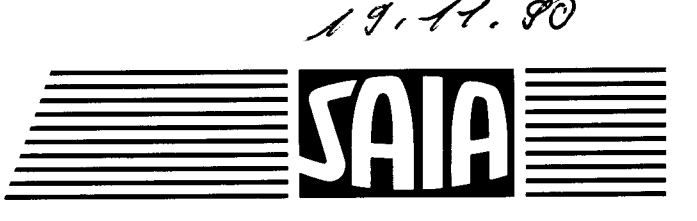

# **SAIA®PLC Speicherprogrammierbare Steuerungen**

# **Handbuch Positioniermodule für Schrittmotoren PCD4.H2..**

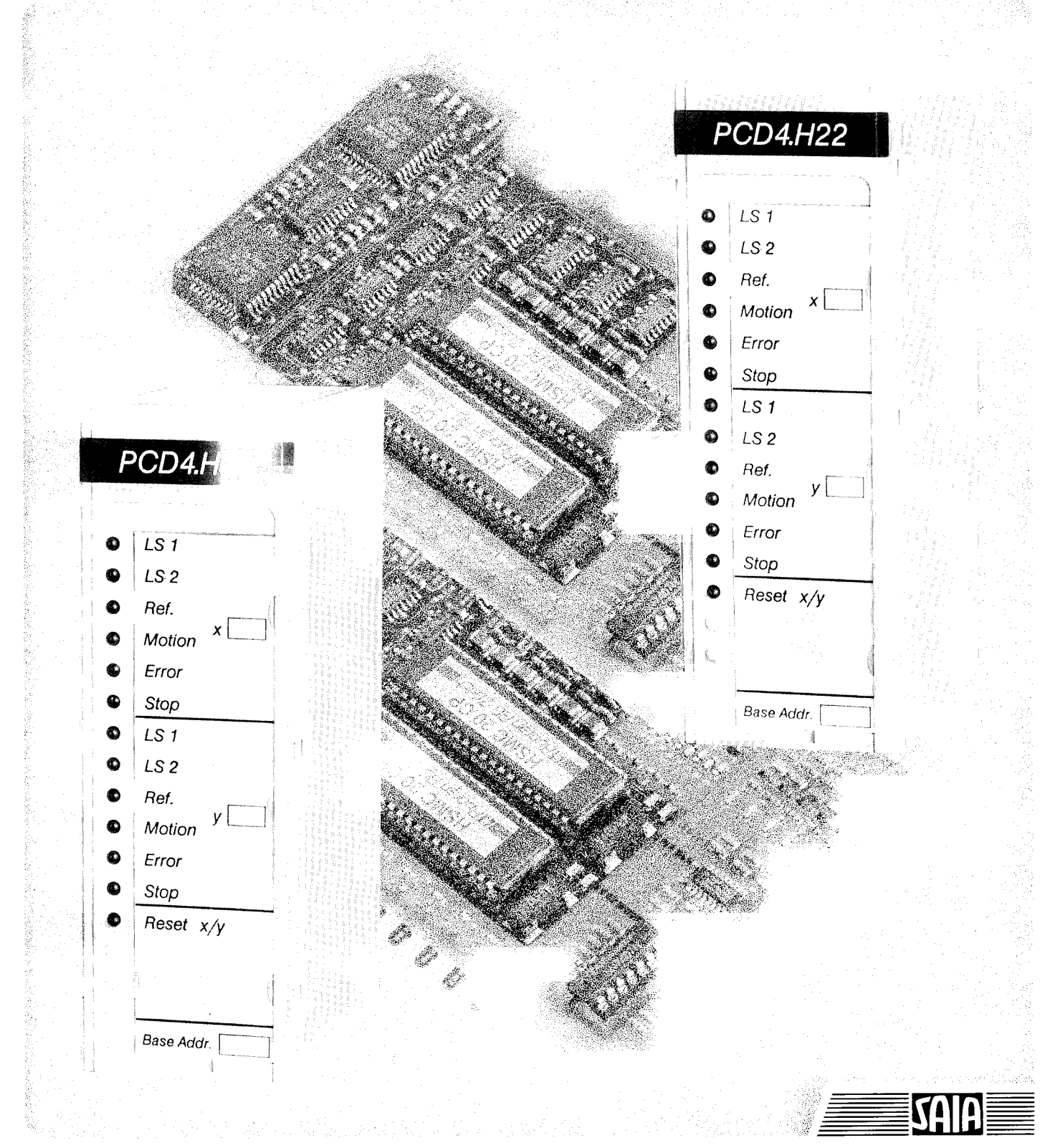

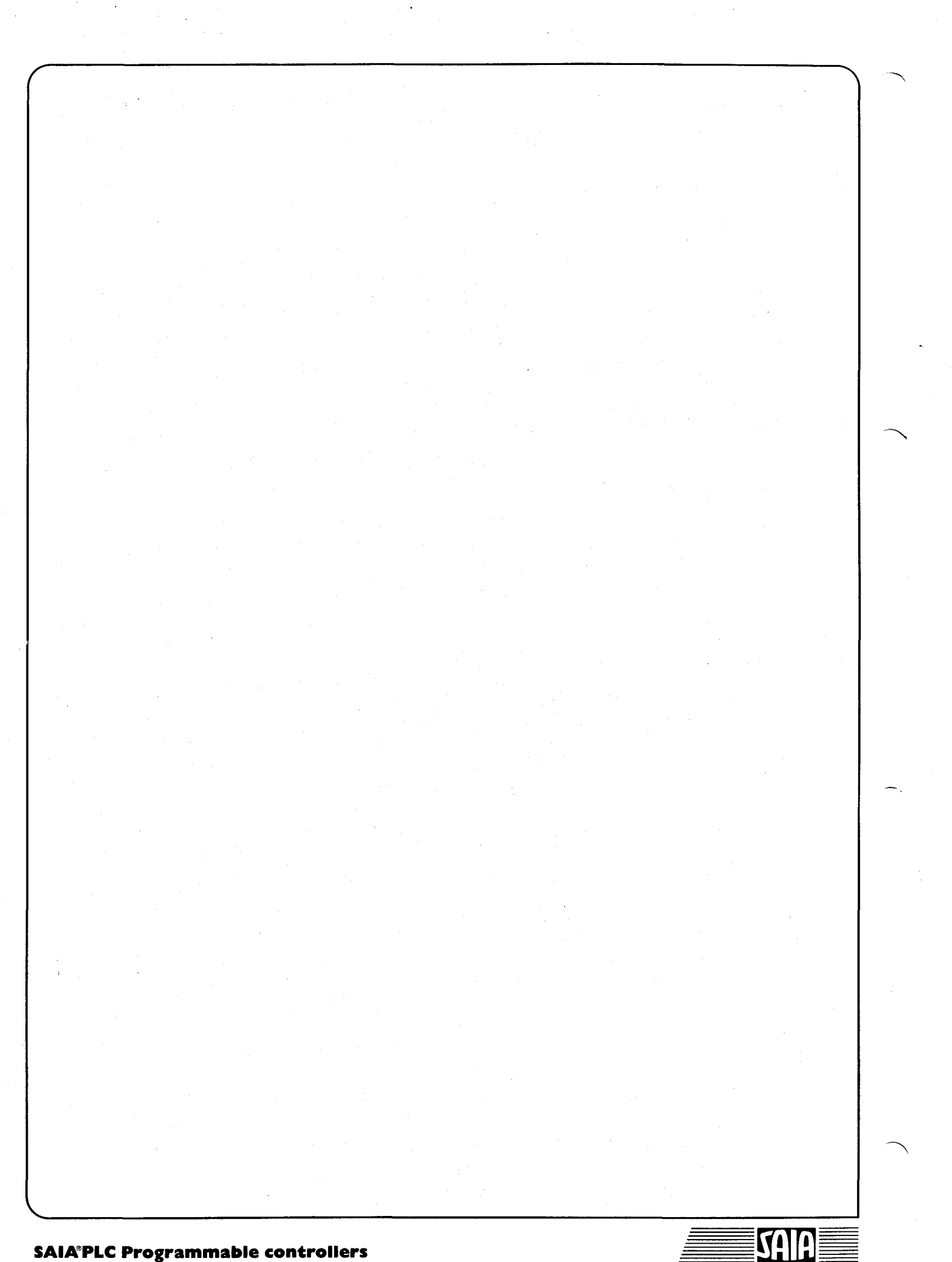

**L® Speicherprogrammierbare Steuerungen**

**Handbuch**

**Positioniermodul für Schrittmotoren PCD4.H2..**

SAIA AG 1990 Alle Rechte vorbehalten Ausgabe 09/90 D2

Technische Änderungen vorbehalten

Verkaufspreis sFr. 80.-

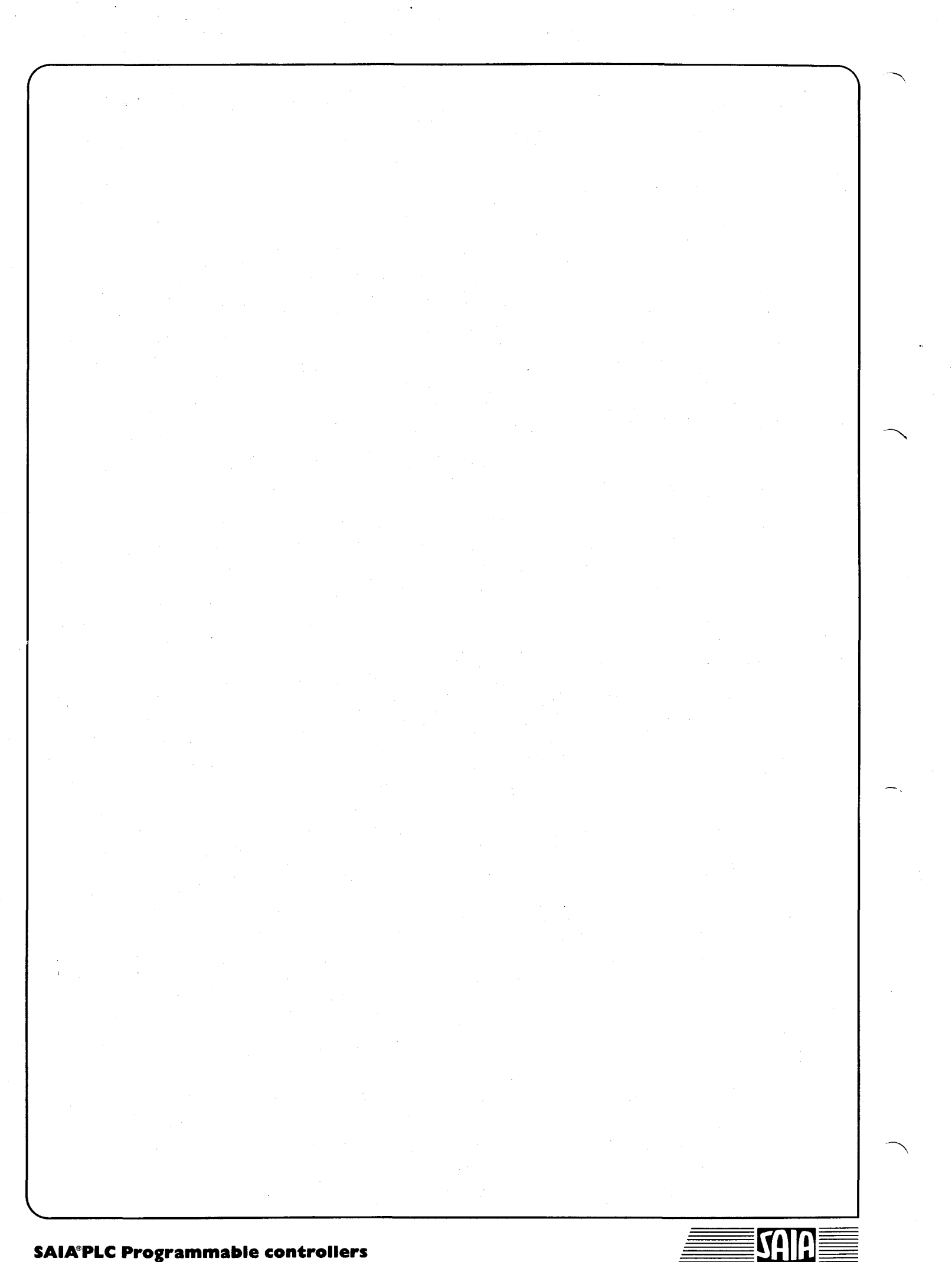

# **Inhaltsverzeichnis**

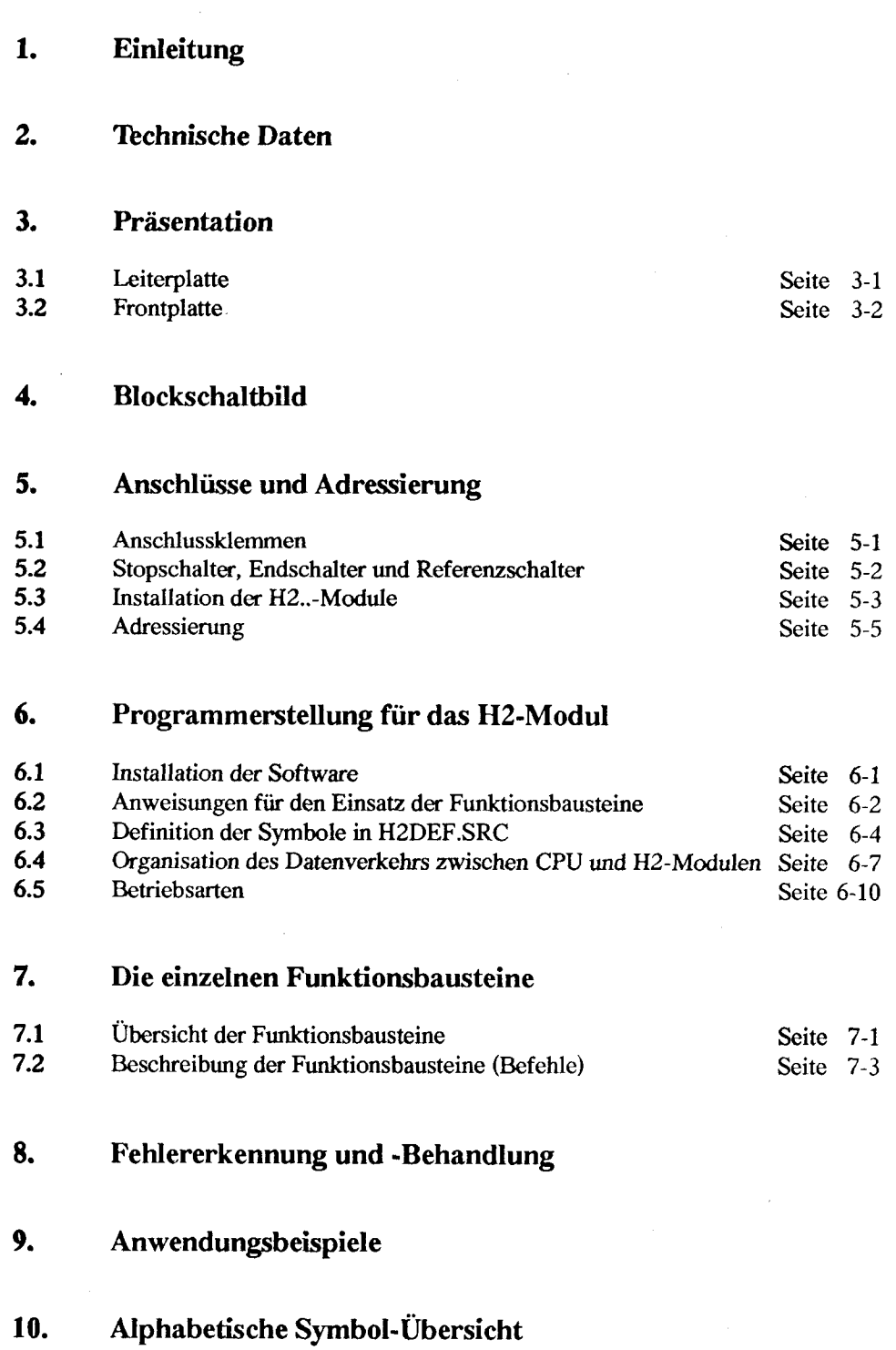

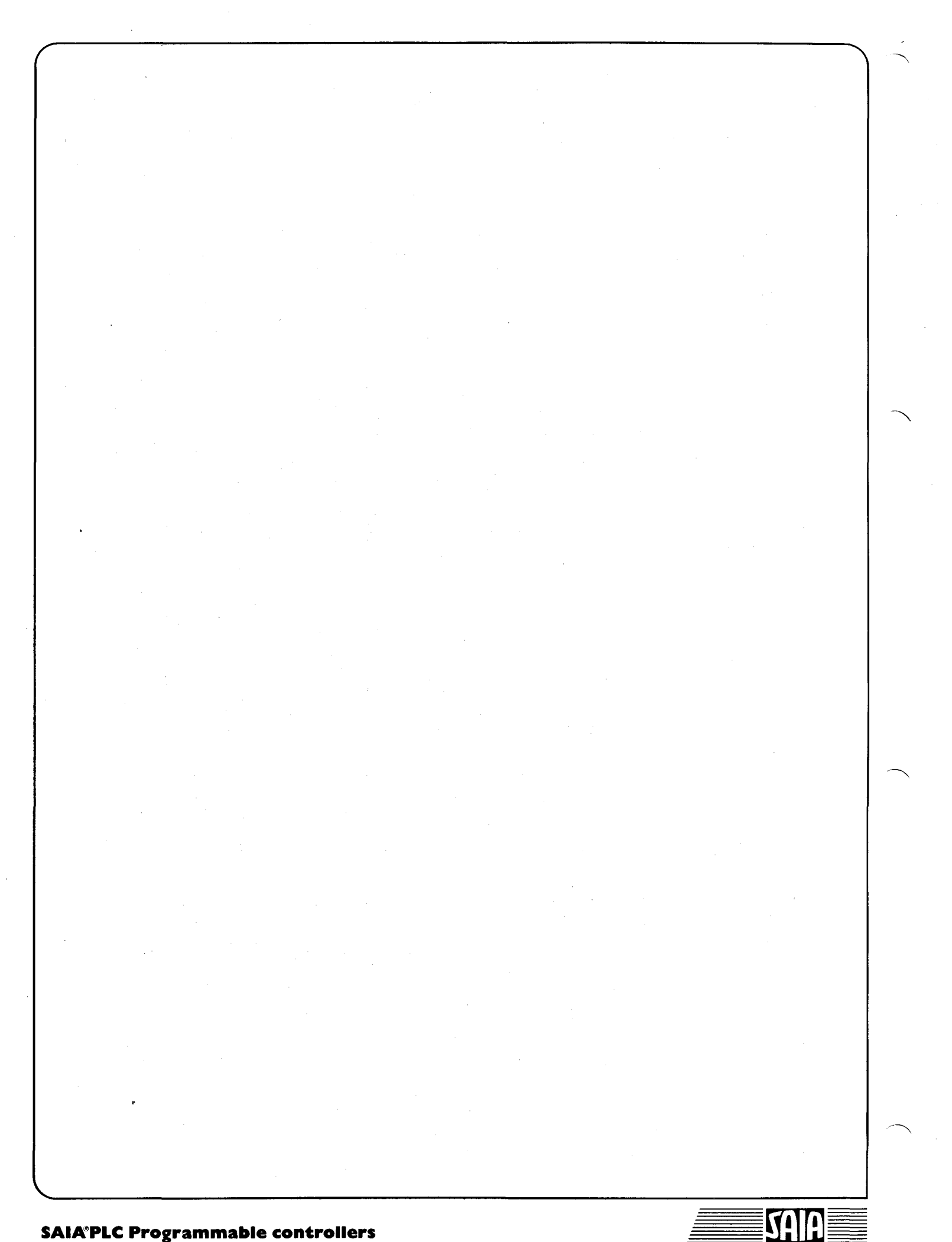

Einleitung Stand 06.90 1-1

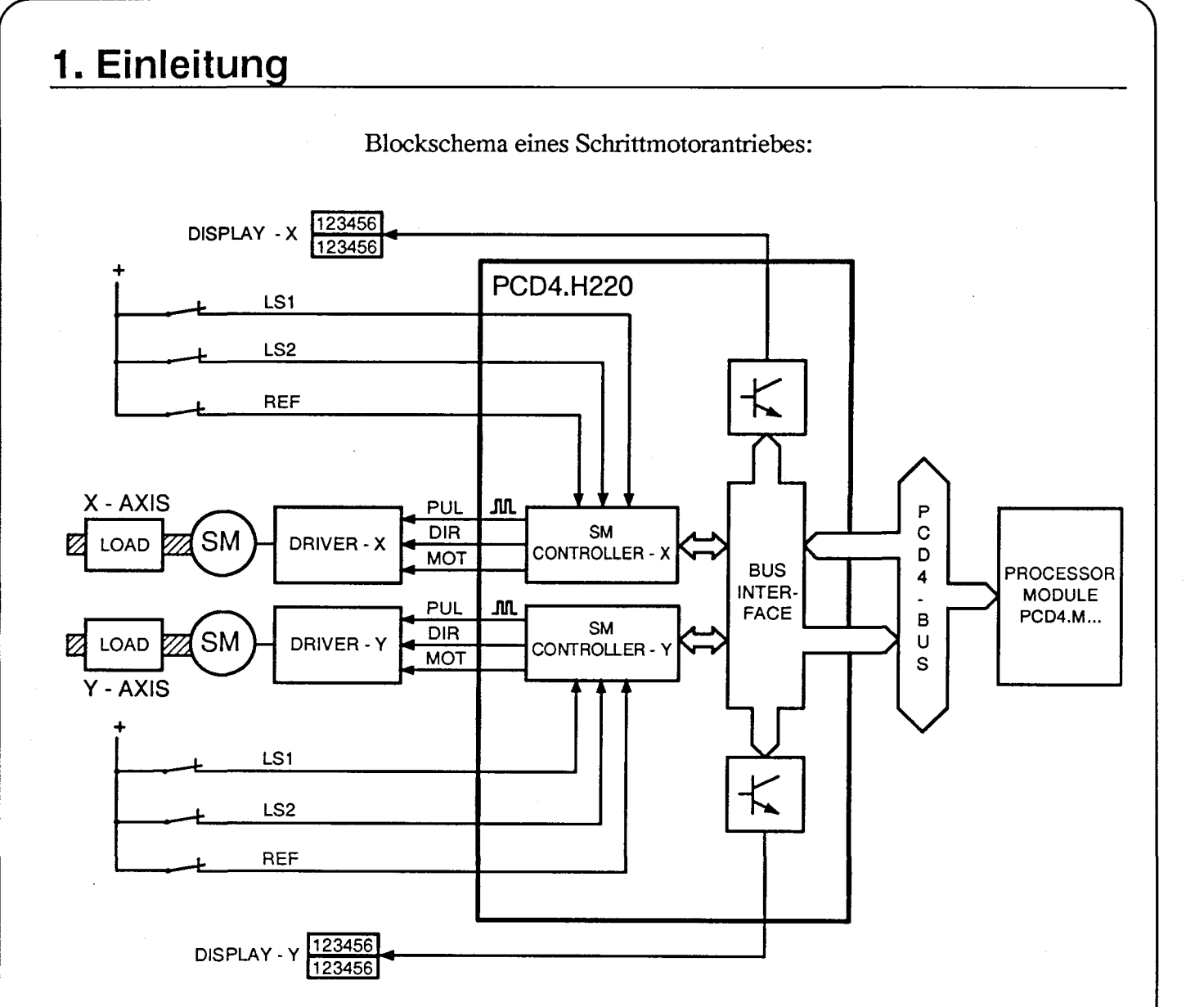

#### **Funktion und Anwendung**

Das Schrittmotormodul PCD4.H2.. dient der Ansteuerung von einem oder zwei Schrittmotorantrieben. Diese Antriebe bestehen immer aus einem Leistungsteil (Driver) mit zusätzlicher Speisung und einem Schrittmotor (SM).

Die im H2..-Modul enthaltenen Prozessoren sind digitale Hochleistungsbausteine, welche die Leistungsstufen mit den Signalen für Schrittimpulse (PUL), Drehrichtungs- (DIR) und Bewegungs-Signale (MOT) versorgen. Die für den Ablauf der Schrittmotor-Bewegungen nötigen Befehle werden vom PCD4-Anwenderprogramm über den PCD4-Bus den Schrittmotorprozessoren mitgeteilt. Nachdem alle Parameter (Geschwindigkeit, Beschleunigung und Zielposition) eingegeben sind, rechnet der Prozessor ein mathematisch genaues Geschwindigkeitsprofil aus, das erlaubt, im Hochlaufbetrieb mittels Rampen die anzufahrende Position ohne Schrittverlust zu erreichen.

Während des Bewegungsablaufes arbeitet der Schrittmotor-Prozessor vollkommen selbstständig, insbesondere werden auch die Endschalter-, Referenzschalter und Stop-Signale wahrgenommen und autonom verarbeitet.

Jeder Schrittmotor kann unabhängig oder koordiniert zu anderen Achsen arbeiten. In der gleichen PCD4-Steuerung können theoretisch bis max. 16 H220-Module (32 Achsen) betrieben werden. Der Frequenzbereich beträgt 33 bis 20'000 Hz.

Das Schrittmotormodul erlaubt ausserdem die Anschaltung eines oder zwei Displaymodule vom Typ PCA2.D14.

## **Typische Einsatzgebiete**

- Positioniersteuerung hoher Genauigkeit für Fräs- und Schleif-Maschinen
- Preisgünstige Palletierungs- und Montage-Antriebe
- Antriebe, die ein hohes Stillstand-Drehmoment erfordern
- Antriebe für Teilapparate
- Antriebe mit hoher Systemzuverlässigkeit

## **Wichtigste Eigenschaften**

- Das Modul erlaubt eine vollkommen autonome Steuerung und Überwachung des Bewegungsablaufes.
- Automatik und Handbetrieb sind im Modul integriert.
- Die Signaleingänge für Endschalter und Referenzschalter entsprechen den gebräuchlichen Regeln der Antriebstechnik.
- Die Signalausgänge erlauben die Anschaltung von Leistungsstufen und Schrittmotoren aller Art.
- Geschwindigkeit und Beschleunigung werden quarzgenau gesteuert.
- Die Bewegungsabläufe können mit höchster Genauigkeit repetiert werden.
- Das H2..-Modul bietet zudem digitale Ausgänge zum Anschluss von Anzeige-Modulen.

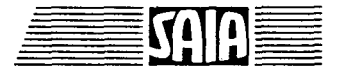

## **Programmierung**

Für die Eingabe der verschiedenen Bewegungsparameter und der Fahrbefehle wird eine Bibliothek mit Software-Funktionsbausteinen zur Verfügung gestellt. Der Positionierungsvorgang wird durch Aufruf einzelner Funktionsblöcke ausgelöst. Diese sind so gestaltet, dass sie sowohl von einem Bloctec- als auch zweckmässiger von einem Graftec-Programm aufgerufen werden können.

## **Typenübersicht**

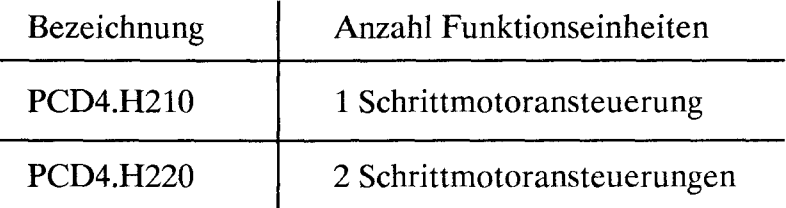

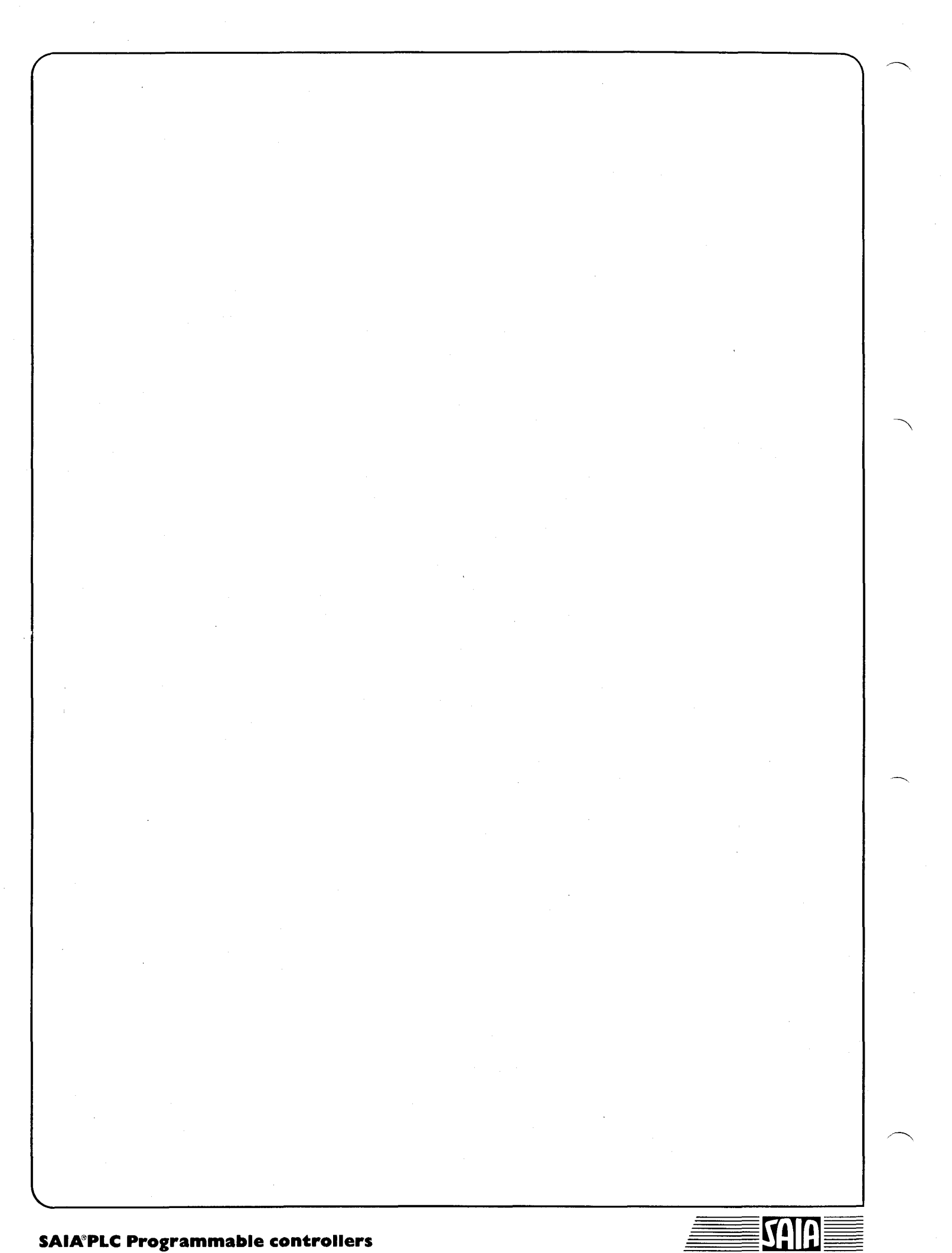

# **2. Technische Daten**

#### **Schrittmotorprozessor**

Maximale Positionierdistanz Maximale Rampenschrittzahl Maximalfrequenz im Hochlauf Start/Stop-Frequenzbereich Beschleunigung

### **Digitale Eingänge**

Signalpegel

Eingangsstrom bei 24V

Betriebsart

Eingangsverzögerung

**Digitale Ausgänge**

Schrittimpulse (PUL) Pulsbreite für das Schrittsignal Auflösung aller Zeitintervalle Richtungssignal (DIR) Bewegungssignal (MOT) Signalpegel (für **PUL, DIR,** MOT) aktiv high

Belastung pro Ausgang

Betriebsart

l kHz/sec bis 1000 kHz/sec (Auflösung l kHz/sec)

16'777'215 Schritte (2<sup>24</sup> -1)

20'000 Hz

33 - lO'OOO Hz

65'535 Schritte (2<sup>16</sup>-1)

Pro Schrittmotoransteuerung: 2 Endschalter und l Referenzschalter an 24VDC

 $low = 0..4V$ high  $= 19...32V$ 

10mA

**Ouellbetrieb** 

< l msec

16.5 usec 0.5 usec  $low = vorwärts (cw)$ high = rückwärts (ccw)

high = Motor in Bewegung

 $low = 0.4$ VDC high =  $5 \dots 24V$  (je nach Logikspannung der Leistungsstufe)

 $< 20$  mA

Senkbetrieb (der Minus wird geschaltet)

### Data, Clock und Enable für PCA2.D14

Spannungsbereich 19 .. 32V DC geglättet

Spannungsabfall < 0.5V

Ausgangsstrom 1.. 100mA (nicht kurzschlussfest)

Betriebsart Quellbetrieb

#### **Stromversorgung**

Extern (Anwender)

+ 24V DC (19 .. 32V) geglättet Welligkeit 10%

(der Plus wird geschaltet)

Stromaufnahme ab externer 24V-Speisung

Stromaufnahme für Signalausgänge (PUL, DIR, MOT)

Intern ab PCD4-Bus  $(+5V)$ 

H210

H220

200mA

50mA

40mA

150mA

**Betriebsbedingungen**

Umgebungstemperatur

Störfestigkeit

Mechanische Festigkeit

Lagerbedingungen

**Programmierung**

 $0^{\circ}$ C.. +50 $^{\circ}$ C ohne Zwangsbelüftung

IkV mit kapazitiver Kopplung nach IEC 801-4

Nach IEC 65A

Temperatur:  $-20^{\circ}$ C.. +85 $^{\circ}$ C Luftfeuchtigkeit: 0.. 95%

Mit Funktionsbausteinen, basierend auf PCD-Anwenderprogramm

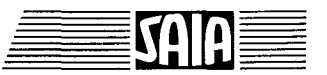

# **3. Präsentation**

# **3.1 Leiterplatte**

j

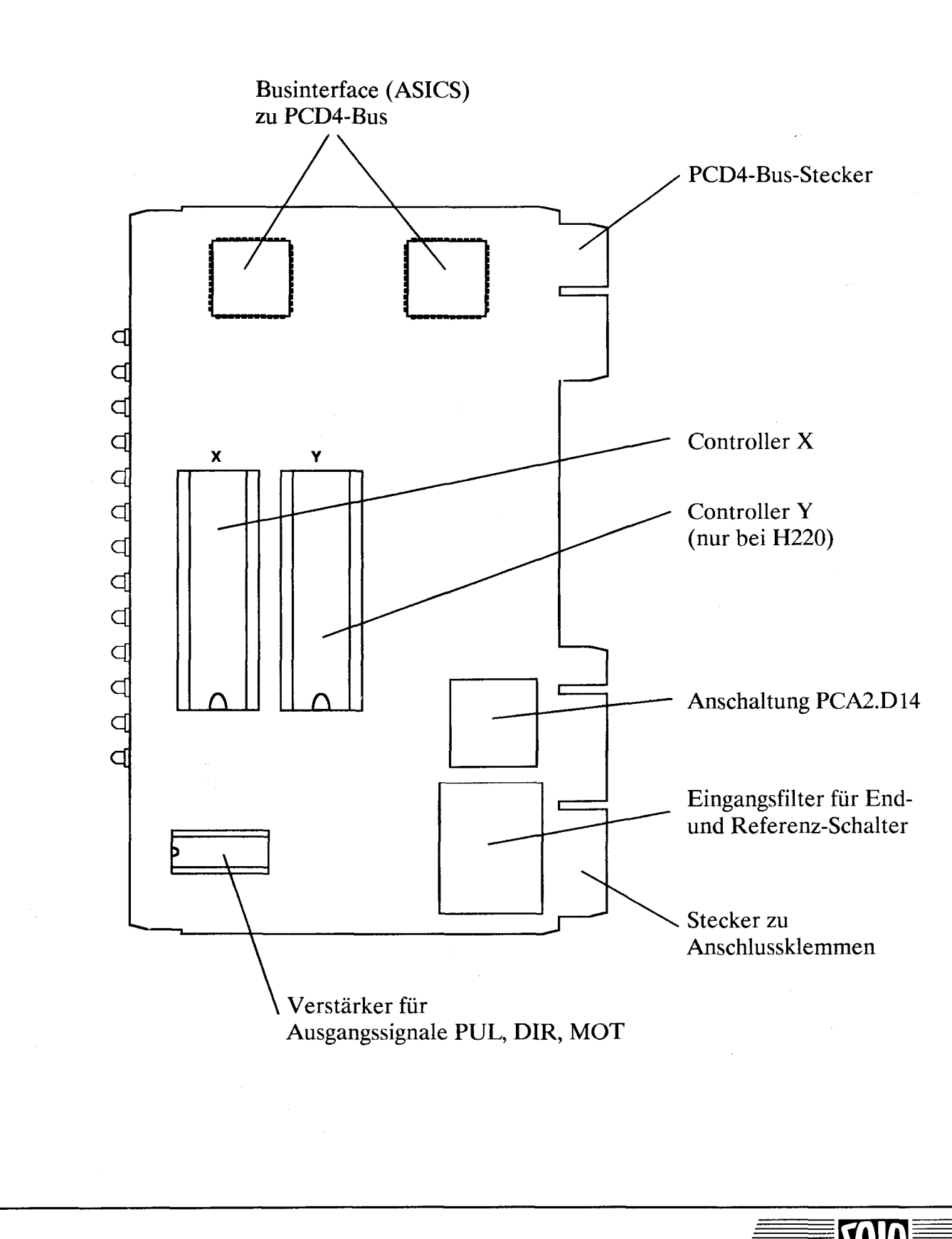

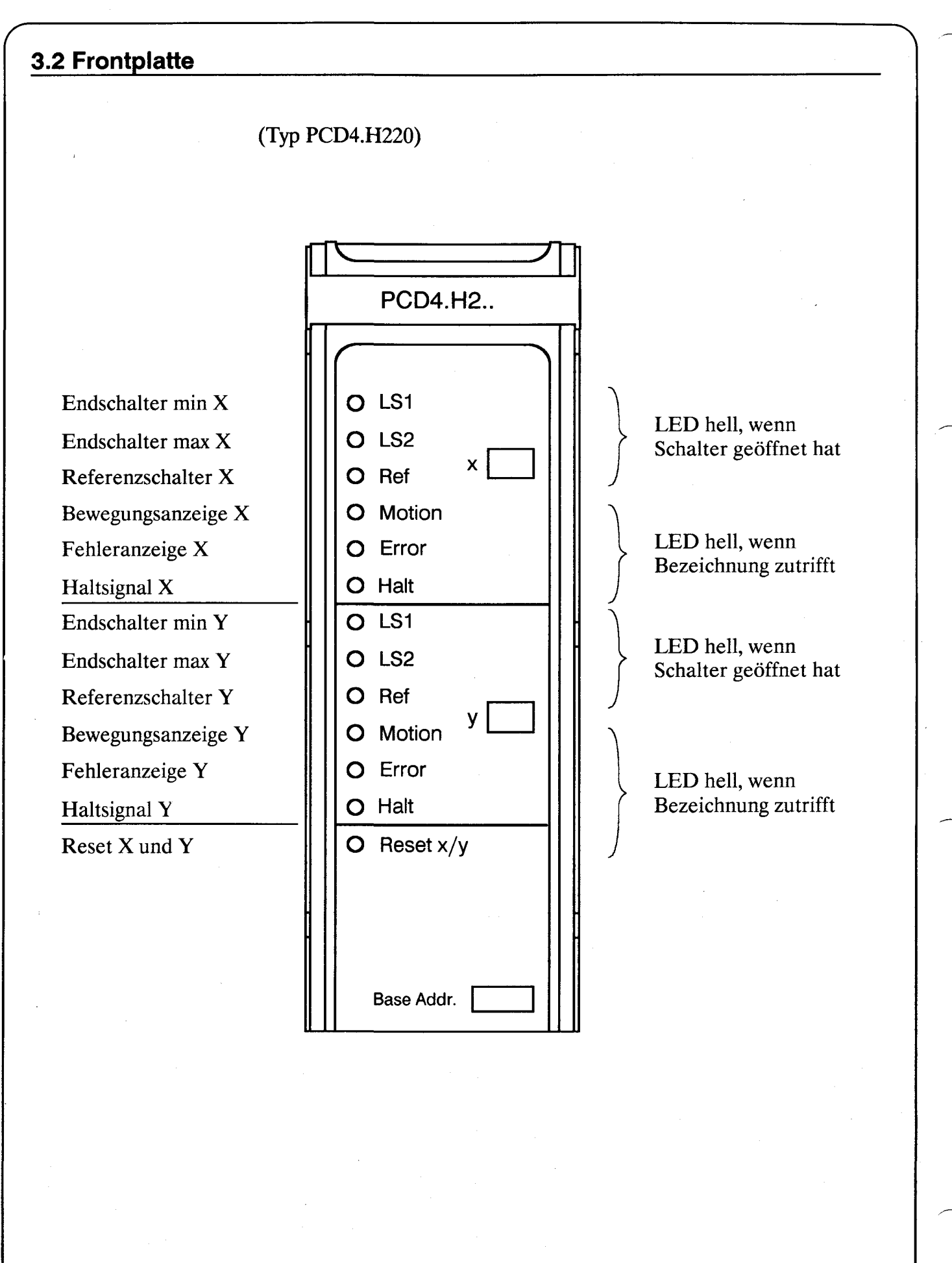

Blockschaltbild **Stand 09.90 4-1**

**4. Blockschaltbild**

#### Dargestellt ist nur die X-Achse MOTOR<br>SUPPLY READ  $\overline{\mathsf{w}}$ RITE Power Logic PUL лn  $\mathbf 0$ **SM**  $DIR$  $\overline{2}$ **DRIVER SELECT**  $(8)$ **OUTPUT** Data-Out **MOT** 4 S INTER-**WRITE**  $(9)$ M **FACE RESET**  $(11)$  $\mathbf C$ P .<br>MOT  $\circ$ **HALT**  $(10)$  $\mathbf C$ **SM** N D  $\mathsf T$  $\frac{1}{4}$  $\overline{\mathbf{4}}$ ∉  $\overline{R}$  $\ddot{\phantom{a}}$ HALT  $\overline{O}$ B LOAD  $\mathsf{L}$  $\cup$ LS1 LS2 **REF** ERROR, L  $\mathsf{S}$ Ø  $\mathsf E$ 笍 ගී  $\overline{R}$ **INPUT**  $STOP<sup>*</sup>$ LS1<sup>\*</sup> **ERROR**  $(9)$ Data-In  $\ln$ INTER-LS2\* **BUSY**  $(8)$ 3  ${\sf FACE}$  $ln$ **REF HALT**  $(10)$  $ln$ **STOP**  $(11)$  $+24V$ Enable (12) 123456 Clock (14) a 123456 Data (15) h **PCA2.D14** \*) Bezüglich Sicherheitsaspekte siehe Abschnitt "Stopschalter, Endschalter und Referenzschalter"

(8 ... 15) Schreib- bzw. lesbare Adressen bezogen auf Basisadresse 0

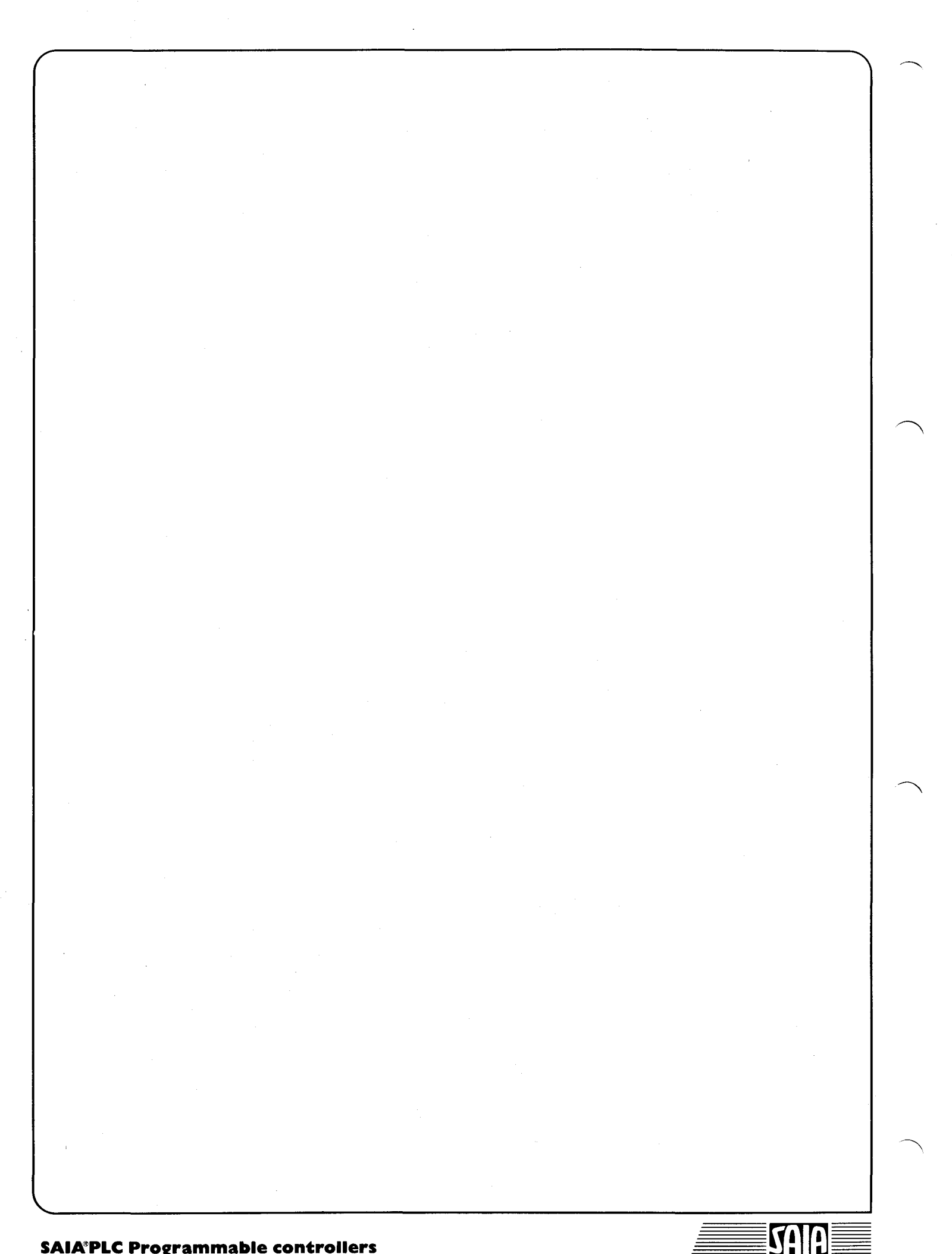

# **5. Anschlüsse und Adressierung**

# **5.1 Anschlussklemmen (auf Bus-Modul)**

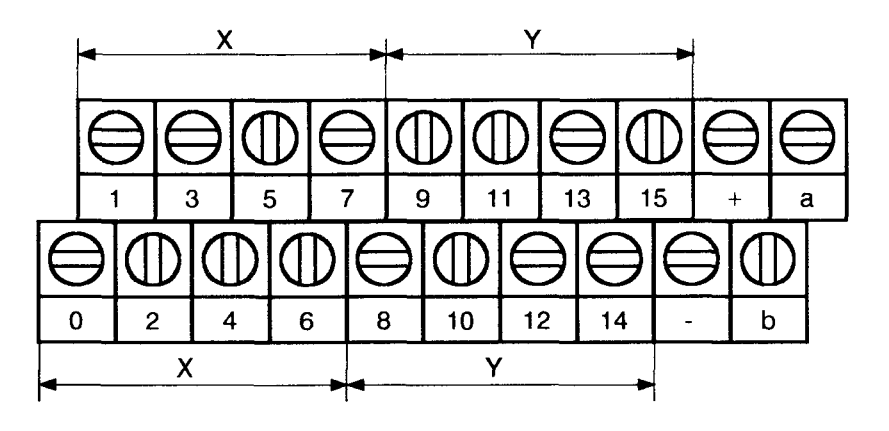

Anschlussklemmen X/Y

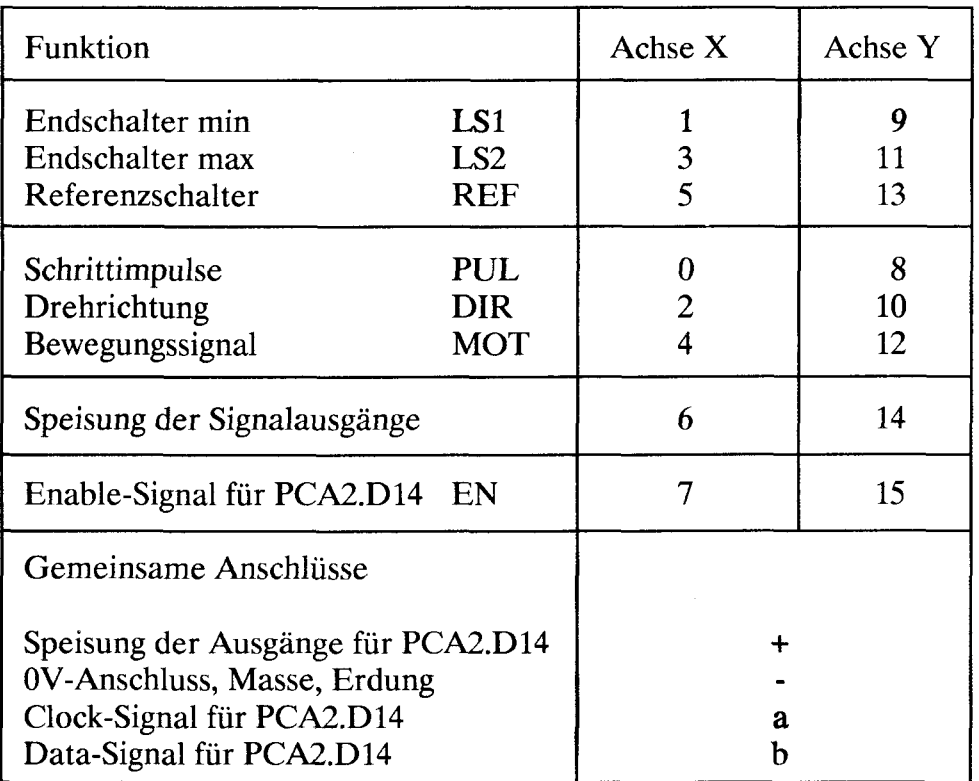

## **5.2 Stopschalter, Endschalter und Referenzschalter\_\_\_\_\_\_\_\_\_\_\_\_\_\_\_**

Der Anschluss für die Endschalter (LSI und LS2) sowie für den Referenzschalter (REF) erfolgt unter 24V DC im Quellbetrieb. Die Signale dieser Schalter werden autonom vom SM-Controller überwacht, sind also vom Anwenderprogramm unabhängig. Dennoch dürfen die Endschalter (LSI/2) und ein allenfalls in Serie geschalteter Stop-Schalter keine Abschaltfunktionen im Sinne von **Sicherheitsvorschriften** übernehmen. Dafür sind zusätzliche Sicherheits-Endschalter und Notstop-Schalter vorzusehen, welche direkt auf die Hauptstromkreise der Antriebe wirken.

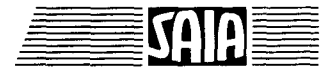

## **5.3 Installation der H2.. - Module**

Die Schrittmotormodule **PCD4.H2..** können an beliebiger Stelle auf den Busmodulen angeordnet werden. Es erweist sich als Vorteil für den Anwender, die Module auf ihrer Frontseite sofort mit Basis-Adresse und Achsennummer (1,2 usw.) zu bezeichnen.

## **Eingänge**

In den Anwendungen von Schrittmotoren, bei welchen Endschalter und Referenzschalter nicht benötigt werden, **müssen die unbenutzten Eingänge mit** +24V **geglättet belegt werden.** Dies gilt auch für die Eingänge des Y-Systems wenn dieses nicht gebraucht wird und ebenso für das Modul PCD4.H210.

Die Endschalter LSI und LS2 sowie der Referenzschalter REF sind in unbetätigtem Zustand (inaktiv) geschlossen und belegen die Eingänge mit + 24V. Es ist zu beachten, dass sie mit Gleichspannung versorgt werden die geglättet ist (siehe technische Daten) weil die Eingangsschaltungen so ausgelegt sind, dass sie ein Anhalten unverzögert, d.h. schrittgenau ermöglichen (Zeitkonstante des Eingangsfilters  $<$  1ms).

## **Anschlussschema der Eingänge:**

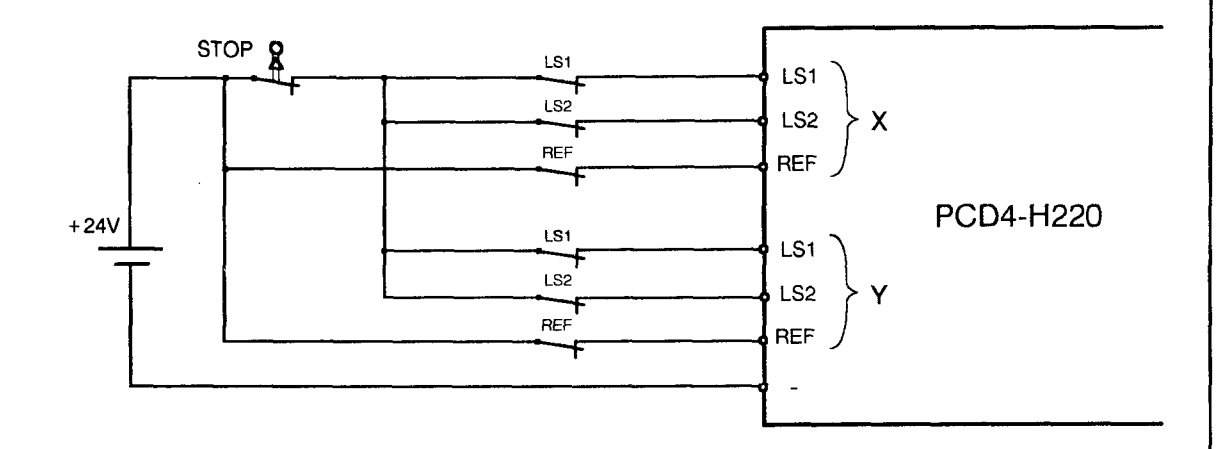

Bei der Betätigung der Taste "Stop" werden LSI und LS2 gleichzeitig stromlos. Dieser spezielle Zustand bewirkt im SM-Controller ein sofortiges Stoppen des Motors (ohne Verzögerungsrampe). Der Stop führt meistens zu einem Positionsverlust und kann nur durch neue Initialisierung des Systems gelöst werden.

#### **Ausgänge für Motorsignale**

Die Signalausgänge PUL, DIR und MOT zur Ansteuerung einer SM-Leistungsstufe sind weitgehend anpassungsfähig. Das folgende Schema beschreibt eine Möglichkeit der Anschaltung an den Eingang einer handelsüblichen Leistungsstufe (SM-DRIVER).

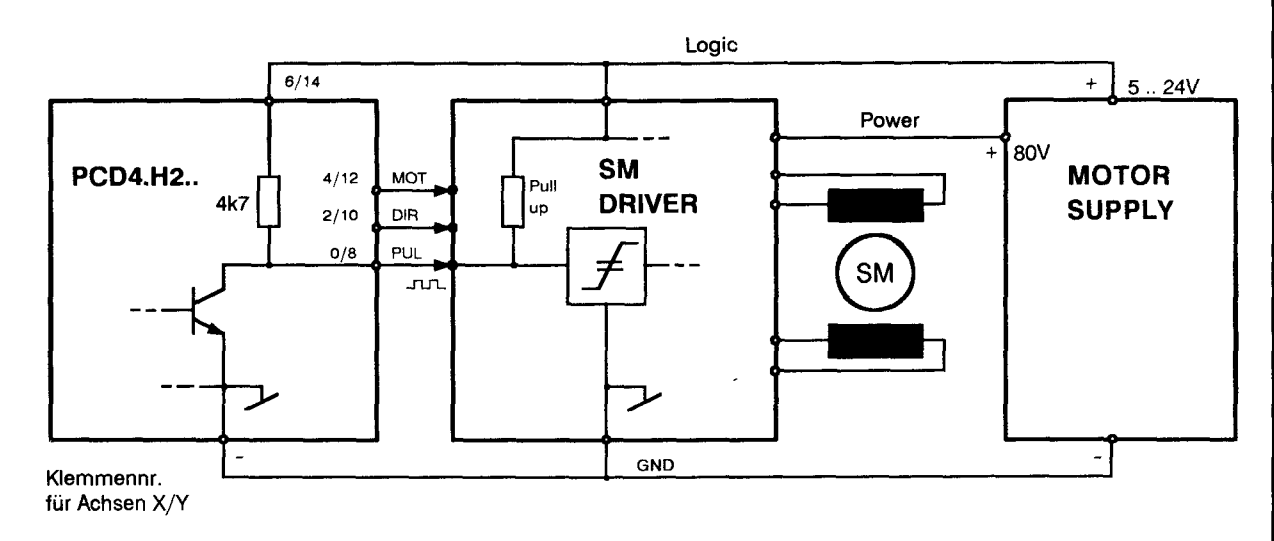

Die Leistungsstufen für Schrittmotoren werden immer mit einer Motorspannung (20 .. 150V DC) und einer Logikspannung (5 .. 24V DC) versorgt. Es ist nun sehr wichtig, dass die Logikspännung der Leistungsstufe auch an die Ausgangsschaltung des H2..-Moduls, d.h. auf die Klemmen 6 und 14 geführt wird. Nebst den Signalen für Takt (PUL) und Drehrichtung (DIR) erzeugt das H2..-Modul auch ein Signal für die Bewegungsanzeige (MOT = Motion). Dieses Signal wird häufig dazu benutzt, um bei Stillstand des Schrittmotors im Leistungsteil eine Stromabsenkung zu erwirken.

#### **Ausgänge für Anzeigemodul PCA2.D14**

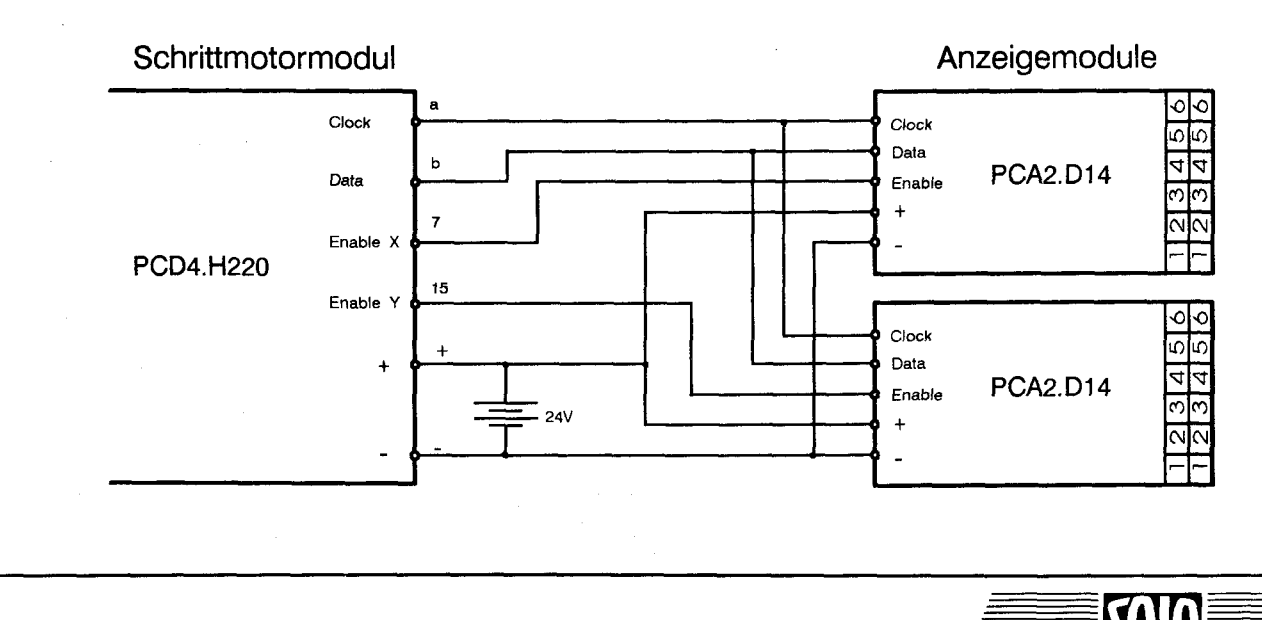

## **5.4 Adressierung**

Das Modul belegt 16 Adressen am PCD4-Bus. Im Gegensatz zu einem gewöhnlichen Ausgangsmodul haben beim Schrittmotormodul die gelesenen Adressen (Data-In) nicht die gleiche Bedeutung wie die geschriebenen (Data-Out).

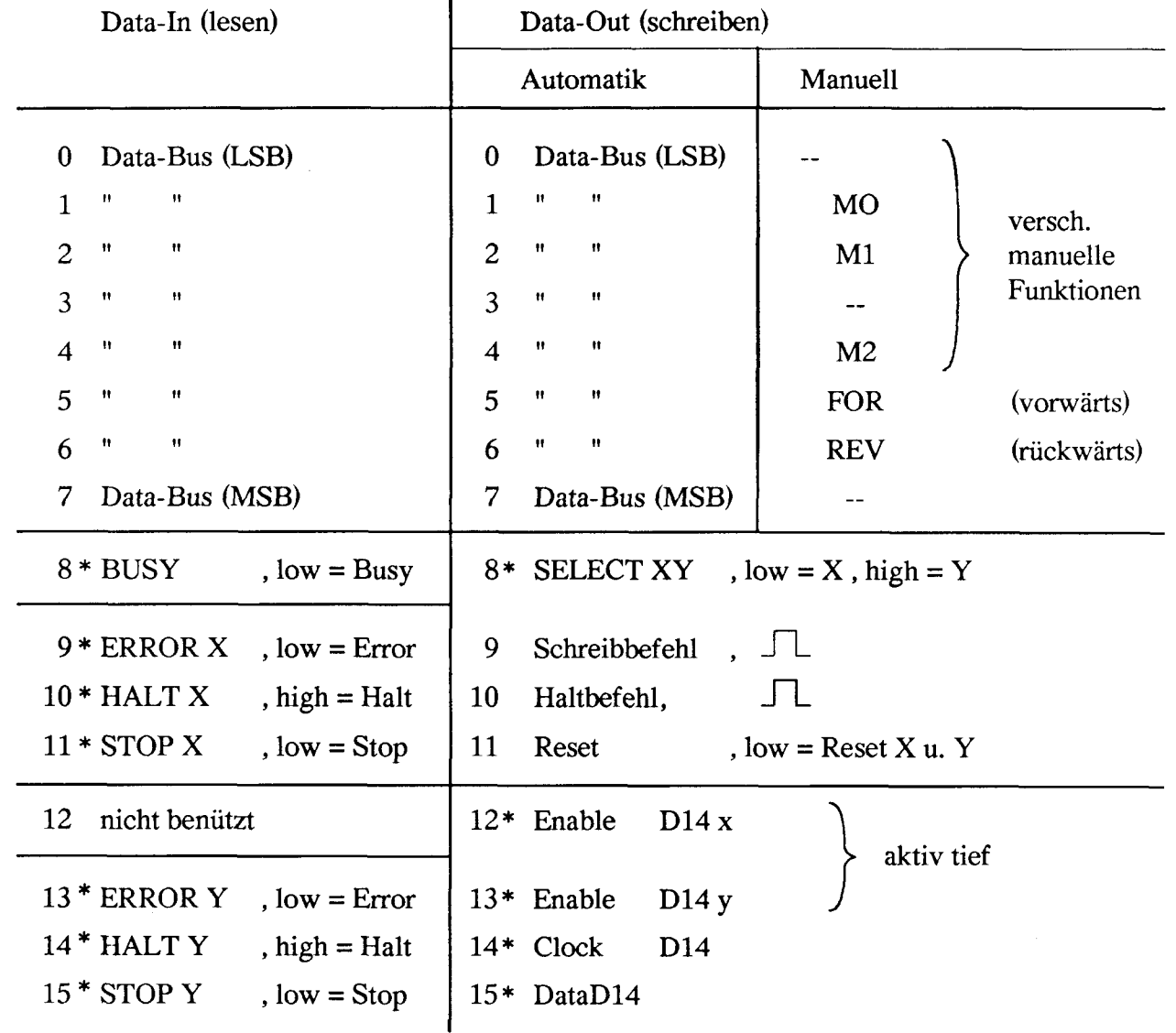

ï

Angegebene Adressen sind relativ Absolutadresse = Modul-Basisadresse + Relativadresse

Für den Anwender sind die mit \* bezeichneten Adressen von Intresse. Die lesbaren Adressen (wie z.B. das BUSY-Signal) können bei der Inbetriebnahme mit dem Debugger oder dem Servicegerät P100 überwacht werden. Alle anderen Adressen werden ausschliesslich von Funktionsblöcken benützt.

Das Enable-Signal für die PCA2.D14 Anzeigen ist aktiv tief. Auf dem Schrittmotormodul befindet sich ein Inverter für diese Ausgänge.

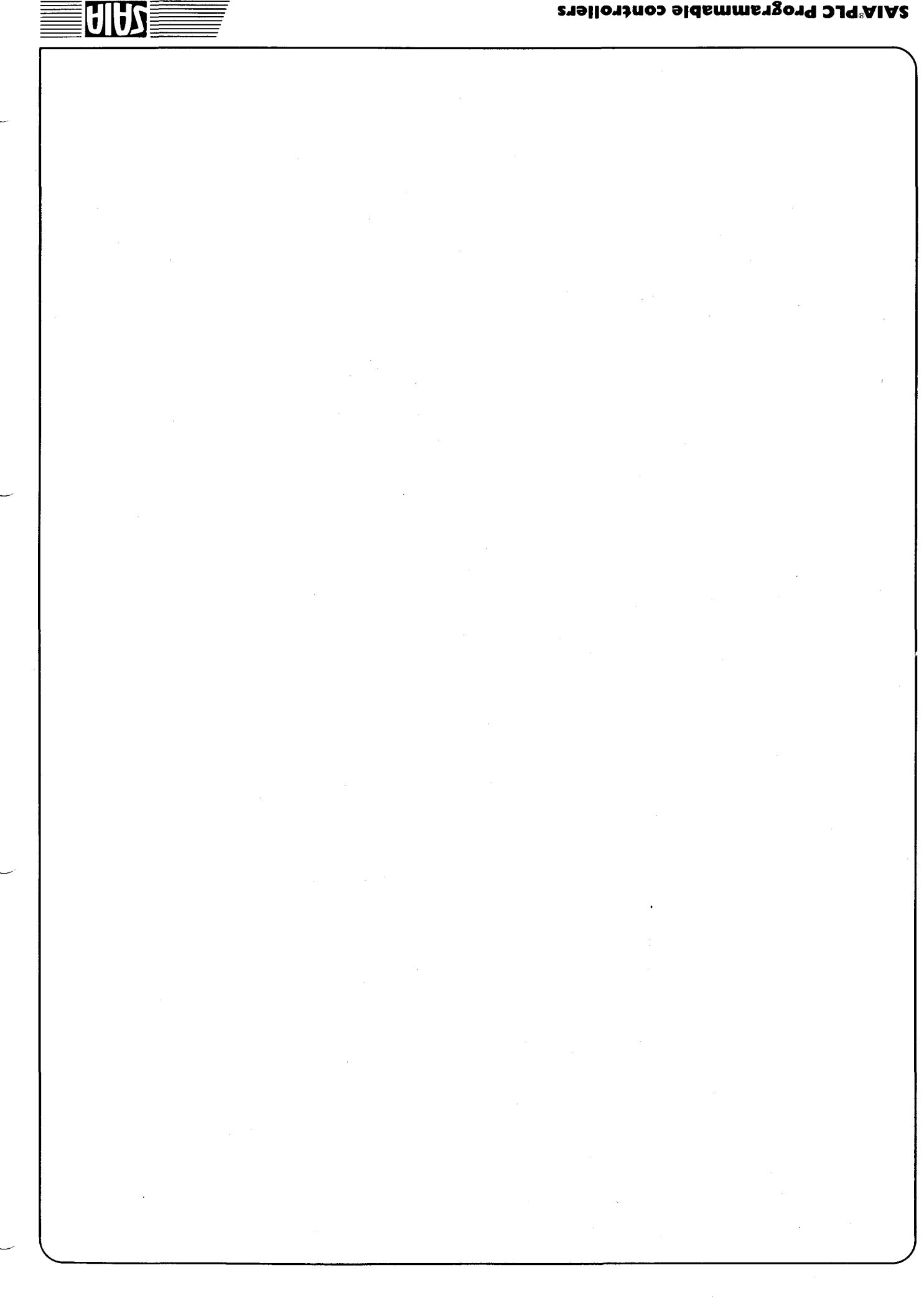

# **6. Programmerstellung für das H2-Modul**

## **6.1 Installation der Software**

Dem Benutzer des H2-Moduls steht das Softwarepaket PCD9.H2FBE1 zur Programmierung des H2-Moduls zur Verfügung. Das Paket enthält Funktionsbausteine, welche auf PCD-Anwenderprogramm basieren. Durch Aufrufen dieser Funktionsbausteine im Anwenderprogramm können sämtliche Funktionen des H2-Moduls aktiviert werden. Das Paket enthält folgende zwei Dateien:

H2DEF.SRC Diese Datei enthält die Liste der Ressourcen, die wenn sie in das Anwenderprogramm eingebunden werden, den Zugang zu den Funktionsbausteinen ermöglicht.

H2FB.SRC In dieser Datei sind alle Funktionsbausteine enthalten, welche das Installieren, das Parametrieren sowie das Betreiben des H2-Moduls durch einfaches Aufrufen von FB's (Befehlen) erlaubt.

Das Gesamtpaket hat folgenden Umfang:

- Anzahl Programmzeilen < 600 - Benutzte FB-Ebenen 3

## **6.2 Anweisungen für den Einstatz der Funktionsbausteine\_\_\_\_\_\_\_\_\_**

Für einen problemlosen Einsatz des H2-Softwarepakets ist es von Vorteil, die nachfolgenden Schritte in dieser Reihenfolge durchzuführen :

## **Definition der Ressourcen**

Sämtliche in der Datei H2DEF.SRC enthaltenen Symbole sind zu definieren. Aus Gründen der Syntax, sind einem Teil der Ressourcen schon Adressen zugewiesen worden. Der Anwender kann diese aber neu definieren und damit seinem Programm anpassen.

## **Einbinden der Ressourcen in das Anwenderprogramm**

Die Datei H2DEF.SRC wird in die Quelldatei des Anwenderprogrammes mittels \$Include eingebunden. Das Betreiben der Schrittmotoren erfolgt nun ausschliesslich durch Aufrufen der in H2DEF bezeichneten Funktionsbausteine.

## **Zusammenfügen der Dateien**

Das nachstehende Diagramm zeigt, wie die H2-Dateien *und* das Anwenderprogramm assembliert und die resultierenden Objekt-Dateien zu einer Gesamtdatei gelinkt werden.

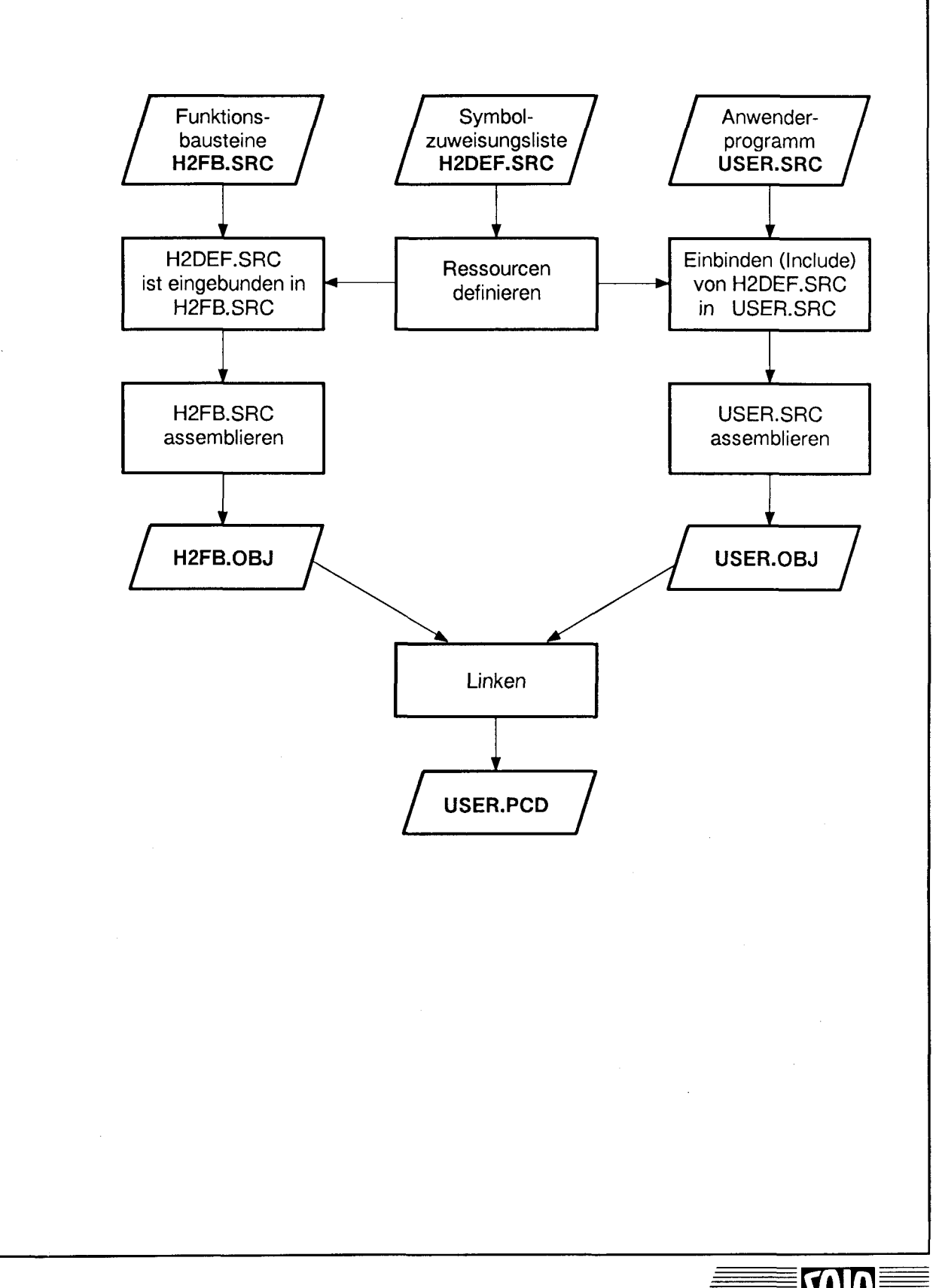

## **6.3 Definition der Symbole in H2DEF.SRC**

## **Merker**

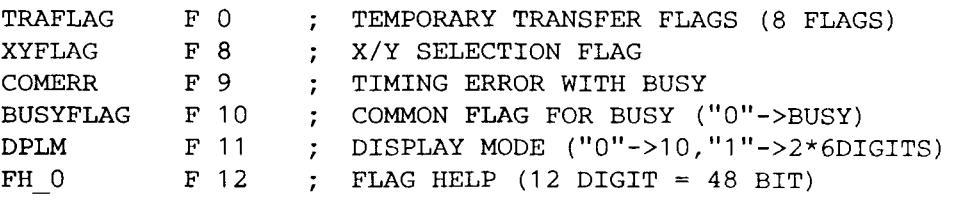

Für TRAFLAG ist ein Merkerfeld von 8 Merkern, für XYFLAG, ERROR, BUSYFLAG und DPLM je l Merker und für FH\_0 ein Feld von 48 Merkern zu reservieren. Anstelle der oben verwendeten Merker-Adressen können beliebige andere 60 Adressen verwendet werden.

## **Register**

#### **Parameterblock**

Im Parameterblock bestehend aus 8 aufeinanderfolgenden Registern sind die Daten enthalten, die für das Betreiben eines Schrittmotors erforderlich sind.

Das Schreiben und Lesen der Daten im Parameterblock erfolgt ausschliesslich indexiert. Das Indexregister enthält die unterste Adresse eines Blockes und wird symbolisch mit dem Namen des Motor-Systems bezeichnet (z.B. M1, M2 ... Mn).

**Beispiel** für die Definition der Parameterblöcke für 2 Module PCD4.H220 (4 Motoren) :

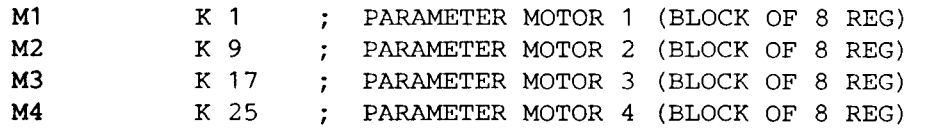

#### **Organisation des Parameterblocks**

(Indexregister enthält niedrigste Adresse des Registerblocks)

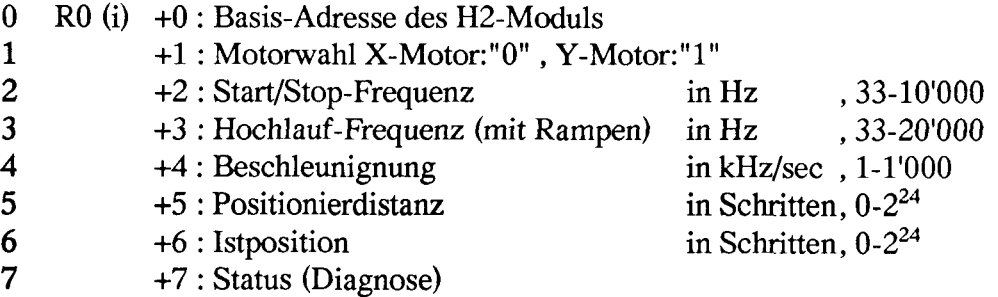

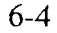

**Beispiel** für die Eingabe einer Positionierdistanz für M3:

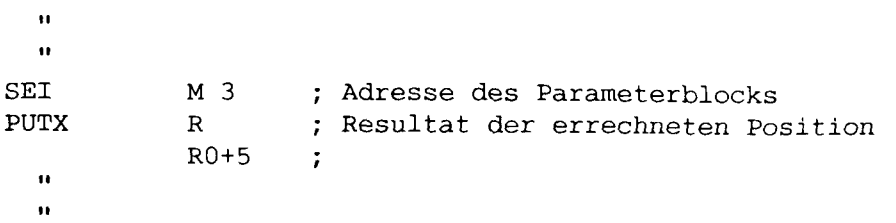

### **Zahlenbereich**

Alle Zahlenwerte für die Parameter- und Positioniereingabe beschränken sich auf den Bereich der positiven ganzen Zahlen.

## **Arbeitsregisterblock**

Der Arbeitsregisterblock dient als Datenschnittstelle zwischen den Parameterblöcken und den H2-Modulen. Diese 8 Register werden ausschliesslich von den Funktionsbausteinen gelesen und geschrieben. Einzig die Zuweisung einer freien Adresse für jedes Register ist dem Anwender überlassen.

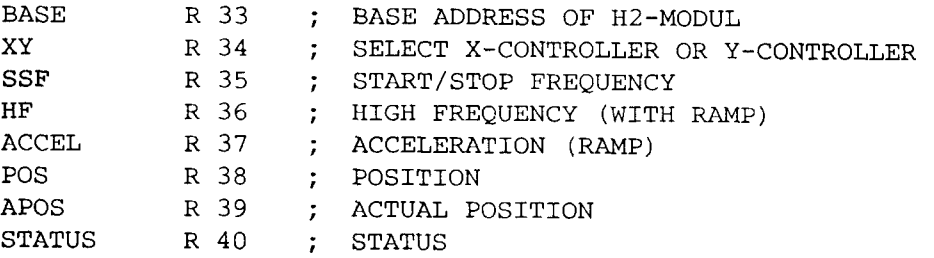

## **Übrige Register und Zähler**

Für folgende Symbole wird je ein freies Register bzw. ein freier Zähler zugewiesen.

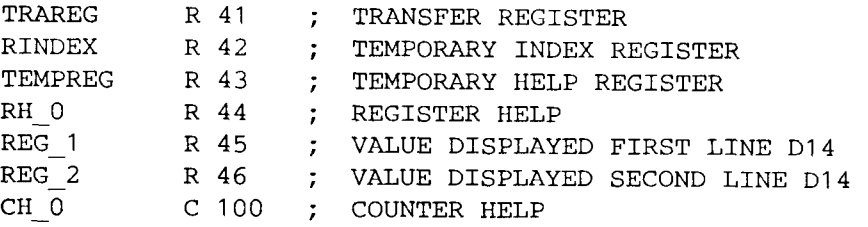

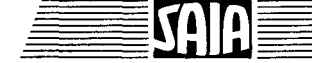

## **Definition der Funktionsbausteine (Befehle)**

**Die Funktionsbausteine mit \* werden als Unterprogramme verwendet und sind dem Anwender nicht zugänglich.**

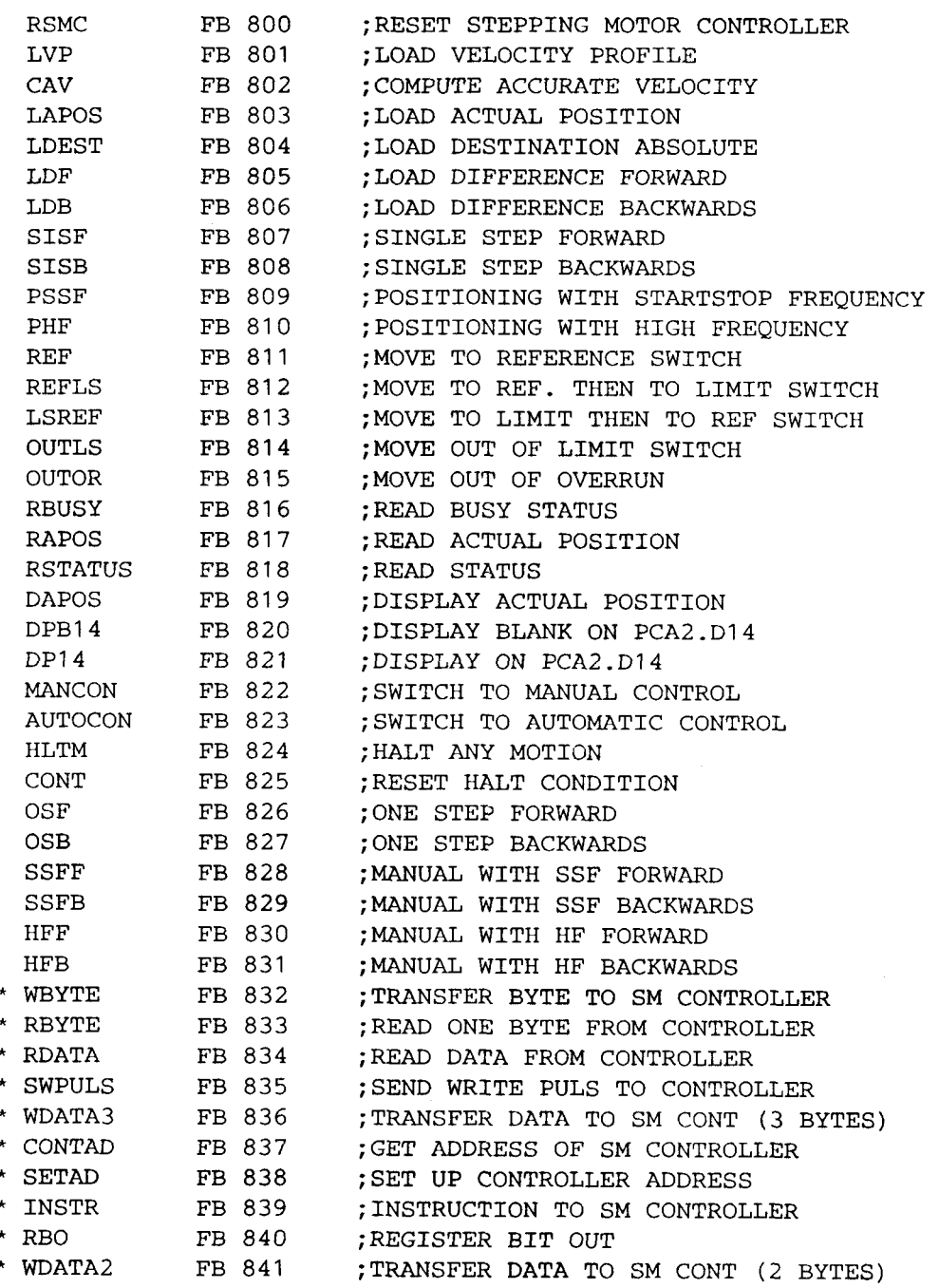

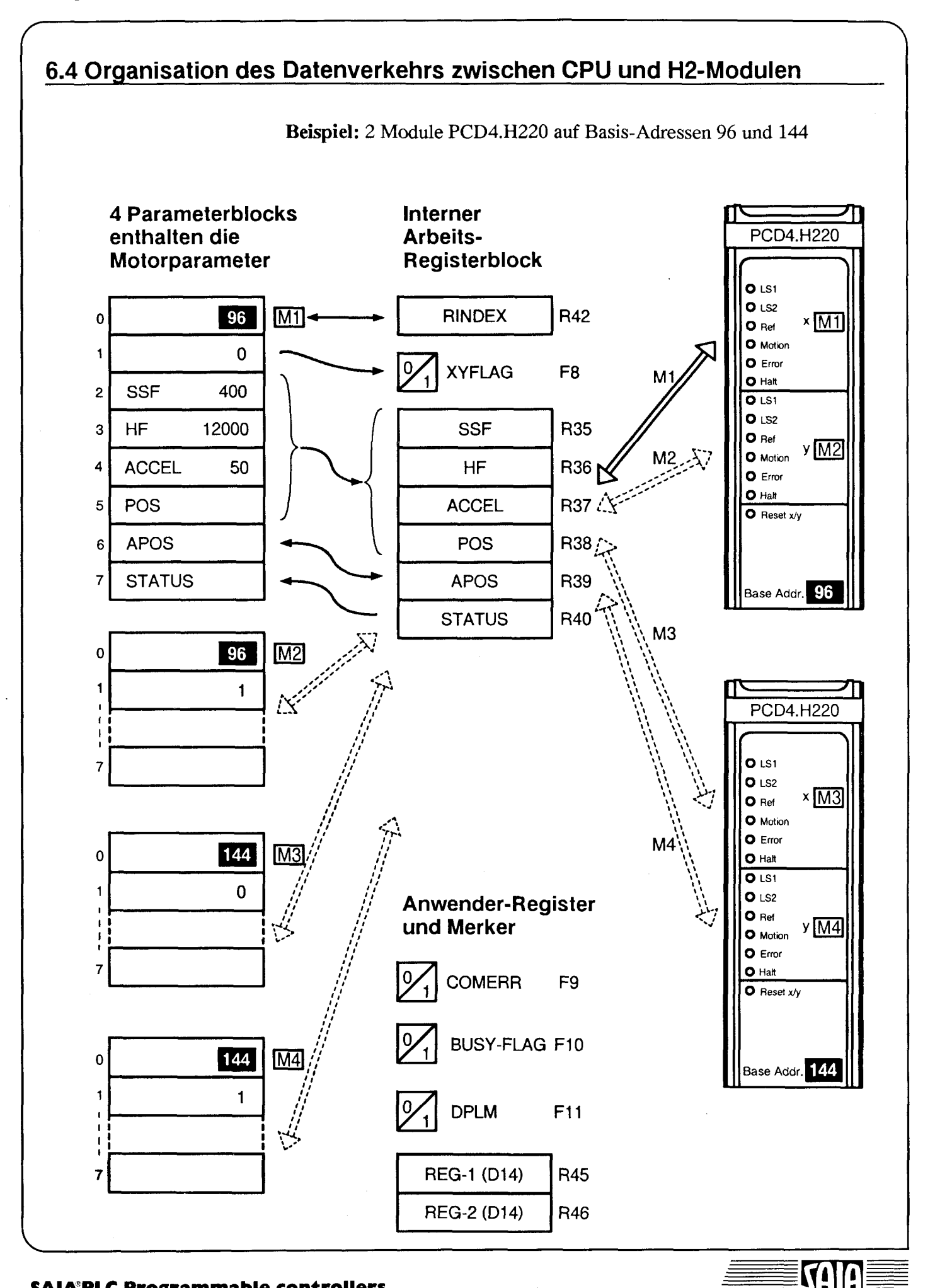

## SAIA<sup>®</sup>PLC Programmable controllers

 $\equiv$   $\equiv$   $\equiv$ 

## **Aufbau der Funktionsblöcke**

Die Kommunikation zu den H2-Modulen erfolgt ausschliesslich mittels Funktionsblöcken, die mit einem symbolischen Namen aufgerufen werden. Diese Funktionsblöcke sind sich im Aufbau alle sehr ähnlich und erfüllen eine definierte Aufgabe. Somit werden sie als Funbktionsbausteine und ihr Aufruf als Befehl bezeichnet.

## **Grundsätzlicher Programmaufbau in den Funktionsbausteinen**

## **Datentransfer CPU --> H2-Modul**

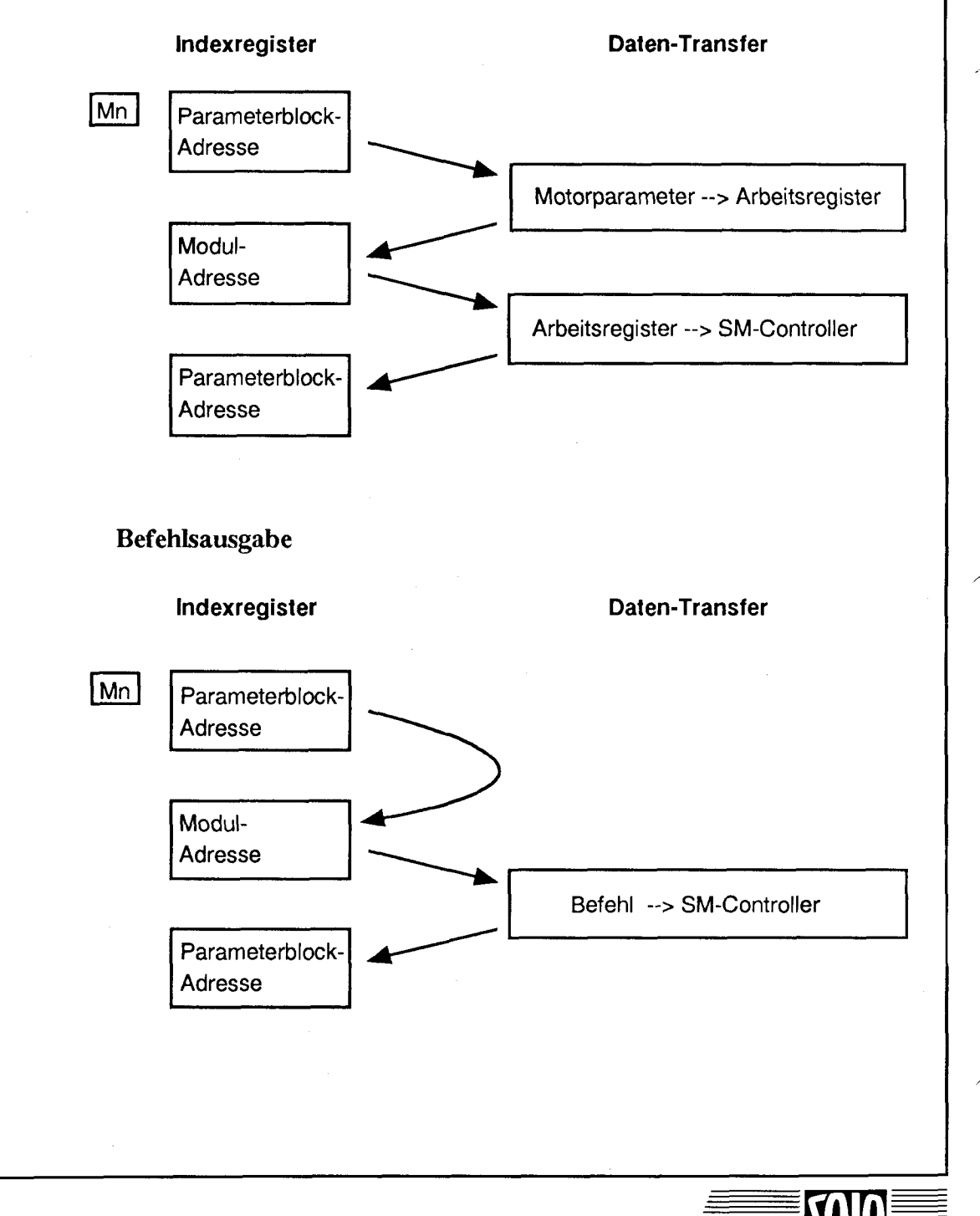

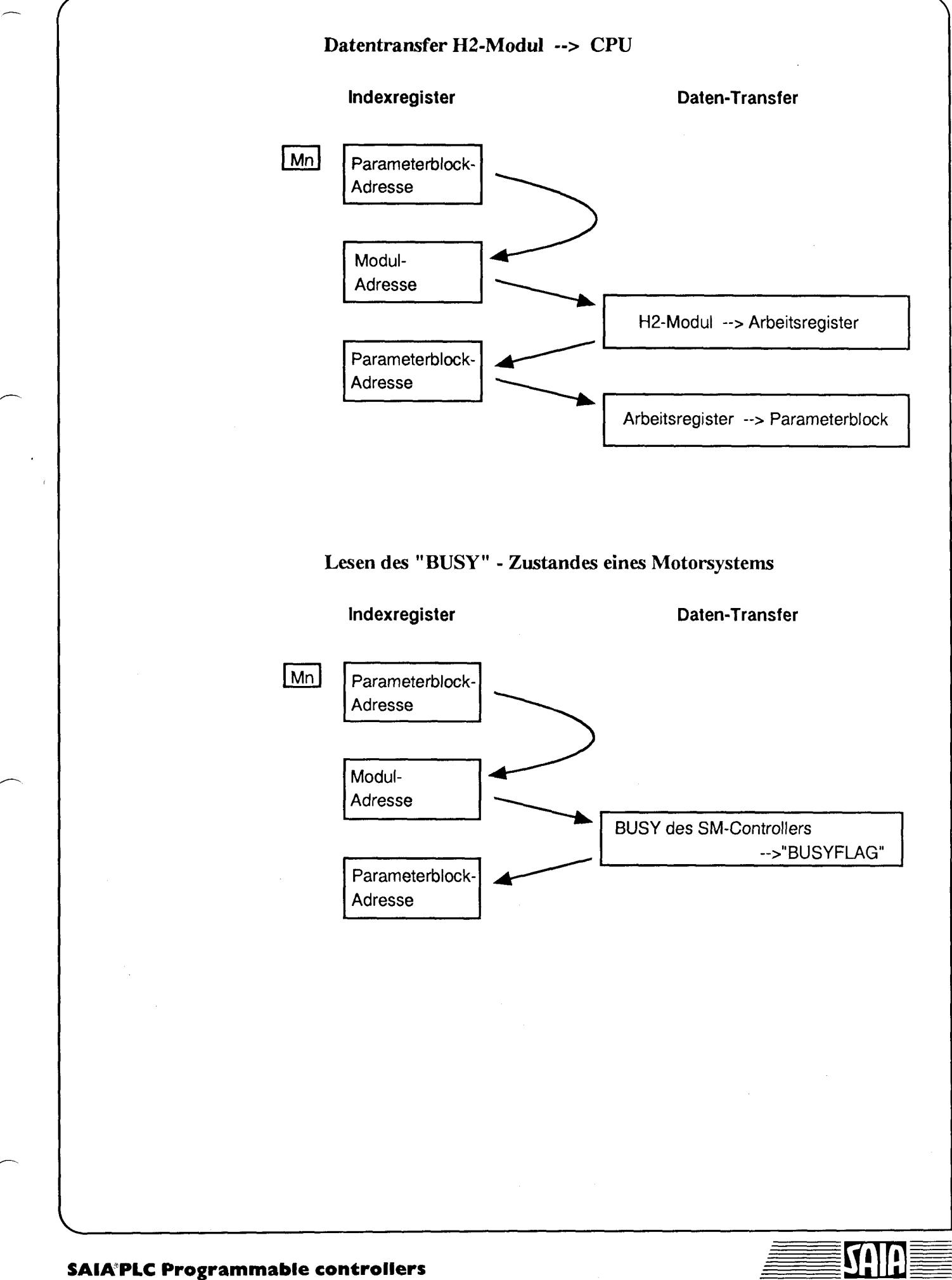

## **6.5 Betriebsarten**

## **Automatikbetrieb**

Im Automatikbetrieb führt der SM-Controller alle ihm zugeteilten Befehle selbstständig aus. Bei der Initialisierung wird das Modul für den Automatikbetrieb vorbereitet, weil unabhängig von der Betriebsart der Motor zuerst mit Parametern versorgt wird, was nur im Automatikbetrieb möglich ist.

Während der Abarbeitung eines Befehls und während des Laufens eines Motors steht das Busy-Signal des entsprechenden SM-Controllers auf "0". Das Ende einer Befehlsausführung kann mit dem Funktionsbaustein "RBUSY" abgefragt werden, welcher den Merker "BUSYFLAG" entsprechend setzt. Die Ausgabe des nächsten Schrittmotorbefehls kann erst dann erfolgen, wenn sichergestellt ist, dass das "BUSYFLAG" = "l" ist.

## **Handbetrieb**

Im Handbetrieb wird das Positionieren von Hand gesteuert. Die Bewegungen werden durch Betätigung von Tasten auf einer Bedienkonsole ausgelöst und dauern solange an, bis sie mit einem Halt-Befehl beendet werden.

Der Halt-Befehl kann durch die Rückstellung der Bewegungstaste ausgegeben werden, wie in nachfolgendem Beispiel gezeigt wird.

# **Programmbeispiel für Handbetrieb**

(Umlaufprogramm)

- a) Beim Schliessen des Schalters Sl wird bei jeder Schaltbetätigung l Schritt vorwärts ausgeführt.
- b) Beim Schliessen des Schalters S2 wird rückwärts mit Start/Stop-Frequenz gefahren solange der Schalter S2 betätigt bleibt.

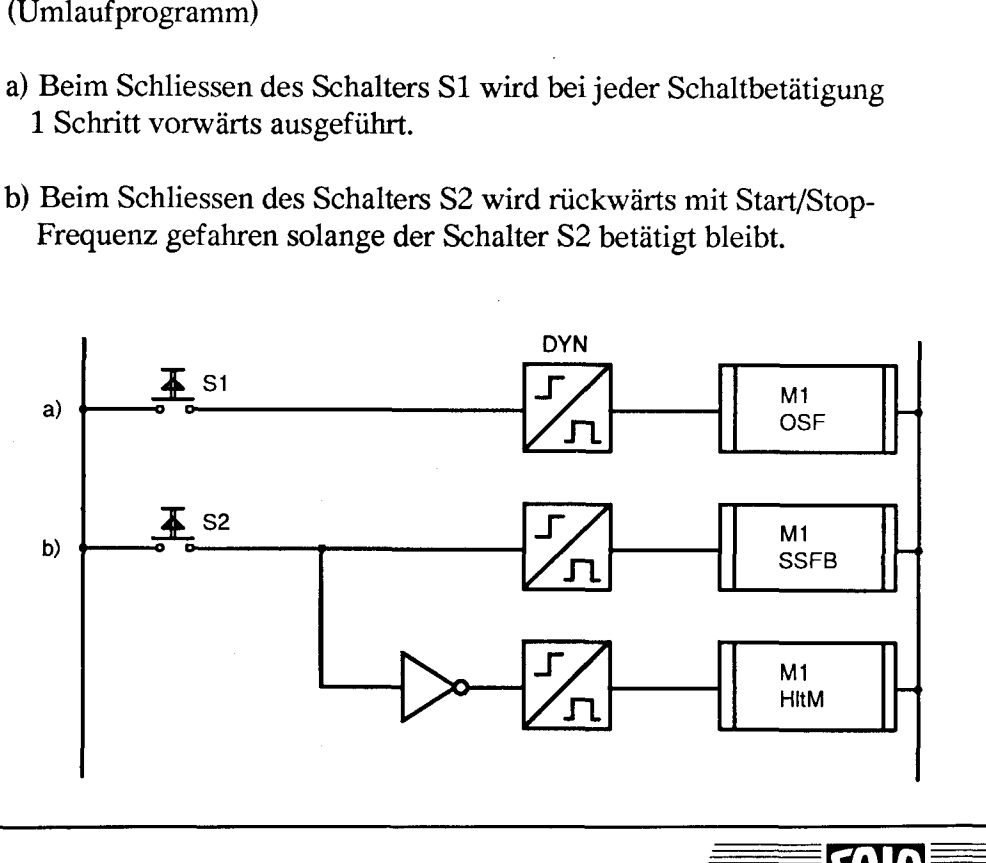

c) Herausfahren aus dem Endschalterbereich

Vorallem im Handbetrieb wird häufig auf Endschalter aufgefahren, welche die Bewegung anhalten. Der Befehl "OutLS" ist aber im Satz der Automatikbefehle enthalten.

Das folgende Beispiel in AWL ermöglicht M2 aus dem Endschalterbereich herauszufahren.

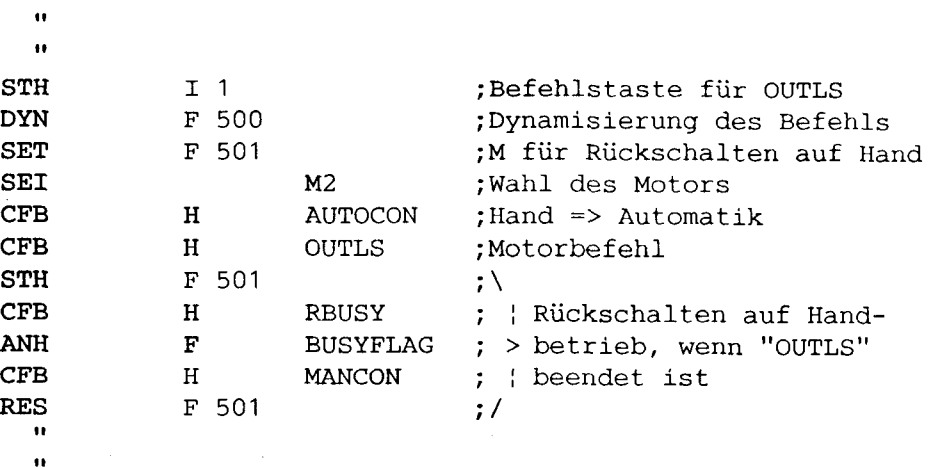

## **Initialisierung des H2-Moduls und Umschaltung der Betriebsarten**

z.B. für das Modul zu den Motoren Ml und M2

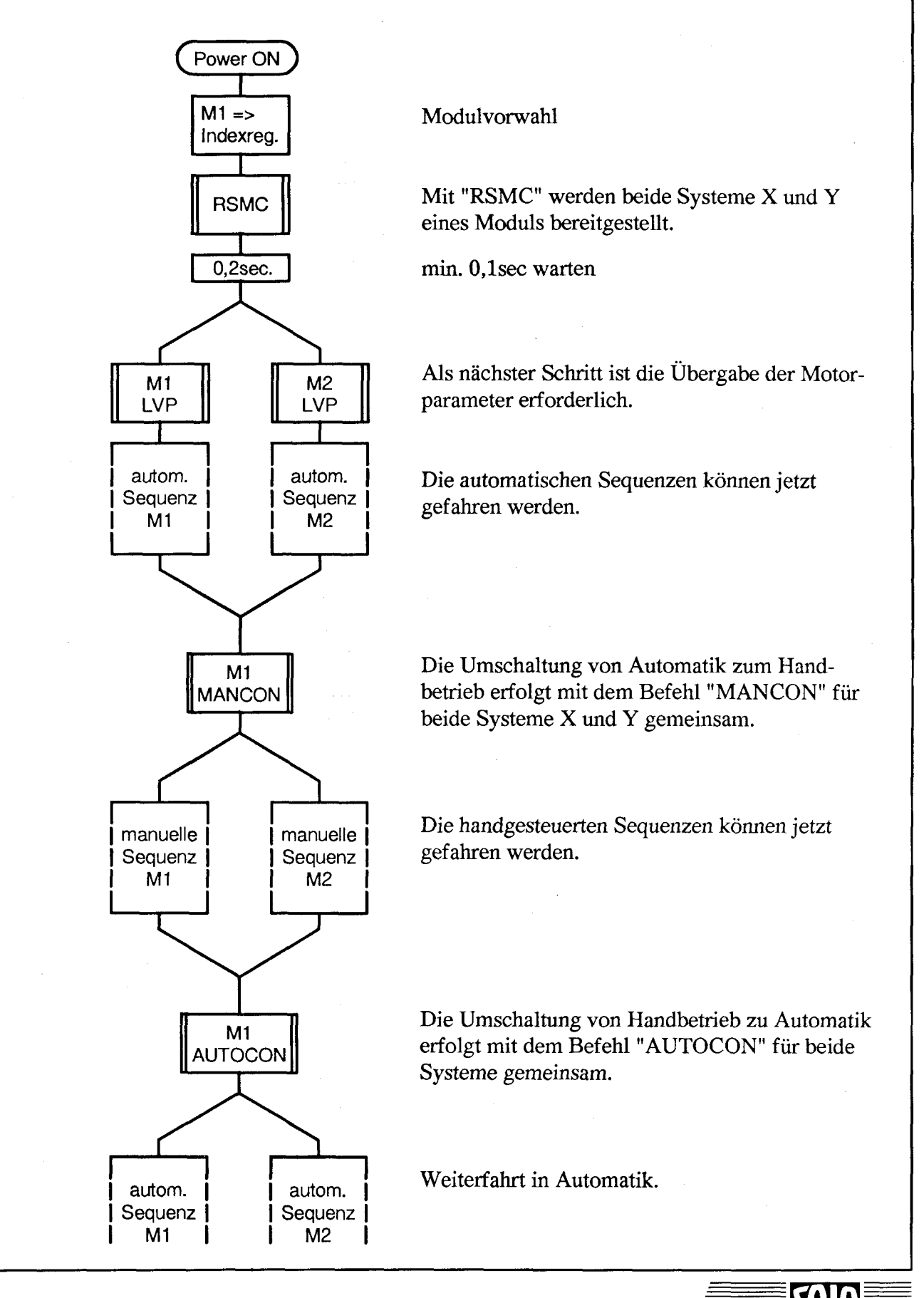

# **7. Die einzelnen Funktionsbausteine\_\_\_\_\_\_\_\_\_\_\_**

## **7.1 Uebersicht der Funktionsbausteine\_\_\_\_\_\_\_\_\_\_\_\_\_\_\_\_\_\_\_\_**

## **Funktionsbausteine für den automatischen Betrieb**

## **Initialisierungsbefehle:**

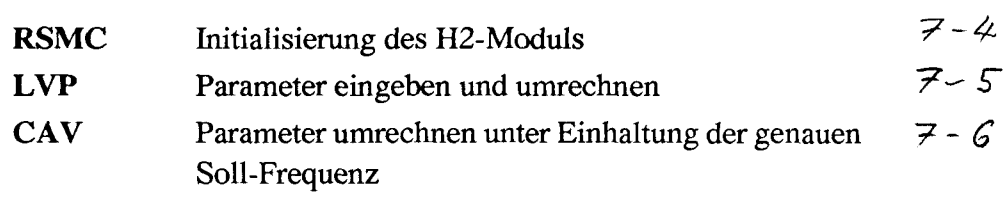

## **Positionseingaben:**

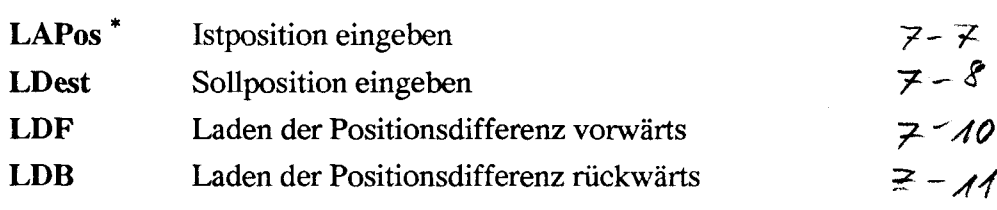

## **Fahrbefehle:**

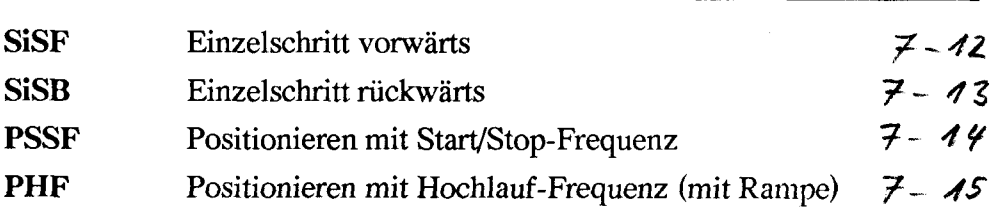

## **End- und Referenzschalter anfahren:**

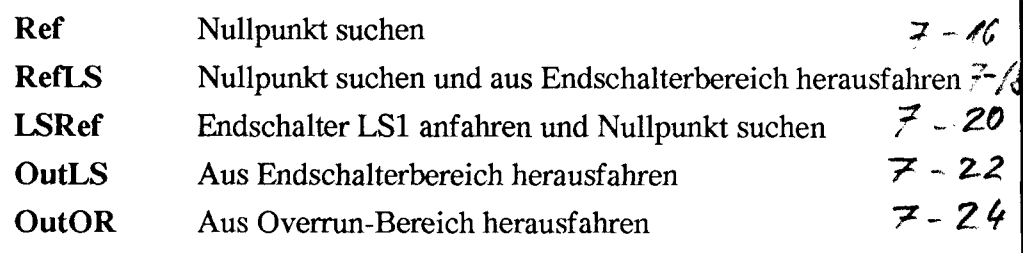

\*) Für den Aufruf der FB's können grosse oder kleine Buchstaben verwendet werden. Um besser lesbar zu sein, werden sie hier in gemischter Schrift dargestellt.

## **Lesebefehle:**

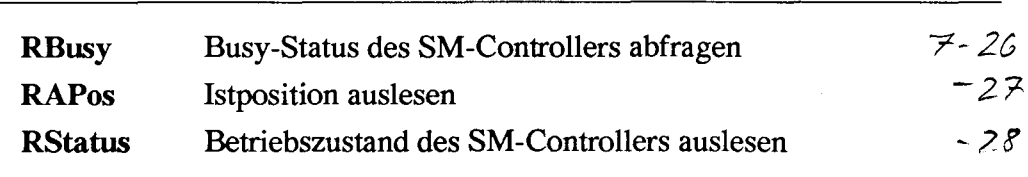

## **Anzeigebefehle für Modul PCA2.D14:**

/—————— ^

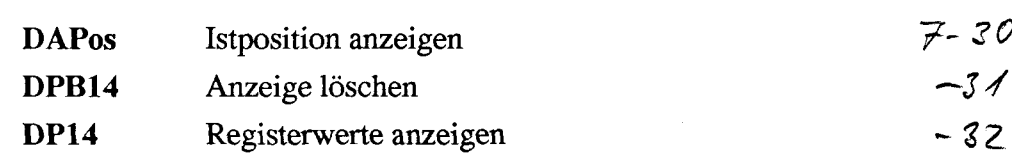

## **Hilfsbefehle:**

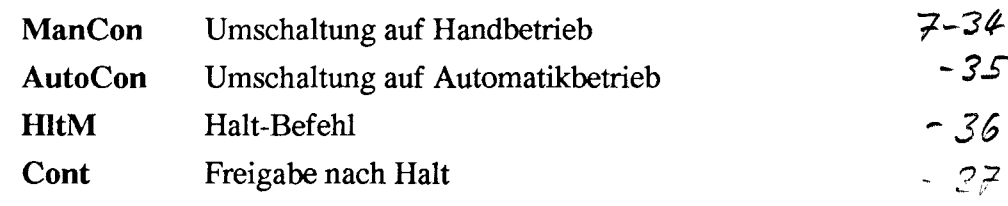

## **Funktionsbausteine für den Handbetrieb**

## **Fahrbefehle:**

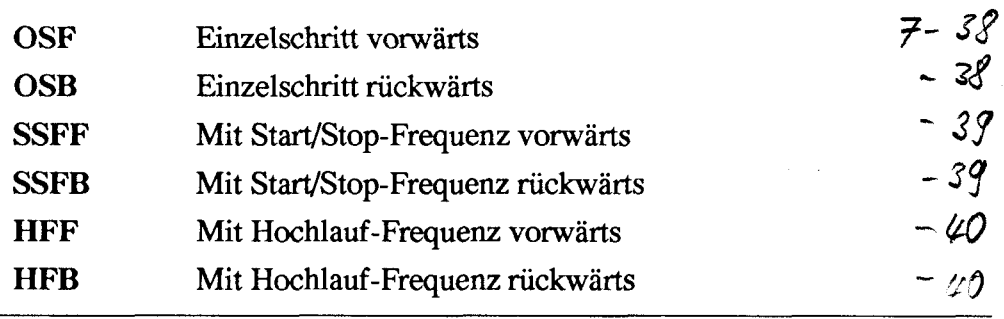

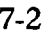
# **7.2 Beschreibung der Funktionsbausteine (Befehle)**

**NAME** Funktion: - Text englisch - Text deutsch **NAME** Softwarepaket: PCD9.H2FBE1 **0) O)** *S***O)** LJÜ NAME FB-Ebenen : Index verändert : Abarbeitungszeit : **CD O)** O) *tn* **Funktionsbeschreibung: Beschreibung der Ein- und Ausgänge: Intern benützte Medien und Sub-Funktionsblöcke: ev. weitere Details**

bausteine nach dem gleichen Gestaltungsschema aufgebaut:

Um eine gute Übersicht zu bewahren, sind alle folgenden Funktions-

Es wird im folgenden die gleiche Reihenfolge benützt wie in der Übersicht Abschnitt 7.1.

Am Schluss dieses Handbuches finden Sie zudem eine alphabetische Auflistung aller hier benützten Namen und Symbole.

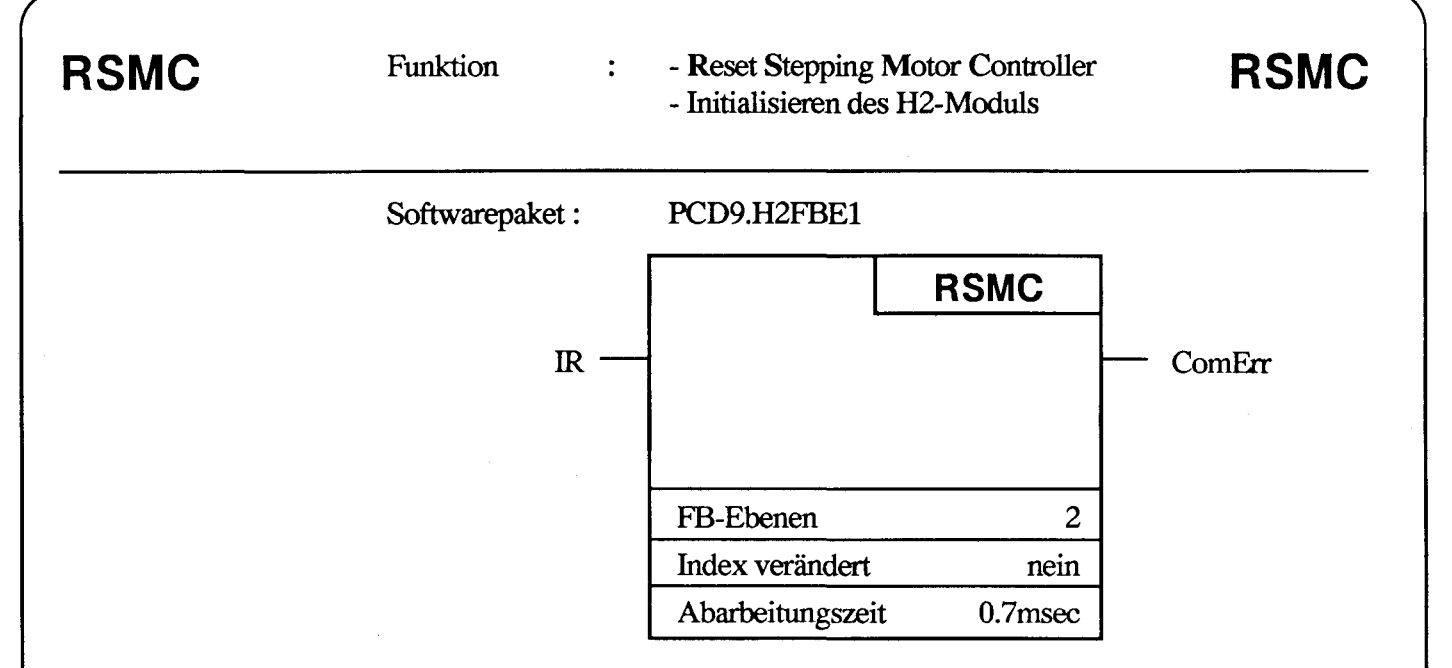

Beim Einschalten der PCD4 werden die Schrittmotormodule PCD4.H2xx zwangsläufig rückgestellt und verharren in diesem Zustand. Ein unabsichtliches Fahren der Motoren bei rückgestellten Modulen ist damit ausgeschlossen. Der Befehl "RSMC" macht die X und YSM-Prozessoren betriebsbereit und prüft auch die Bereitschaft zum empfangen von Befehlen. Kann einer der beiden Controller nicht bereitgestellt werden, so setzt dieser Funktionsbaustein den Merker "ComErr" auf "l". Verläuft hingegen die Initialisierung erfolgreich ab, so bleibt der Merker "ComErr" im Zustand "0".

Nach RSMC muss eine Zeit von mind. 0,1sec abgewartetet werden bis **zum nächsten Befehl.** (Programmierung mit 2 bei Zeitbasis O.lsec)

**Beschreibung der Ein- und Ausgänge:**

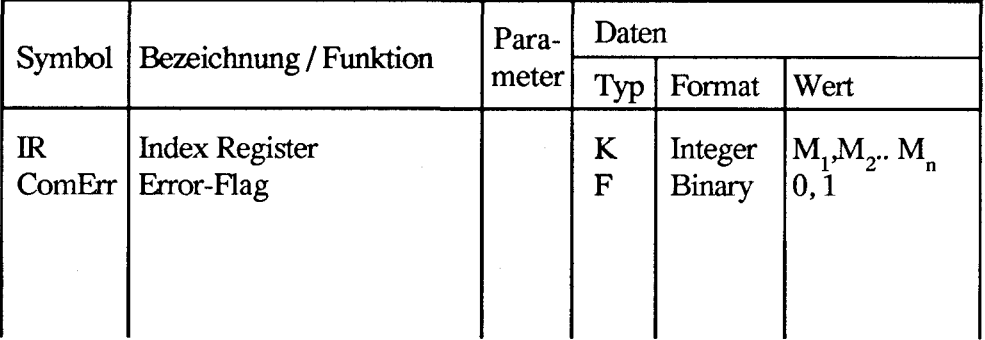

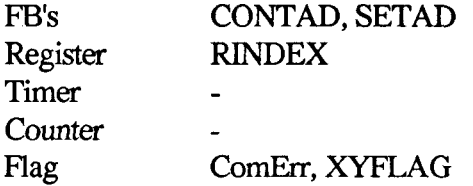

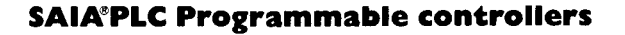

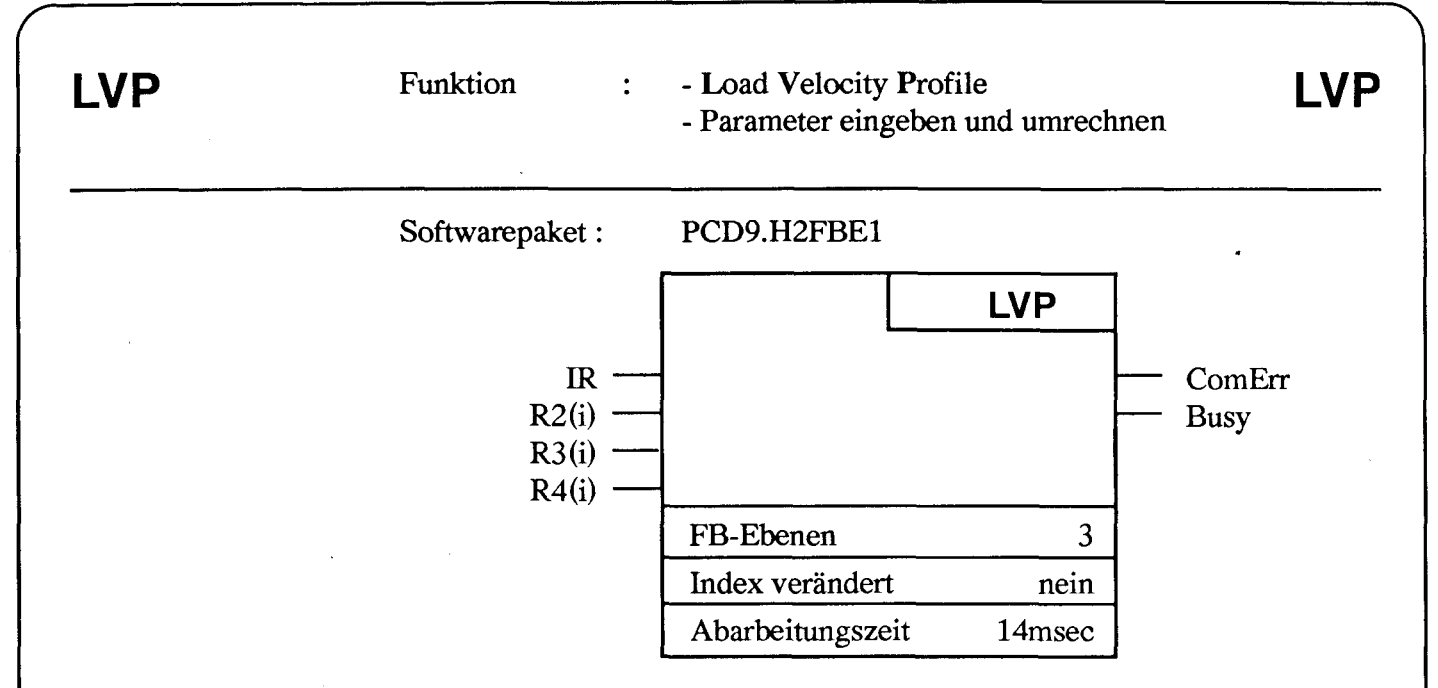

Mit diesem Befehl werden die Bewegungsparameter an den angesprochenen SM-Controller übertragen. Der Befehl "LVP" kann natürlich nur dann erfolgen, wenn der zum Motor gehörende Parameterblock mit den Werten für Start/Stop-Frequenz, Hochlauf-Frequenz und Beschleunigung geladen wurde. Nach der Übertragung der Parameter erfolgt automatisch die Berechnung des Frequenz-Zeit-Profils. Dieses Profil kann während der Bewegung nicht mehr geändert werden. Eine Aenderung der Geschwindigkeit bzw. der Schrittfrequenzen kann somit nur bei Stillstand erfolgen. Werden sämtliche Bewegungen eines Motors mit gleicher Geschwindigkeit gefahren, so muss der Befehl "LVP" nur einmal in der Initialisierungsphase des Antriebes aufgerufen werden.

### **Beschreibung der Ein- und Ausgänge:**

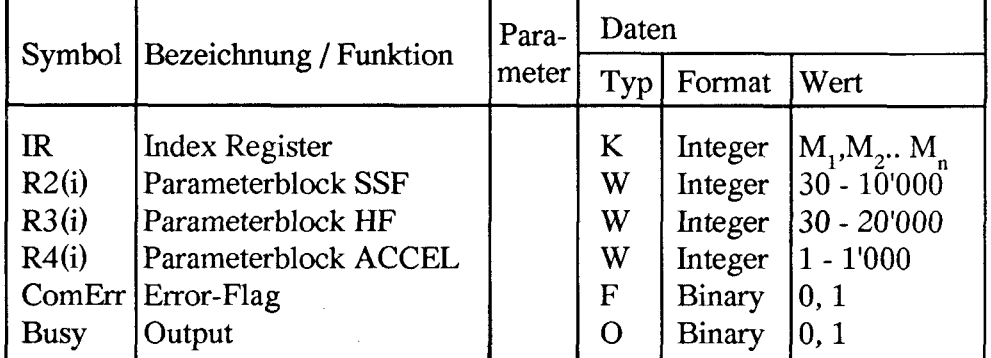

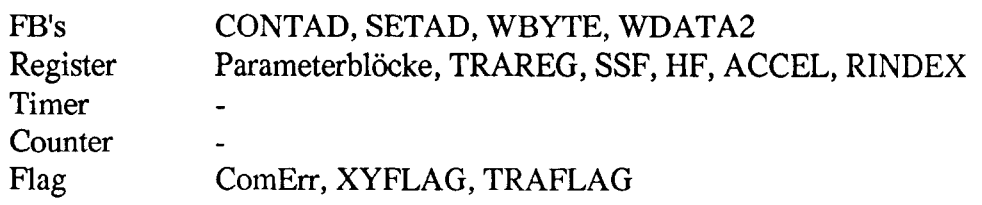

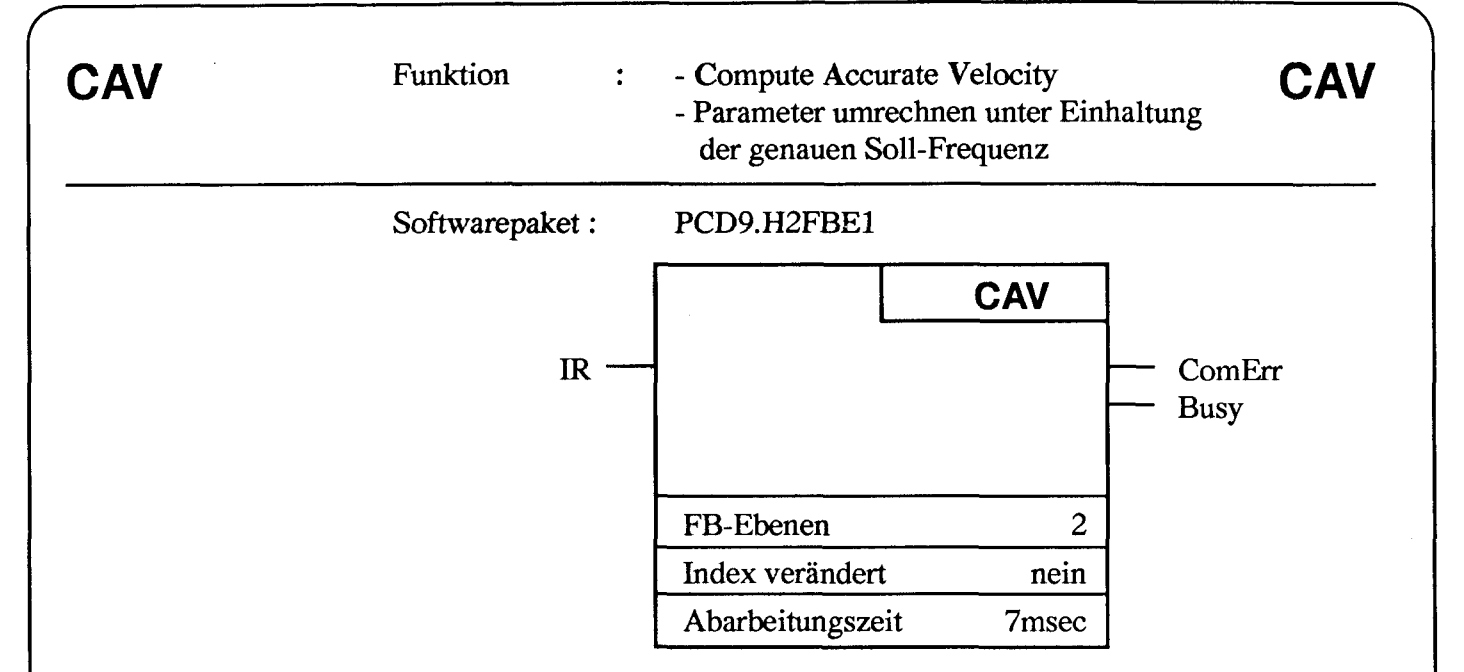

Geschwindigkeitsprofile mit kleinen Rampenschrittzahlen haben die Eigenschaft, dass infolge der Diskretisierungssprünge (die Rampe ist genau genommen treppenförmig) die Hochlauf-Frequenz nicht immer exakt erreicht werden kann. Dort wo dies störend sein sollte, kann mit dem Befehl "CAV" eine alternative Berechnungsroutine durchlaufen werden. Dabei wird mit Priorität die exakte Hochlauf-Frequenz eingehalten und die vorgegebene Beschleunigung auf den nächstfolgenden diskreten Wert korrigiert.

Der Befehl "CAV" ist immer nachfolgend zum Befehl "LVP" anzuwenden.

### Beschreibung der Ein- und Ausgänge:

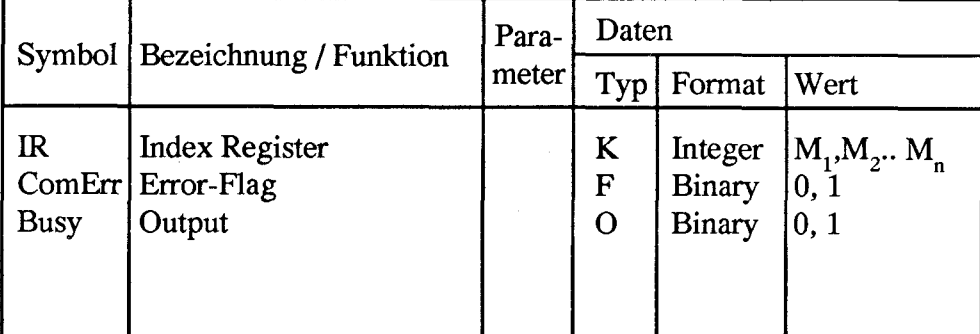

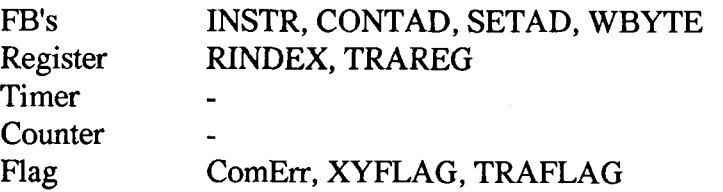

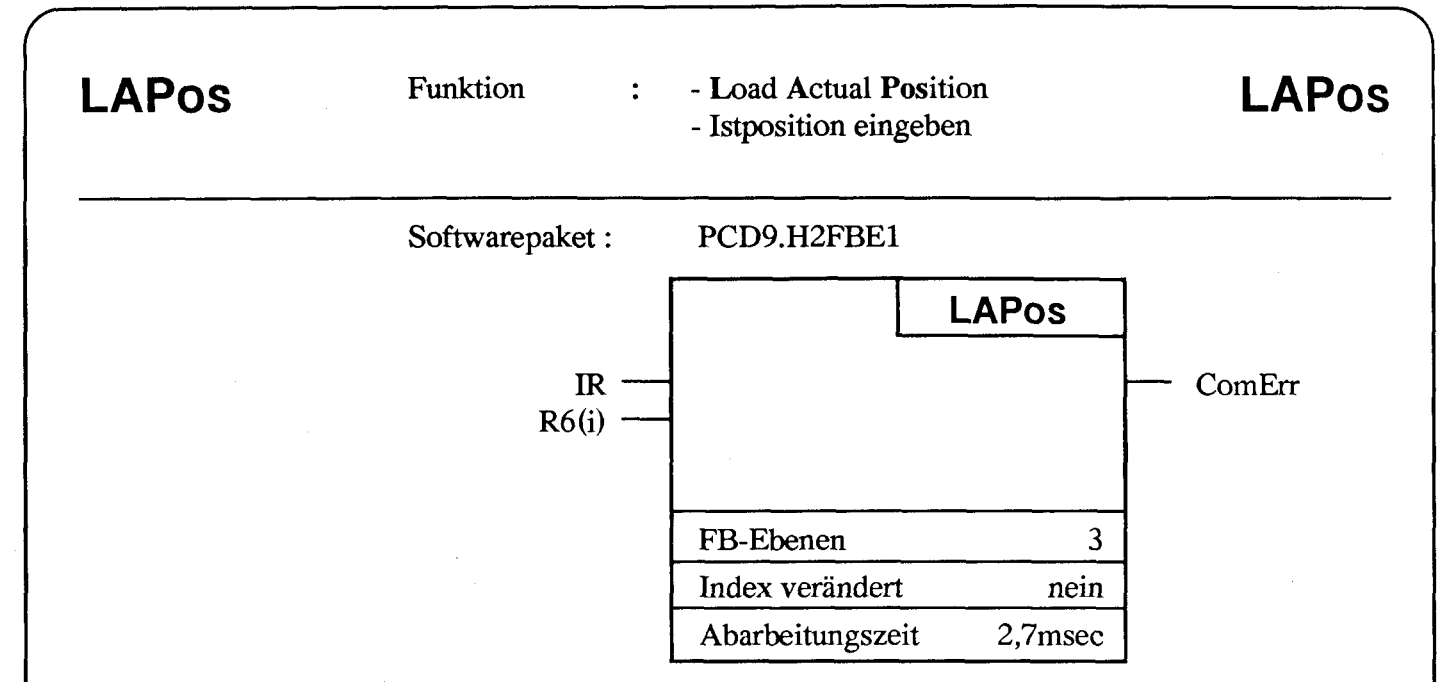

Bei der Initialisierung des H2-Moduls mit dem Befehl "RSMC" wird der Positionszähler des SM-Controllers in die Mitte der maximalen Positionierdistanz mit dem Wert 8'388'608 geladen. Fährt man nun ausschliesslich Differenzwege oder der Schrittmotor wird mit manuellen Befehlen betrieben, dann braucht man sich um die absolute Istposition nicht zu kümmern. Vorausgesetzt wird, dass die max. Positionierdistanz von 16'777'215 nicht überfahren und der minimale Wert 0 nicht unterschritten wird. In einigen Anwendungen hingegen werden die anzufahrenden Positionen mit absoluten Werten (immer positiv) definiert. In diesem Fall muss nach der Suche des Referenzpunktes eine Istposition eingegeben werden. Der Befehl "LAPos" überträgt die Istposition vom Register 6 des Parameterblocks zum SM-Controller.

### **Beschreibung der Ein- und Ausgänge:**

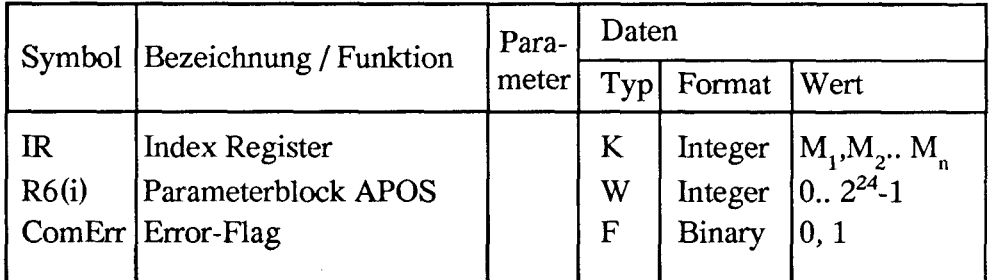

### **Intern benützte Medien und Sub-Funktionsblöcke**

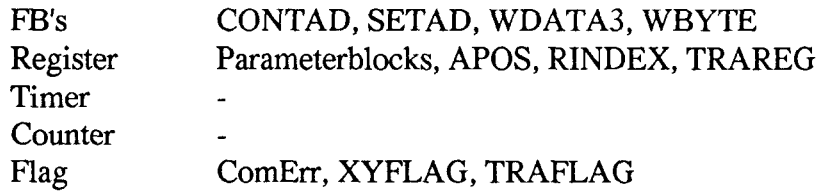

### **Programmable controllers**

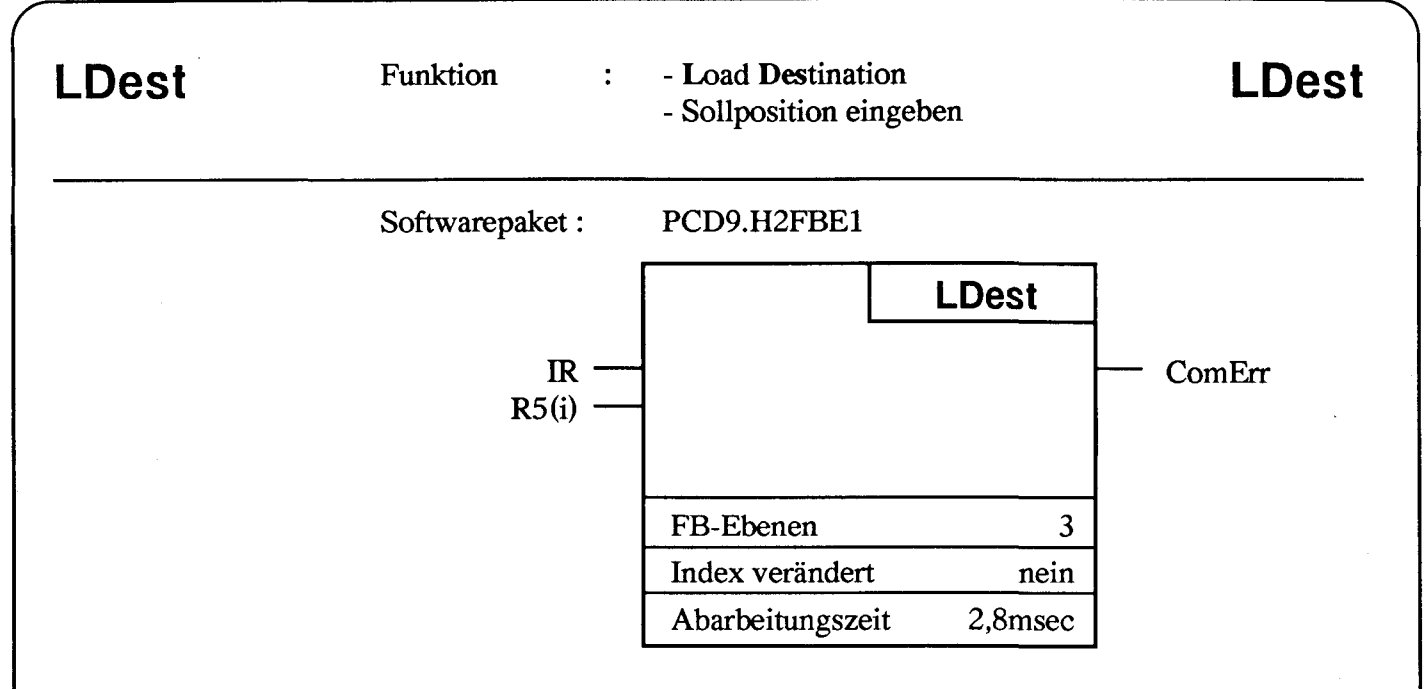

Beim Positionieren mit absoluten Distanzen bezogen auf eine Referenzposition wird der Wert der anzufahrenden Position mit dem Befehl "LDest" vom Register 5 des Parameterblocks zum SM-Controller übertragen. Die Verwendung von absoluten Positionierwerten hat den Vorteil, dass die Wahl der Fahrrichtung im SM-Controller automatisch erfolgt. Sollpositionen sind immer positiv und durch die maximale Distanz von 16'777'215 begrenzt.

### **Beschreibung der Ein- und Ausgänge:**

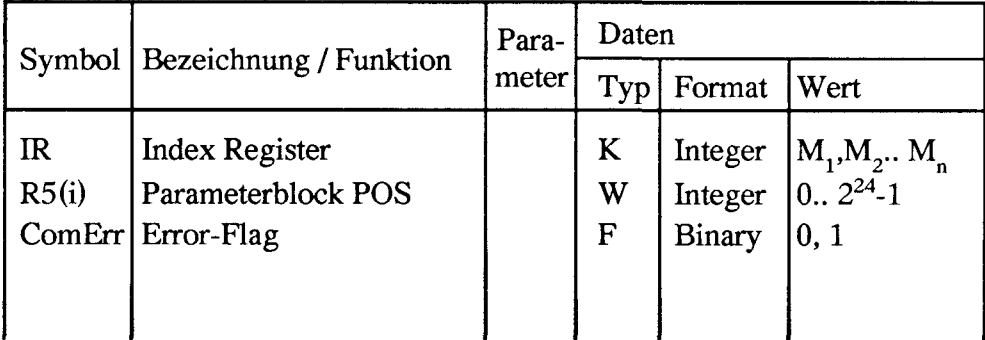

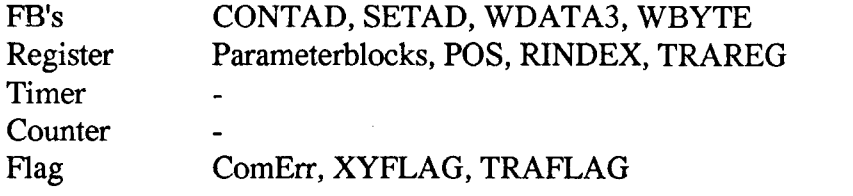

Die einzelnen Funktionsbausteine Stand 06.90 7-9

SAD

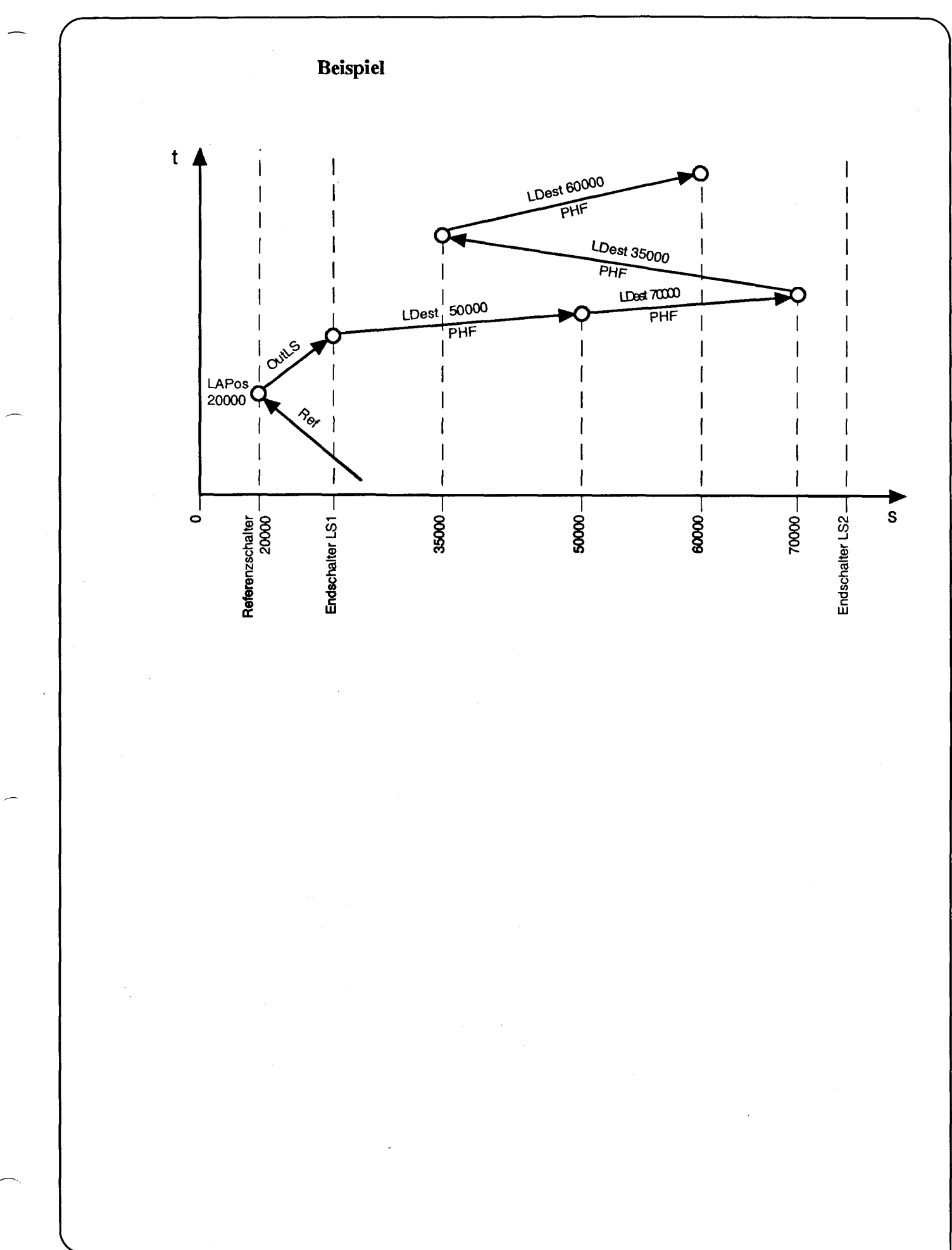

**SAIA PLC Programmable controllers**

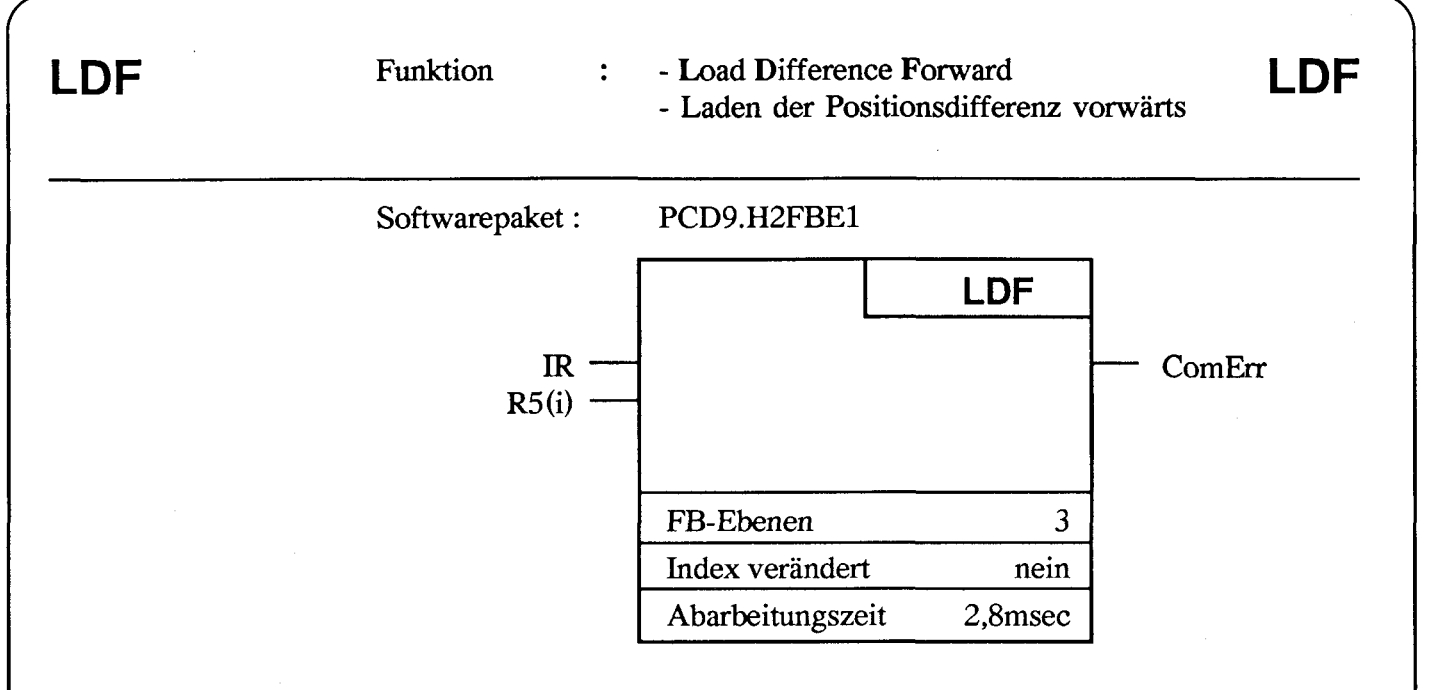

Dieser Befehl überträgt den im Register 5 des Parameterblocks eingetragenen Weg zum SM-Controller. Gleichzeitig wird die Richtung des zu fahrenden Wegs mitgeteilt.

### Beschreibung der Ein- und Ausgänge:

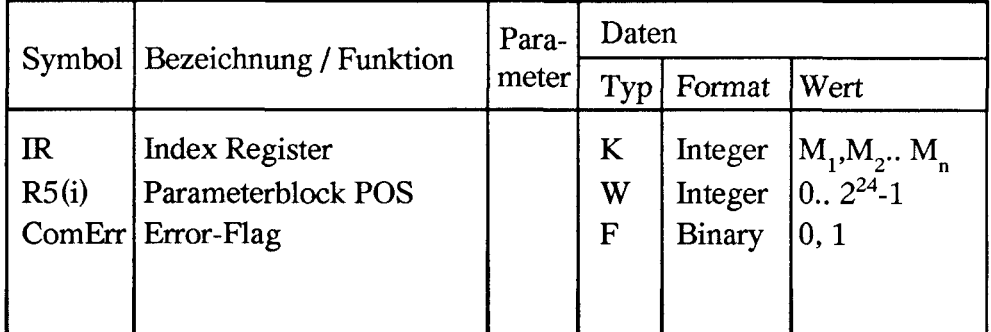

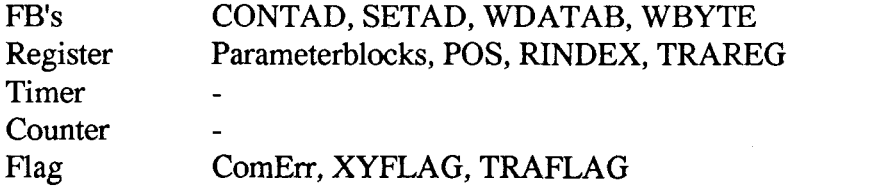

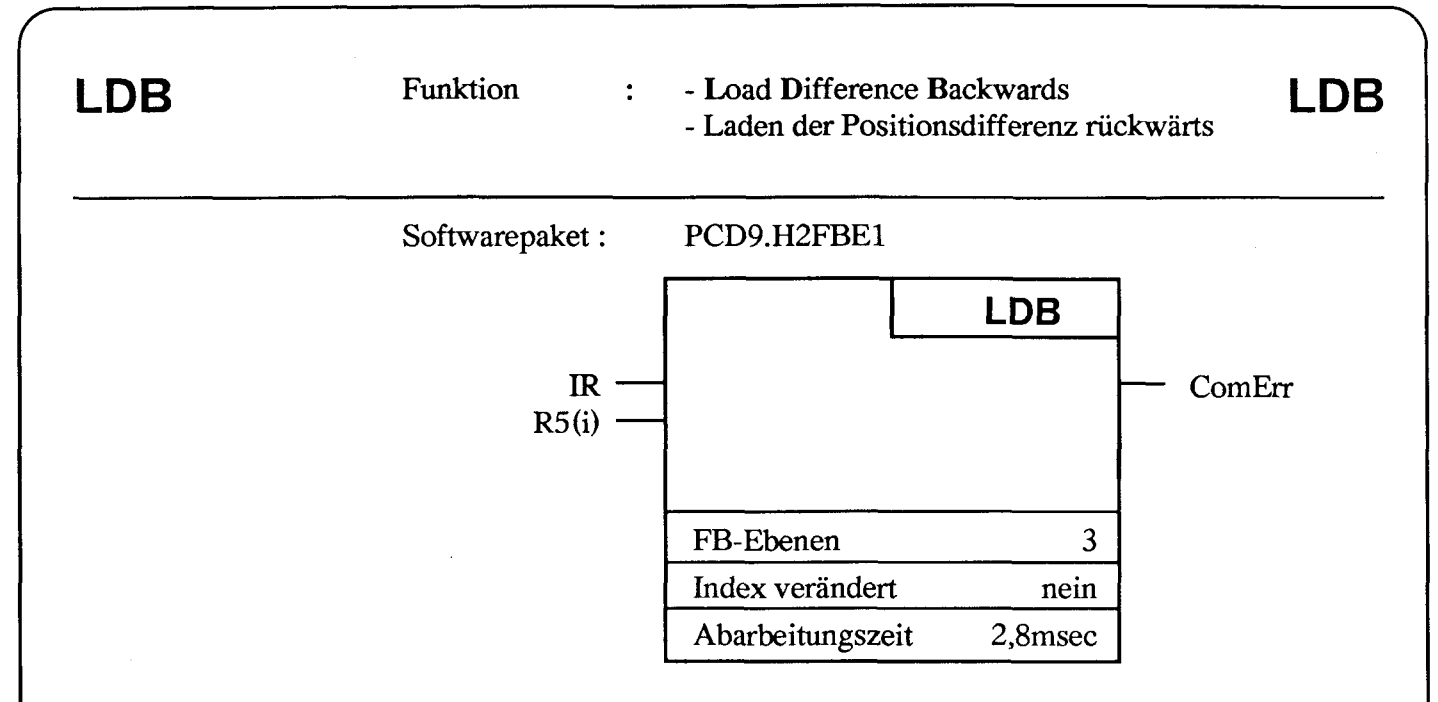

Dieser Befehl überträgt den im Register 5 des Parameterblocks eingetragenen Weg zum SM-Controller. Gleichzeitig wird die Richtung des zu fahrenden Wegs mitgeteilt.

### Beschreibung der Ein- und Ausgänge:

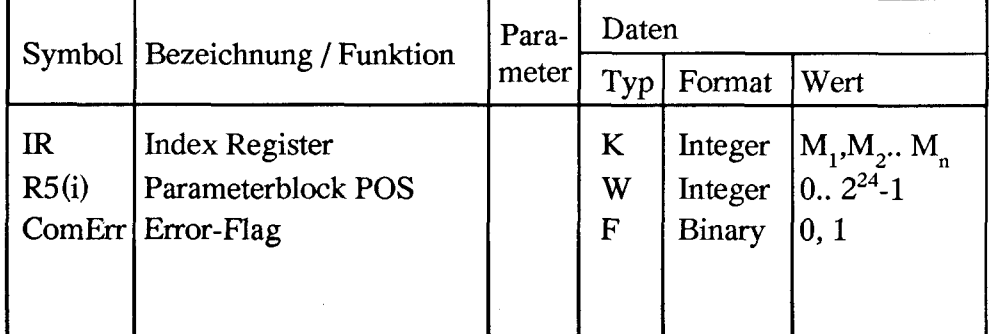

### Intern benützte Medien und Sub-Funktionsblöcke

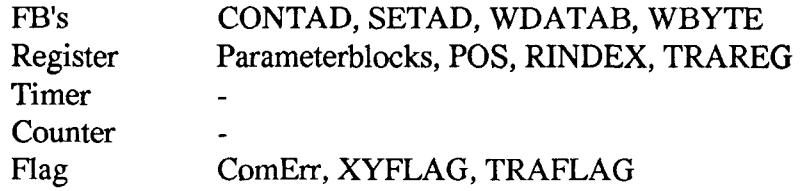

### **SAIA®PLC Programmable controllers**

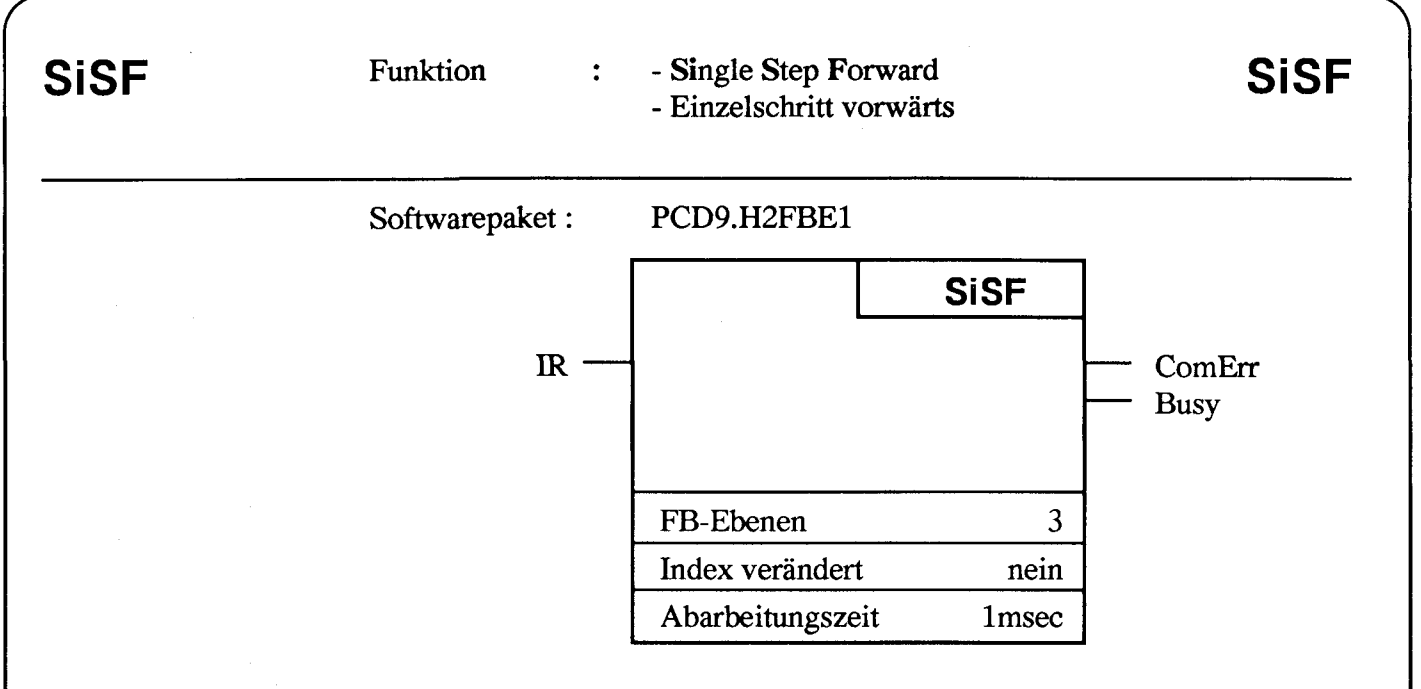

Normalerweise werden Einzelschritte mittels Betriebsart manuell gefahren, z.B. Anfahren einer Marke, Teach-in usw.

Im Automatikbetrieb müssen manchmal auch einzelne Schritte gefahren werden, sei es für eine Korrektur oder für Fahrten mit sehr niedriger Frequenz. Für diesen Zweck stehen die Befehle "SiSF" und "SiSB" zur Verfügung. Sie ergeben pro Aufruf einen Schritt vorwärts bzw. rückwärts.

### **Beschreibung der Ein- und Ausgänge:**

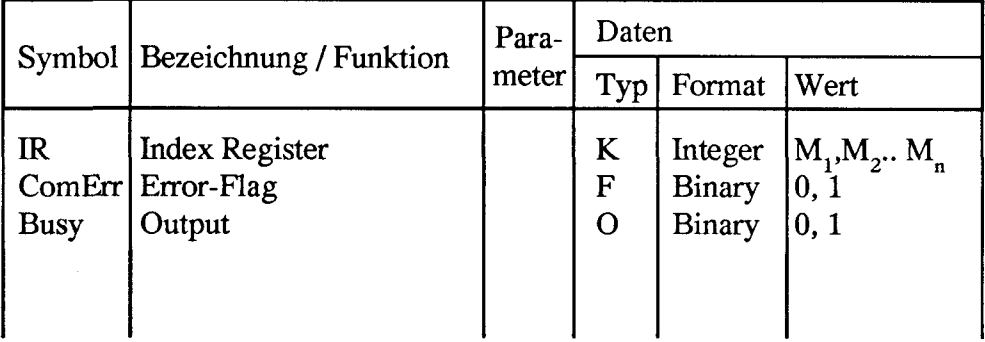

 $\equiv$  M

<u>lli =</u>

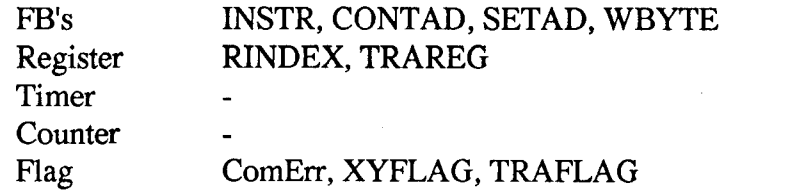

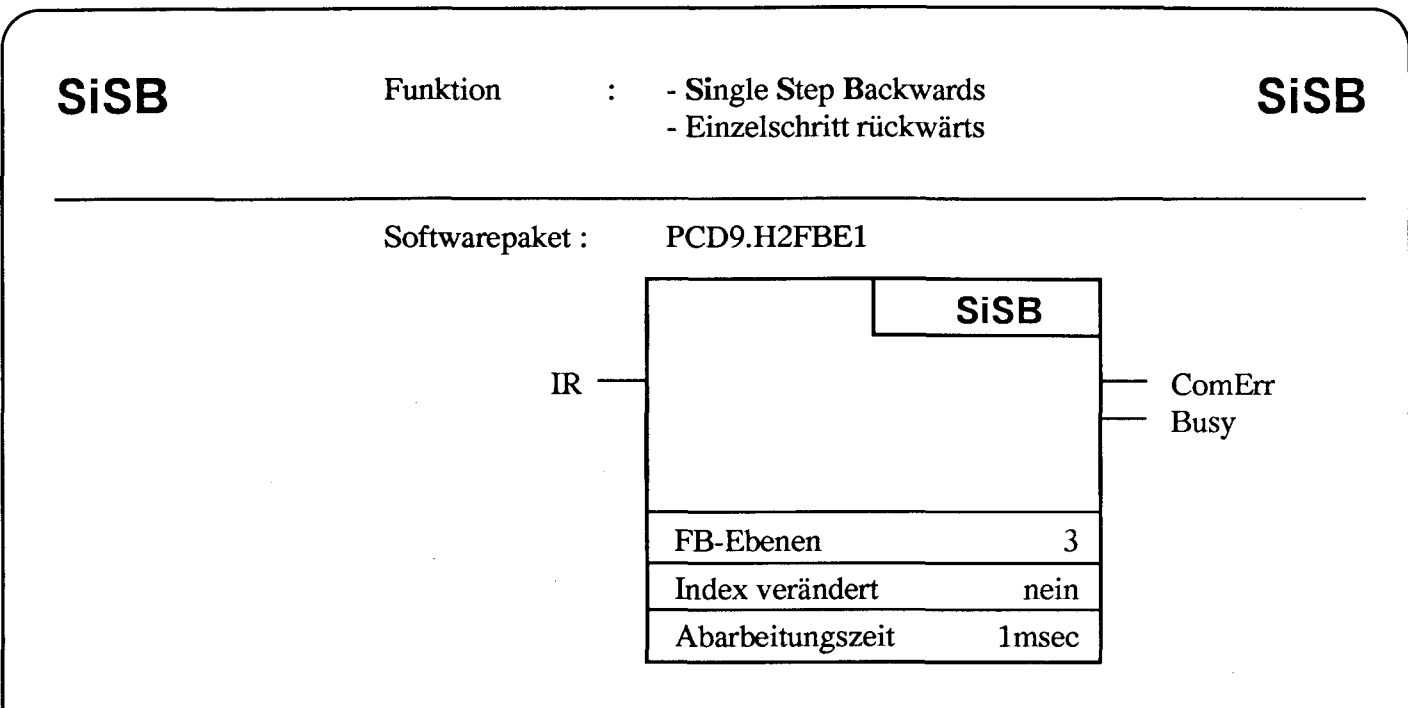

Normalerweise werden Einzelschritte mittels Betriebsart manuell gefahren, z.B. Anfahren einer Marke, Teach-in usw.

Im Automatikbetrieb müssen manchmal auch einzelne Schritte gefahren werden, sei es für eine Korrektur oder für Fahrten mit sehr niedriger Frequenz. Für diesen Zweck stehen die Befehle "SiSF" und "SiSB" zur Verfügung. Sie ergeben pro Aufruf einen Schritt vorwärts bzw. rückwärts.

### **Beschreibung der Ein- und Ausgänge:**

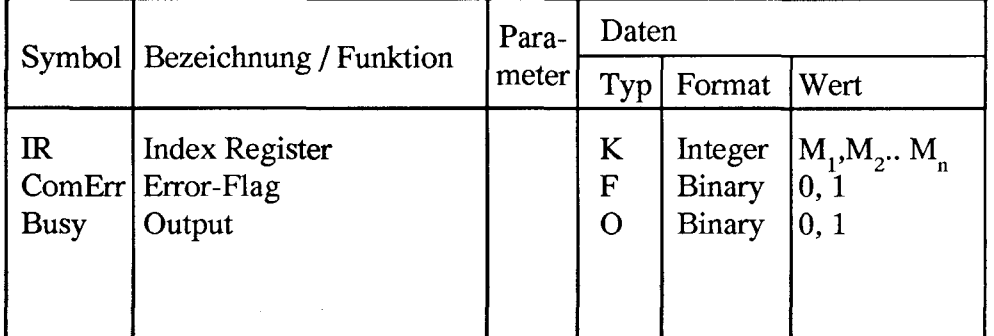

### **Intern benützte Medien und Sub-Funktionsblöcke**

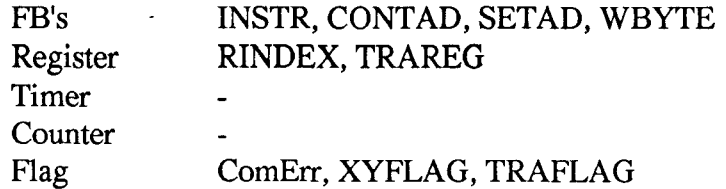

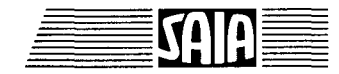

**SAIA®PLC Programmable controllers** 

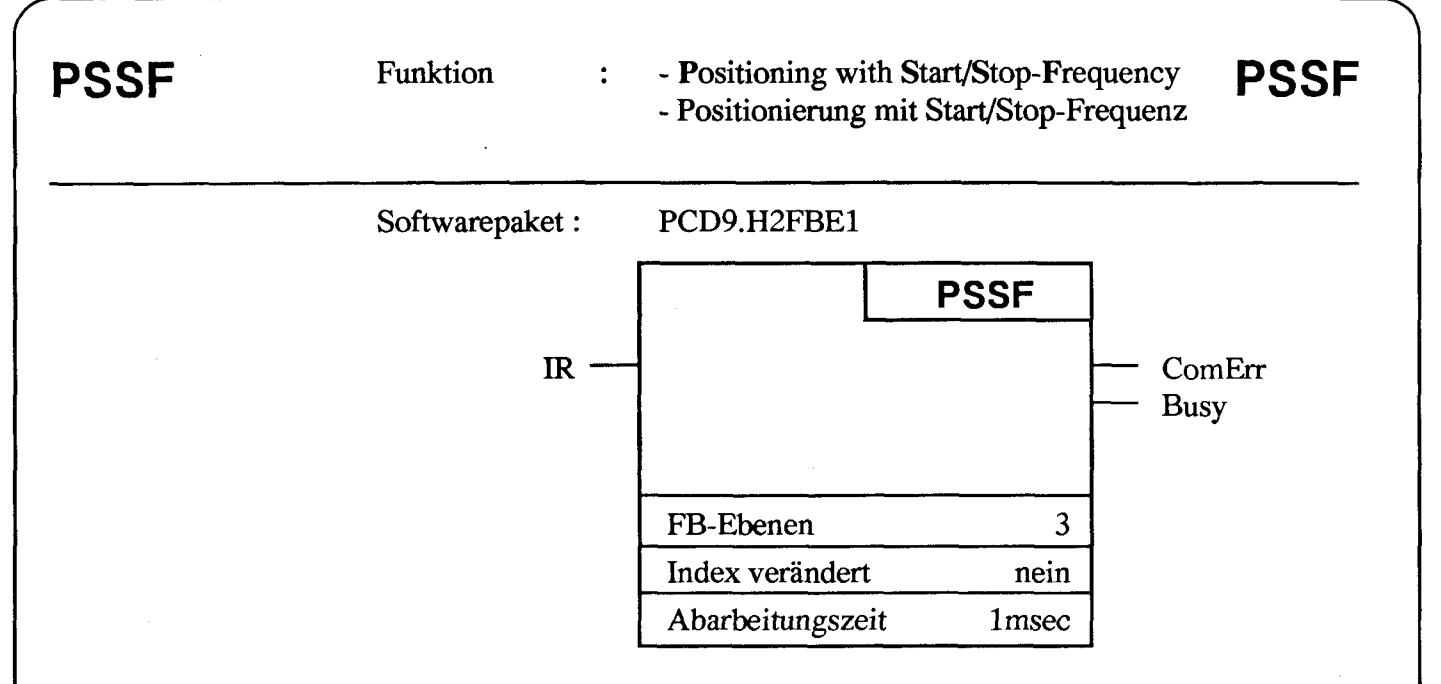

"PSSF" ist der Startbefehl für das Fahren mit Start/Stop-Frequenz. Die Bewegung erfolgt unmitttelbar nach Ausgabe des Befehls. Das "Busy" des SM-Controllers geht mit dem Befehl auf "0" und wird erst dann wieder "l" gesetzt, wenn die gewünschte Position erreicht ist. Beim Überfahren des Endschalters hält der Motor innerhalb des nächsten Schrittes an.

### Beschreibung der Ein- und Ausgänge:

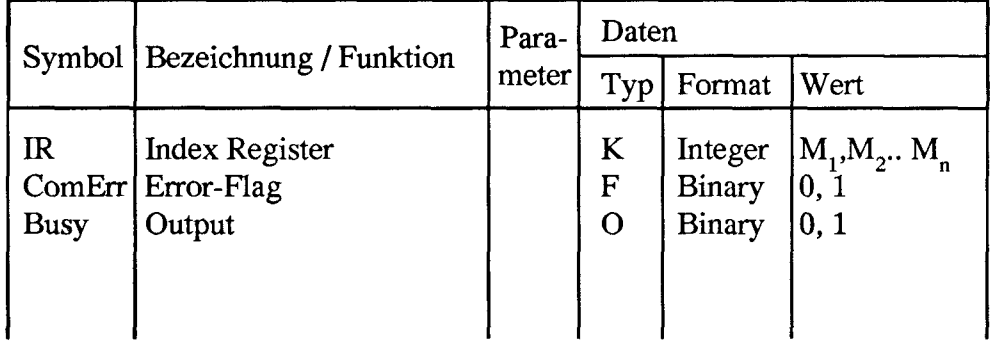

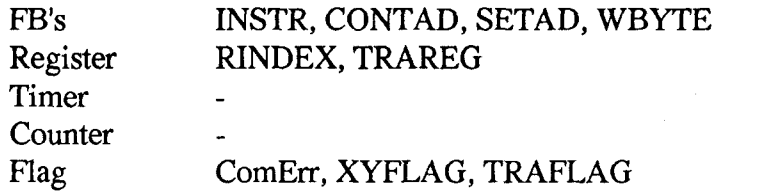

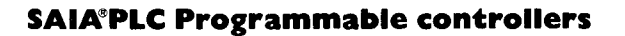

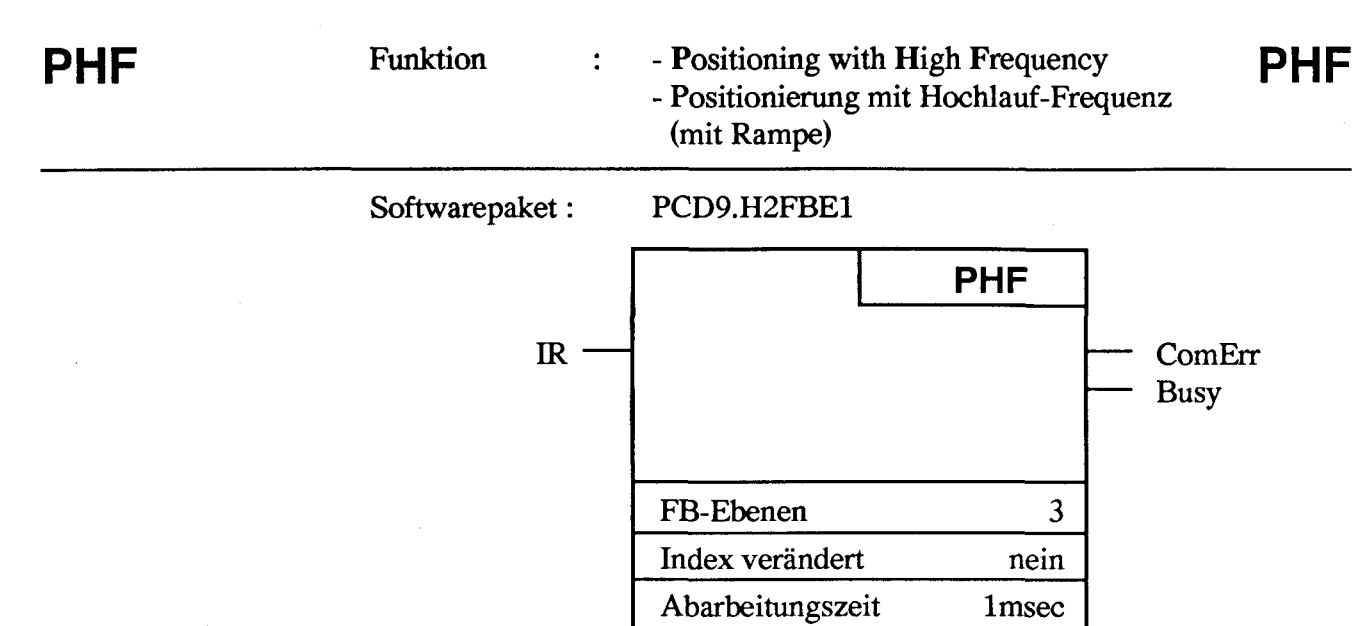

"PHF" ist der Startbefehl für das Fahren mit Hochlauf-Frequenz. Die Bewegung erfolgt unmittelbar nach Ausgabe des Befehls und verläuft quarz-genau nach dem vorausberechneten Geschwindigkeits-Zeit-Profil ab. Das "Busy" des SM-.Controllers bleibt solange "0" gesetzt, bis die Position erreicht wird. Beim Überfahren des Endschalters hält der Motor mit kontrollierter Bremsung (Rampe) an. Dabei bleibt die Istposition ohne Schrittverlust erhalten.

### **Beschreibung der Ein- und Ausgänge:**

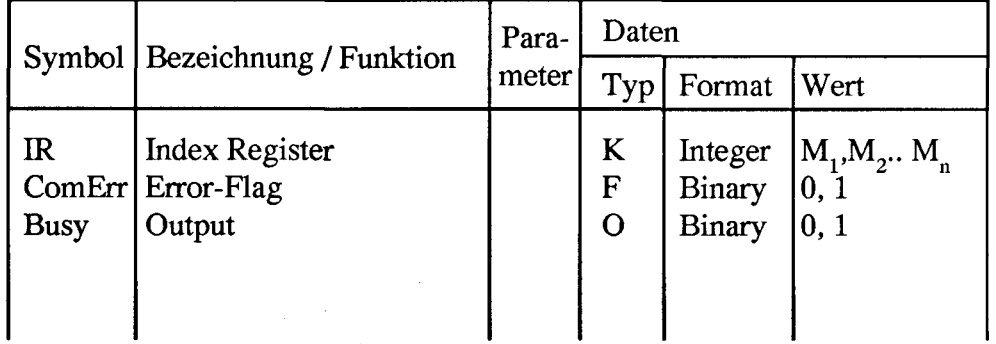

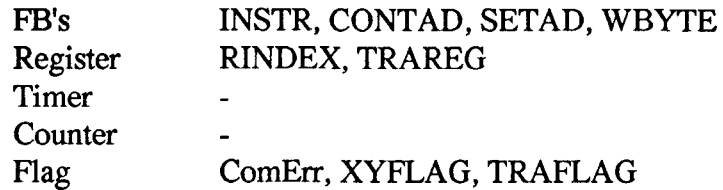

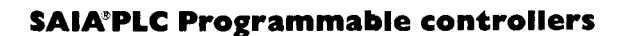

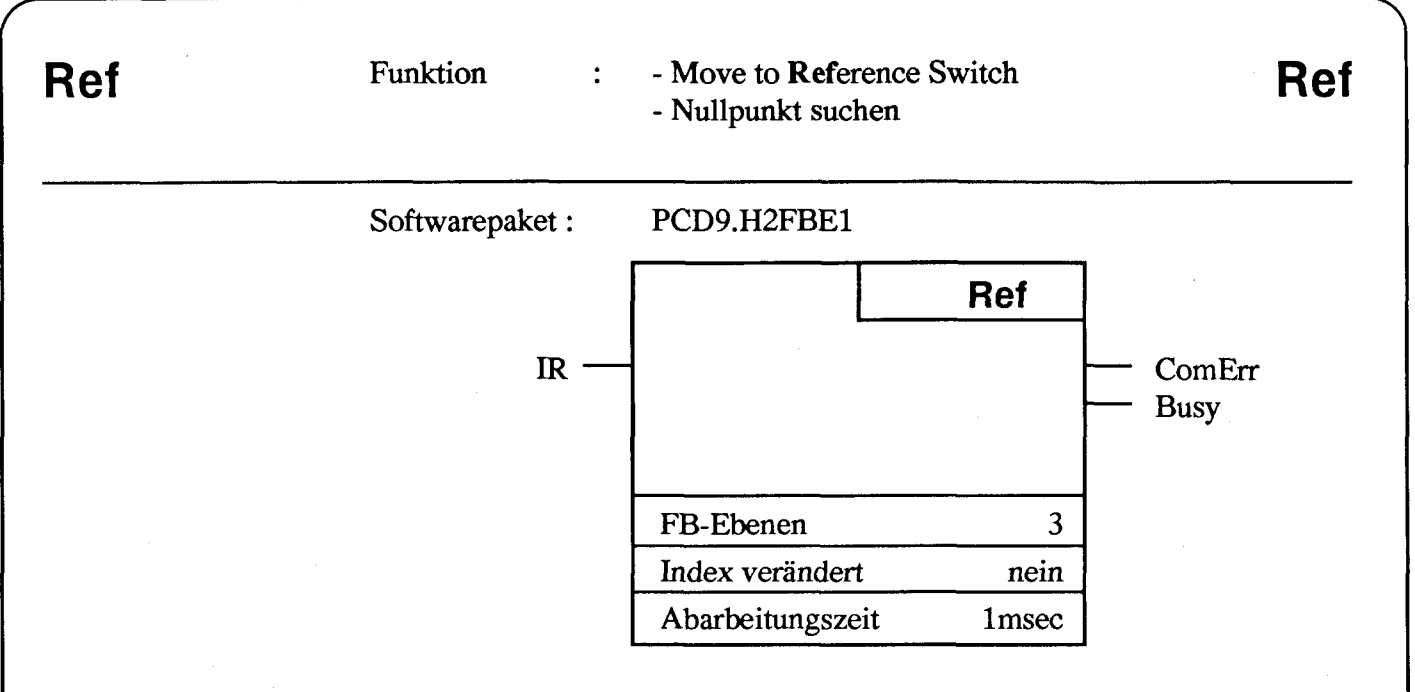

Durch diesen Befehl wird mit Start/Stop-Frequenz rückwärts gefahren, bis zum Referenzschalter. Sobald dieser betätigt wird stoppt der Motor schrittgenau. Das Überfahren des Endschalters LSI hält die Bewegung nicht an. Das Fahren aus dem Endschalterbereich hingegen verlangt den Befehl "OutLS".

### **Beschreibung der Ein- und Ausgänge:**

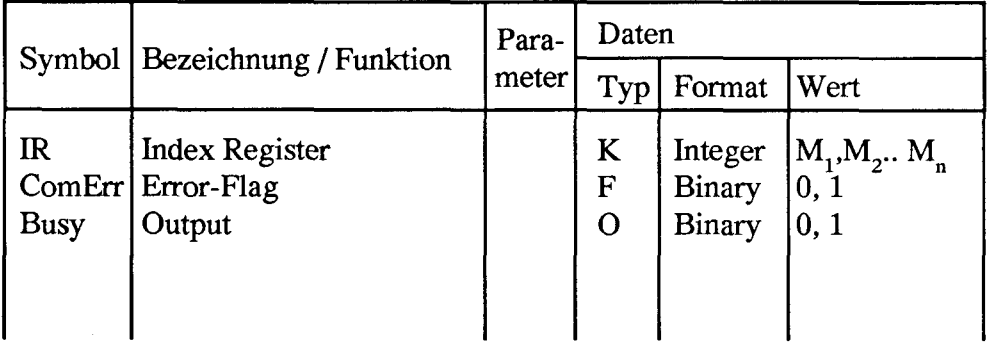

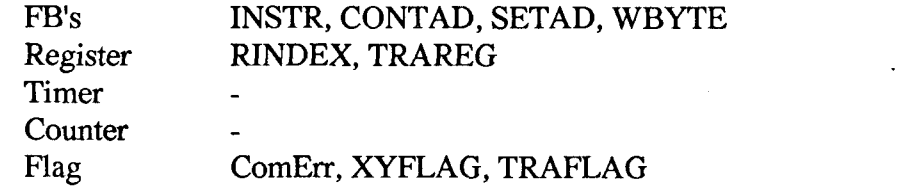

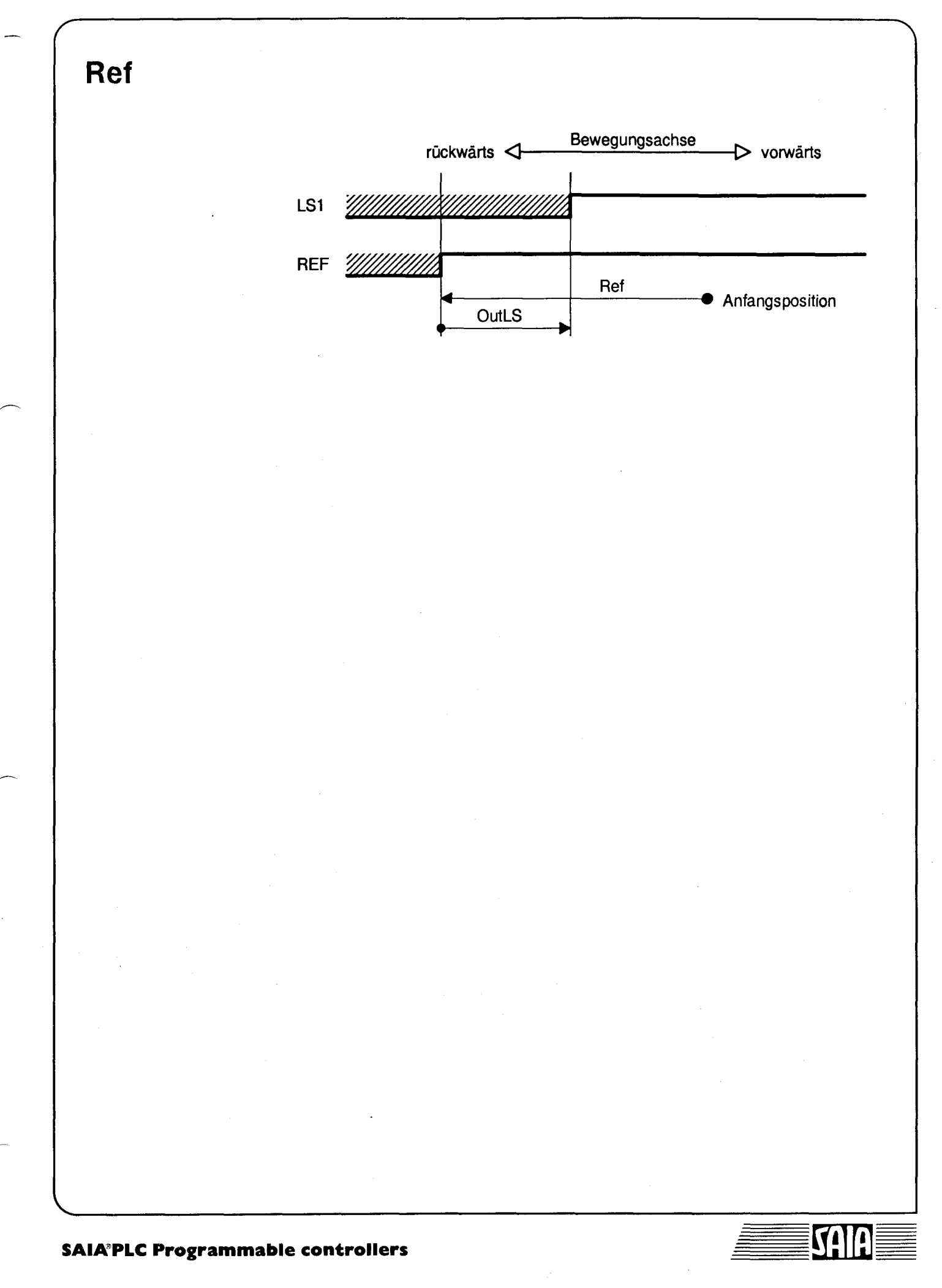

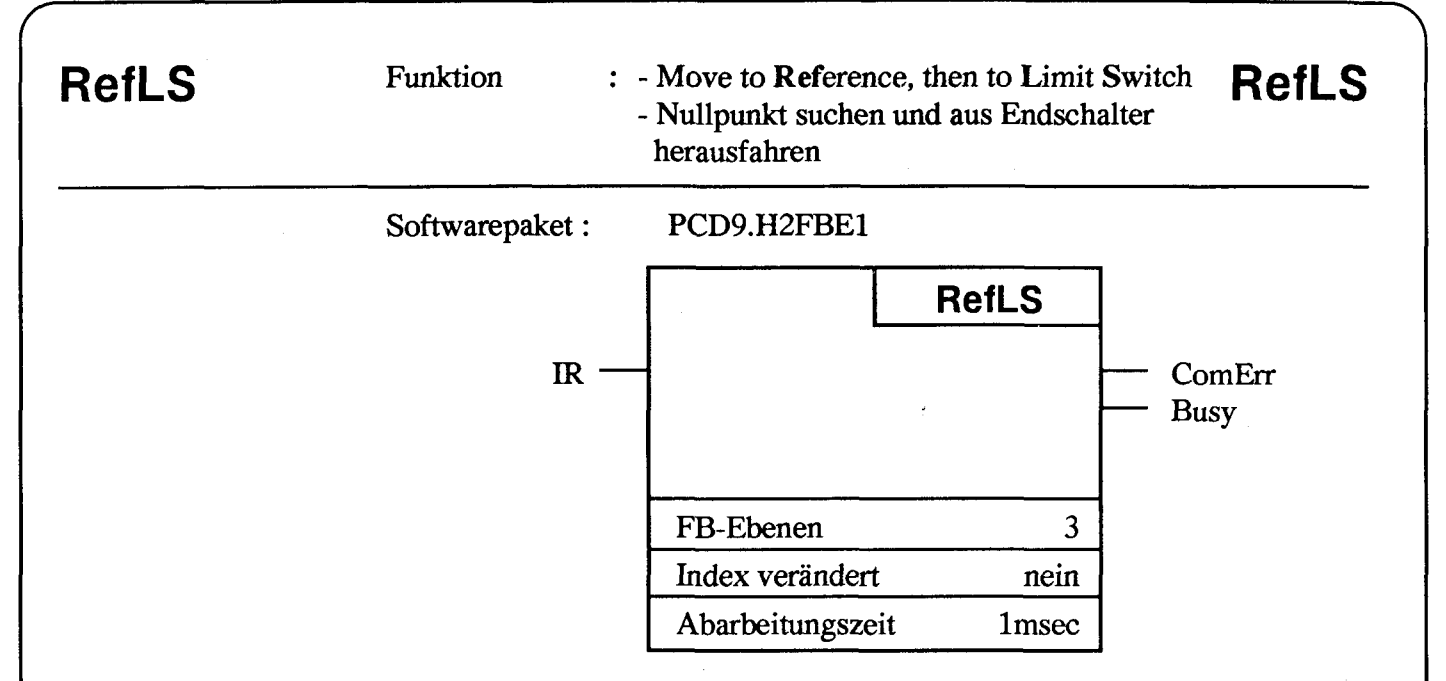

Mit diesem Befehl wird mit Start/Stop-Frequenz rückwärts bis zum Referenzschalter gefahren, Drehrichtung gewechselt und vorwärts bis zum Austritt aus dem aktiven Bereich des Endschalters LSI gefahren und gestoppt.

### Beschreibung der Ein- und Ausgänge:

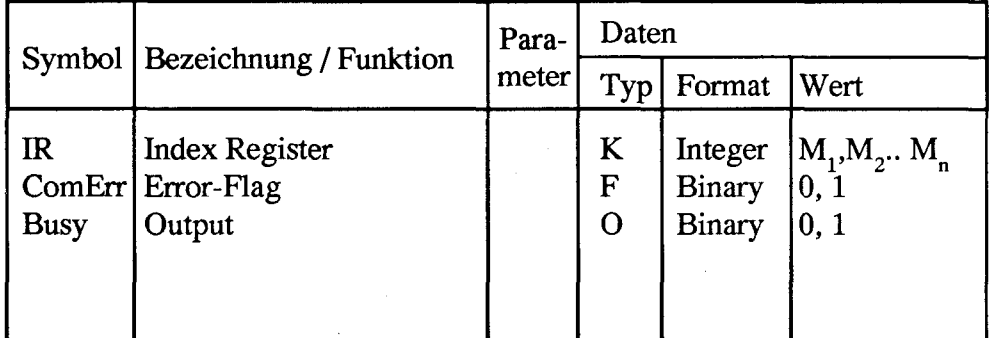

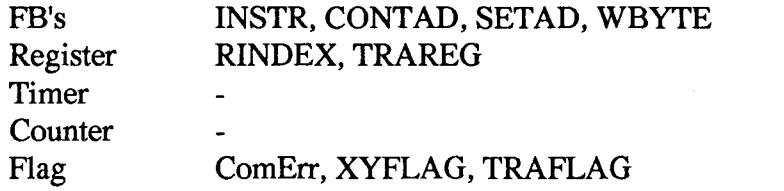

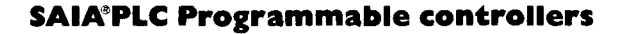

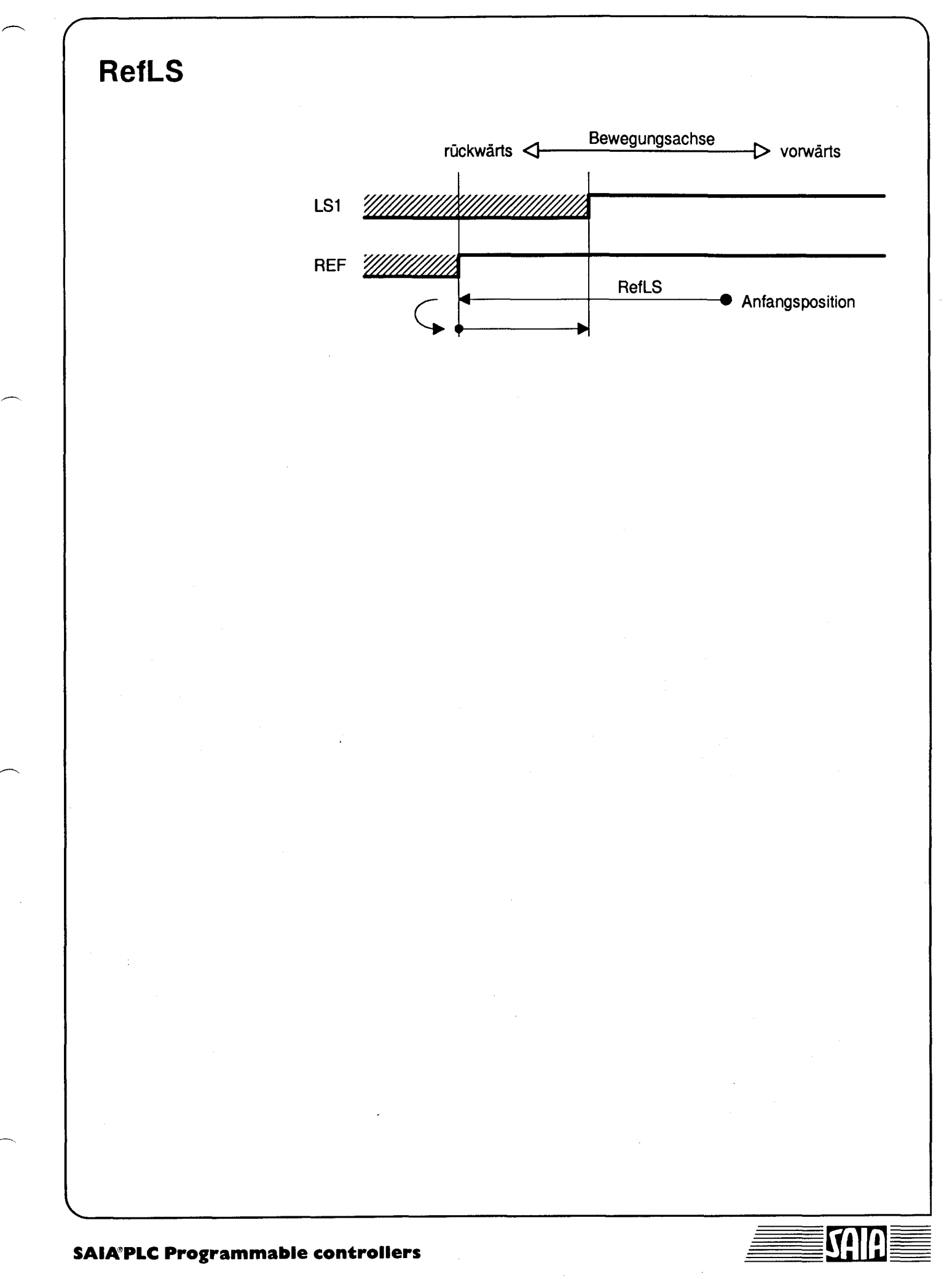

# LSRef Funktion : - Move to Limit Switch then to Reference Switch LSRef - Endschalter LSI anfahren und zum Nullpunkt zurück fahren Softwarepaket: PCD9.H2FBE1 IR LSRef FB-Ebenen Index verändert Abarbeitungszeit 3 nein Imsec — ComErr Busy

### Funktionsbeschreibung:

Dieser Befehl dient einerseits zum präzisen Anfahren eines Nullpunktes mit einem auf der Motorwelle angebrachten Markersignal, das auf den Hardwareeingang REF geführt wird.Anderseits dient es zum Anfahren eines Referenzschalters, der sich innerhalb des gültigen Fahrbereiches d.h. zwischen LSI und LS2 befindet. Dabei wird von einer Ausgangsposition im gültigen Fahrbereich rückwärts gefahren. Beim Auftreffen auf LSI wird die Bewegunsrichtung umgekehrt, bis zur ersten Referenzmarke bzw. zum Referenzschalter und gestoppt. Alle weiteren Impulse auf den Hardwareeingang REF werden ignoriert.

### Beschreibung der Ein- und Ausgänge:

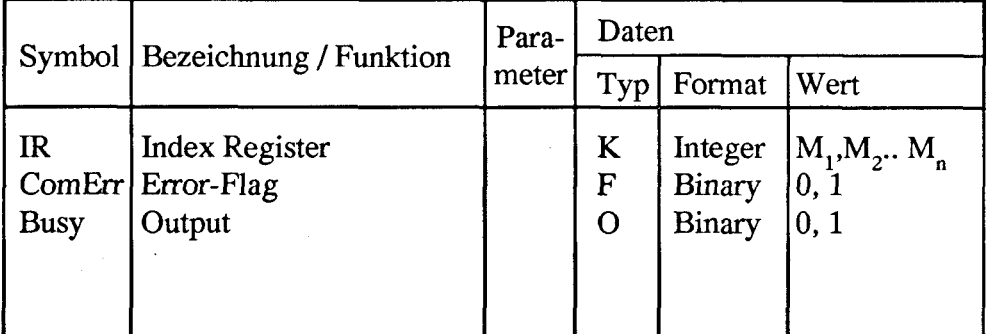

### Intern benützte Medien und Sub-Funktionsblöcke

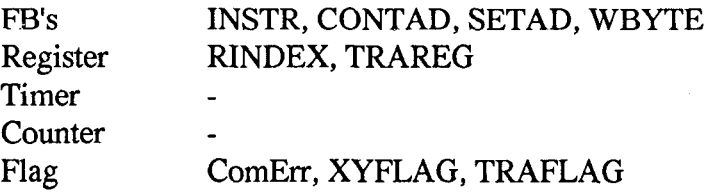

### **SAIA®PLC Programmable controllers**

Die einzelnen Funktionsbausteine **Stand 06.90** 5tand 06.90 7-21

# **LSRef**

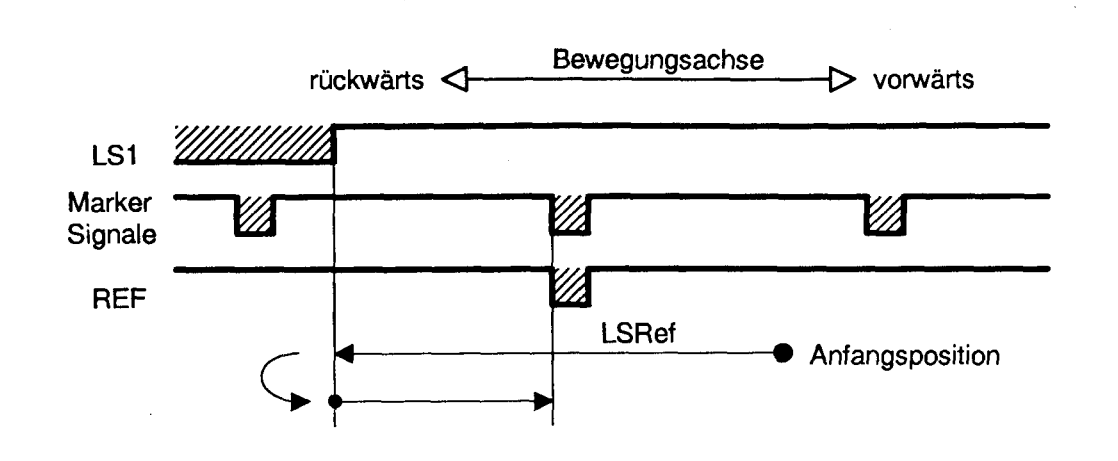

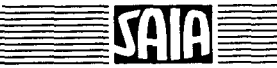

Ξ

### **SAIA®PLC Programmable controllers**

### **OutLS** Funktion : - Move **Out** of Limit Switch - Aus Endschalterbereich herausfahren **OutLS**

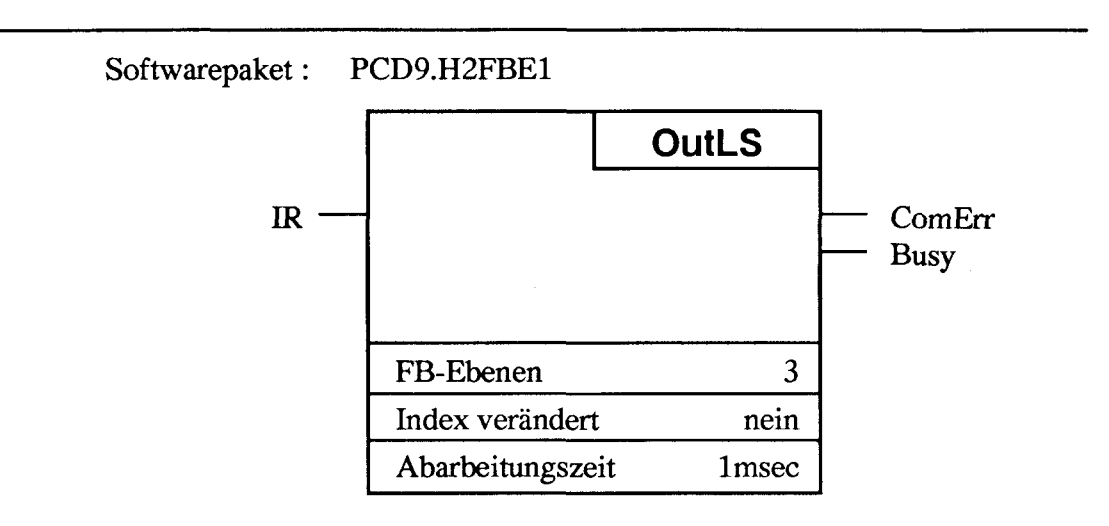

### **Funktionsbeschreibung:**

Mit diesem Befehl wird mit Start/Stop-Frequenz aus dem aktiven Bereich des entsprechenden Endschalters herausgefahren.

### **Beschreibung der Ein- und Ausgänge:**

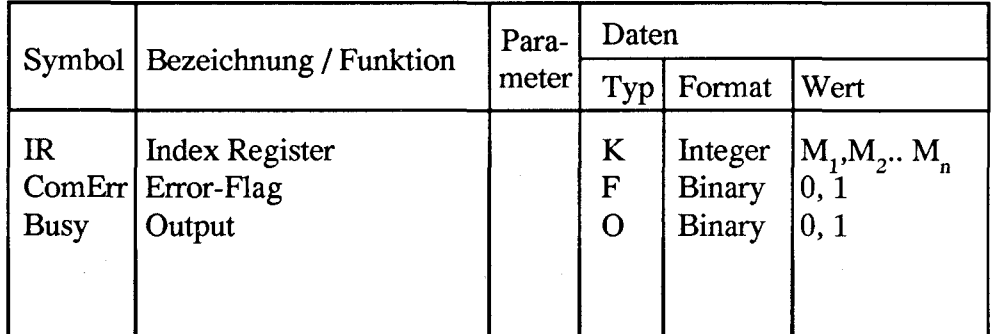

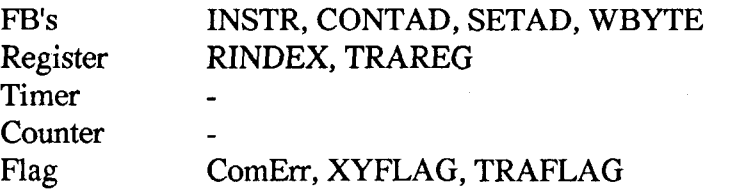

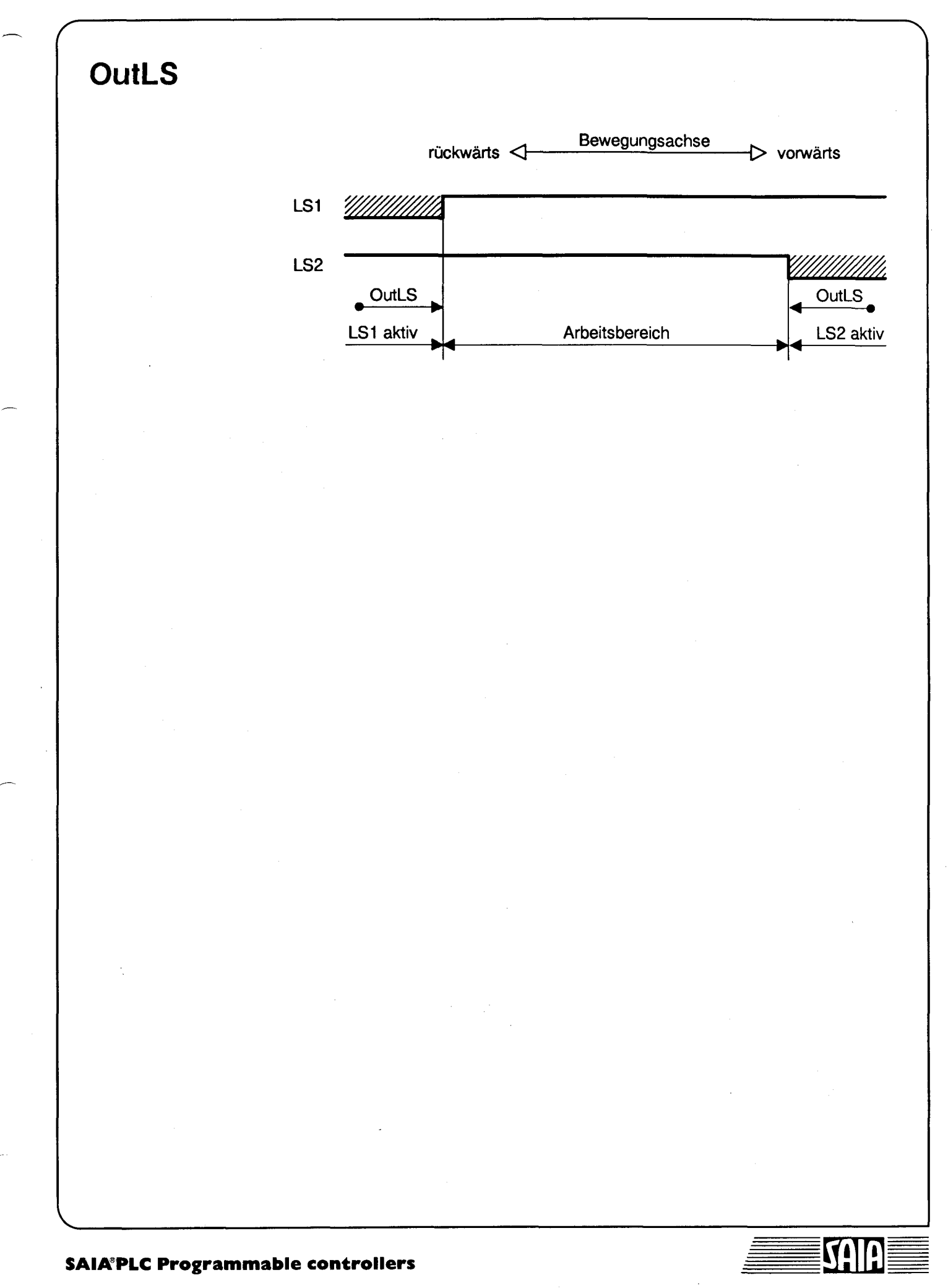

# **OutOR** Funktion : - Move **Out** of Overrun Range - Aus Overrun-Bereich herausfahren **OutOR** Softwarepaket: PCD9.H2FBE1 IR **OutOR** FB-Ebenen Index verändert Abarbeitungszeit 3 nein 1msec — ComErr — Busy

### **Funktionsbeschreibung:**

Dieser Befehl bewirkt, dass mit Start/Stop-Frequenz zum Eintrittspunkt des Endschalters LSI oder LS2 zurückgekehrt wird, nachdem dieser vorher überfahren wurde (Overrun). Im Gegensatz zu "OutLS" spielt es hier keine Rolle, ob der Motor im aktiven oder nicht-aktiven Bereich des Endschalters zum Stillstand kam.

### **Beschreibung der Ein- und Ausgänge:**

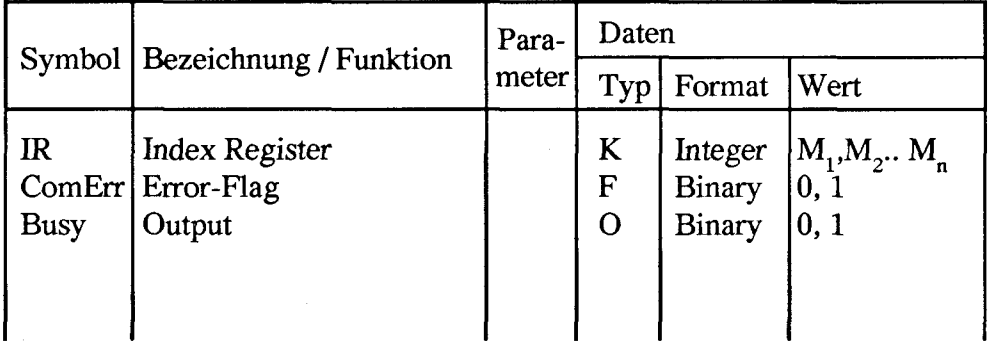

### **Intern benützte Medien und Sub-Funktionsblöcke**

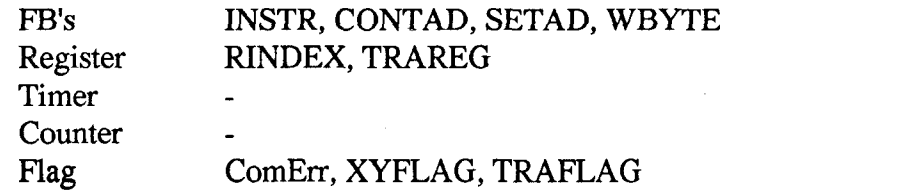

**SAIA PLC Programmable controllers**

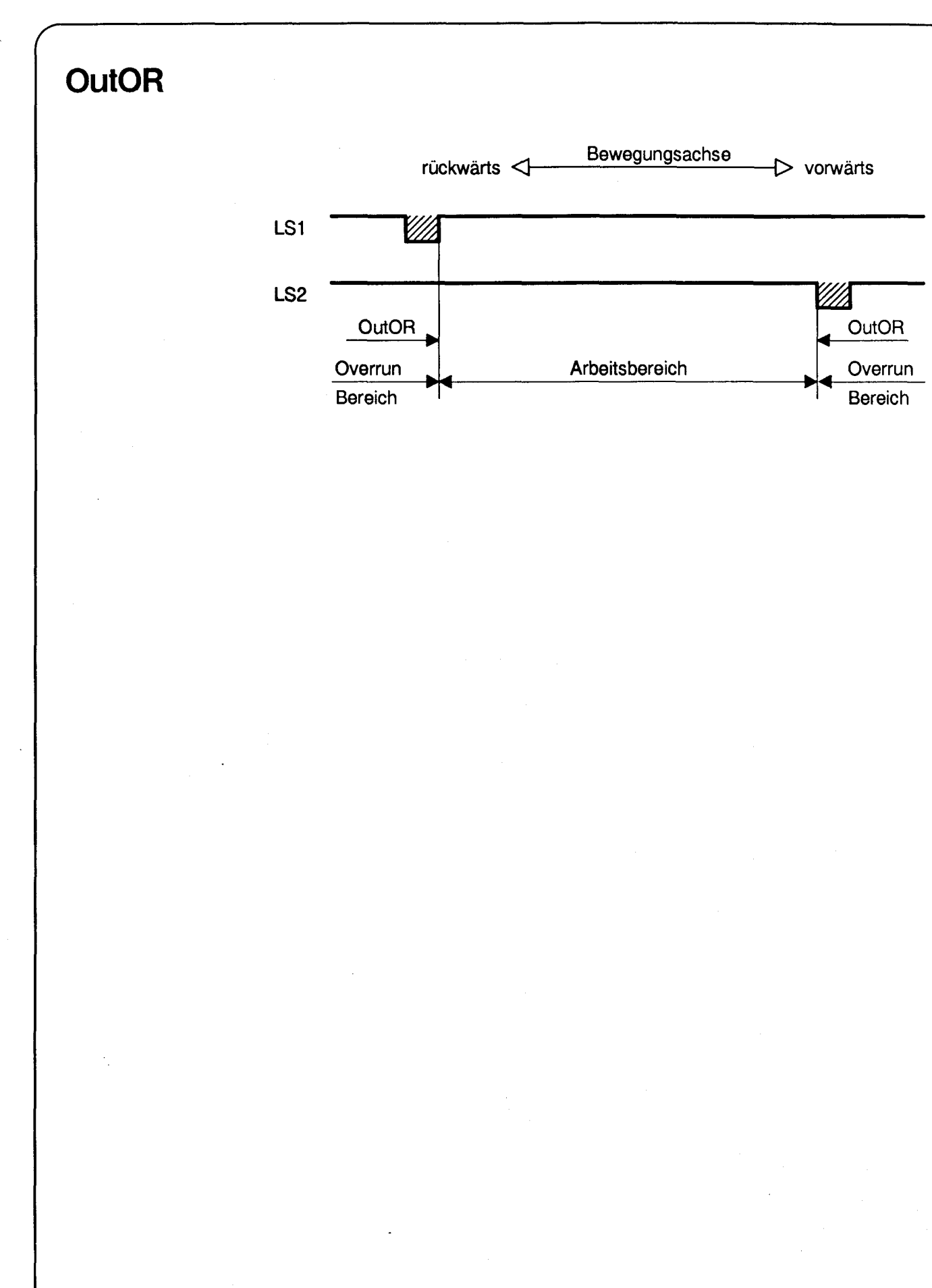

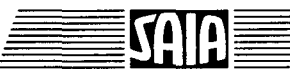

**RBusy** Funktion : - Read Busy-Status of SM-Controller **RBusy** - Busy-Status des SM-Controllers abfragen

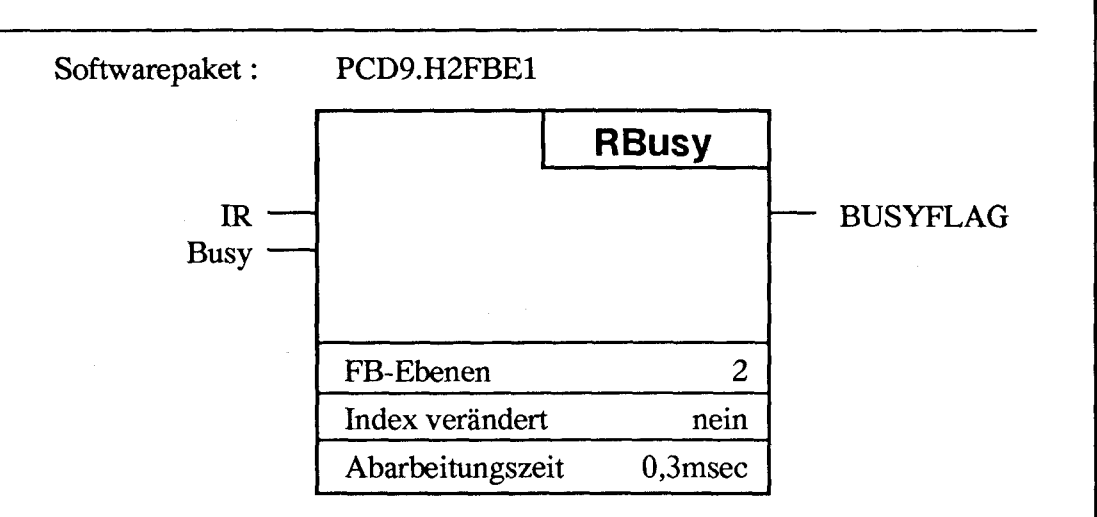

### Funktionsbeschreibung:

Mit "RBusy" wird die Bereitschaft des SM-Controllers geprüft und der Merker "BUSYFLAG" entsprechend gesetzt.

"BUSYFLAG" = 0 bedeutet SM-Controller besetzt oder anzufahrende Position noch nicht erreicht. Während der Ausführung eines Befehls kann der SM-Controller keinen weiteren Befehl annehmen. Mit "RBusy" wird der sequentielle Prozessablauf bei Schrittmotorantrieben gesteuert. Das Ende einer Tätigkeit des Motorsystems wird in einem Graftec-Programm folgendermassen in der Transition abgefragt:

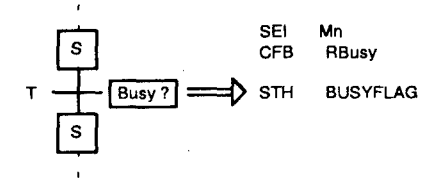

Beschreibung der Ein- und Ausgänge:

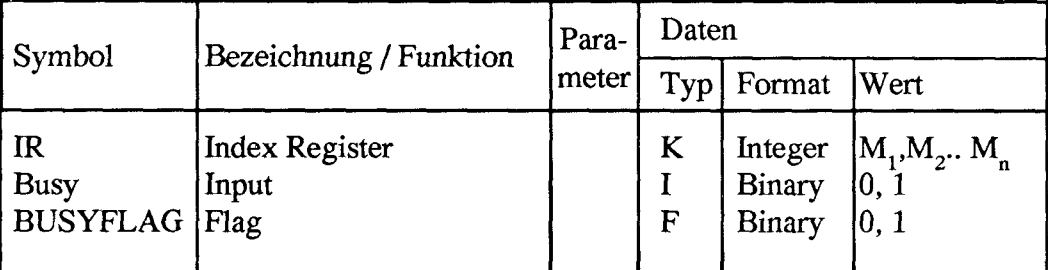

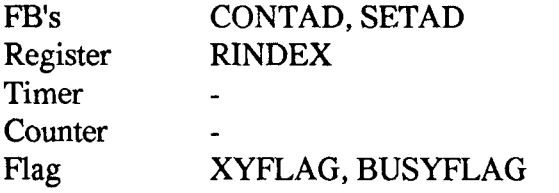

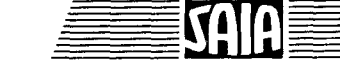

Mit diesem Befehl wird die aktuelle Istposition des Motors gelesen und in das Register 6 des Parameterblocks übertragen. Der Befehl "RAPos" ist nur bei Stillstand des Motors ausführbar. Normalerweise ist das Lesen der Istposition nicht notwendig, weil sie dem vorgegebenen Sollwert immer entspricht. Doch gibt es Anwendungsfälle, wo das Lesen der Istposition erforderlich ist:

- Beim vorzeitigen Abbruch einer Bewegung im automatischen Betrieb
- Lesen einer Position die manuell angefahren wurde (z. B. bei "Teach-in")

### **Beschreibung der Ein- und Ausgänge:**

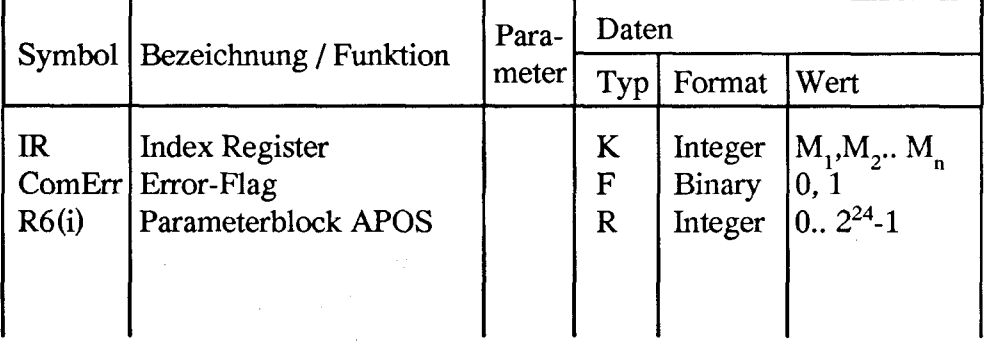

### **Intern benützte Medien und Sub-Funktionsblöcke**

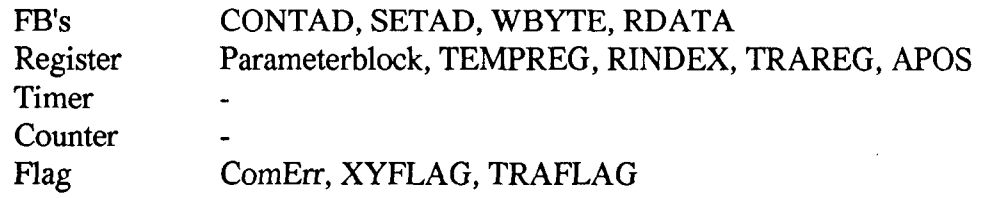

### **SAIA®PLC Programmable controllers**

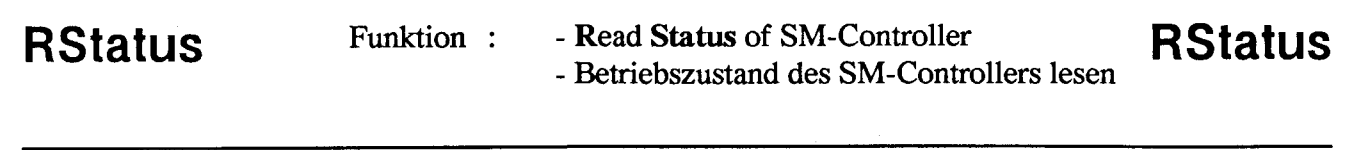

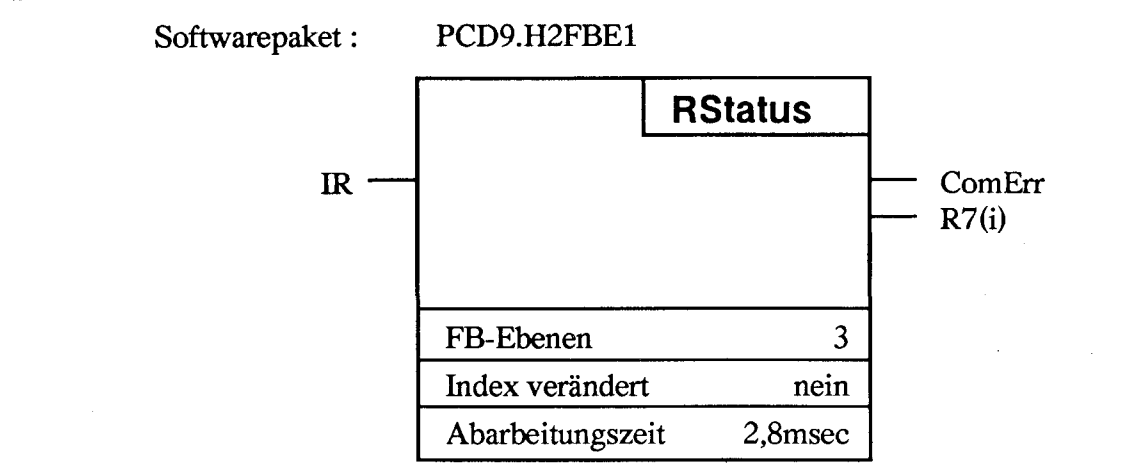

Der Betriebszustand des angesprochenen Motor-Systems wird in das Register 7 "STATUS" des Parameterblocks übertragen.

### Beschreibung der Ein- und Ausgänge:

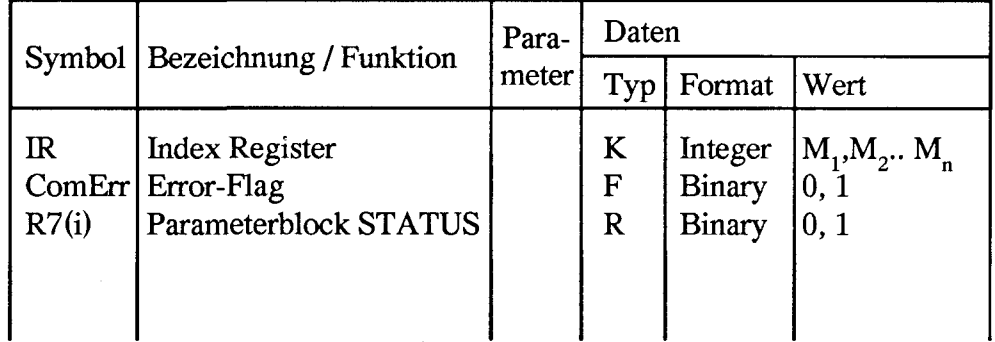

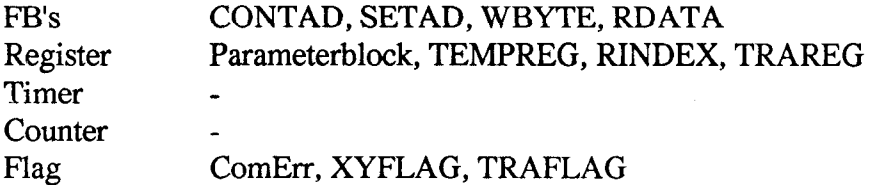

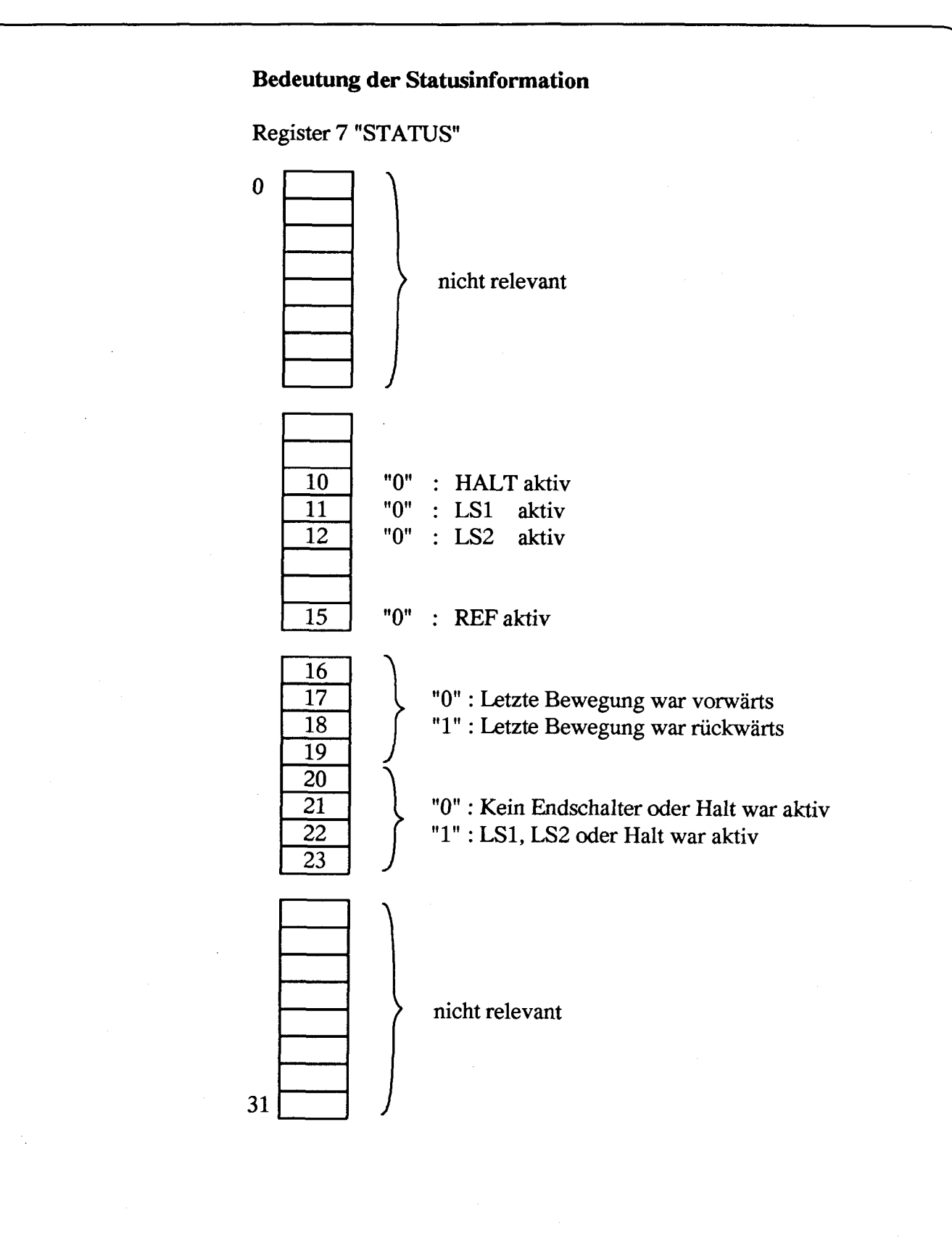

### **SAIA PLC Programmable controllers**

# **DAPos**

Funktion : - Display Actual Position with PCA2.D14 DAPOS - Istposition mittels PCA2.D14 anzeigen

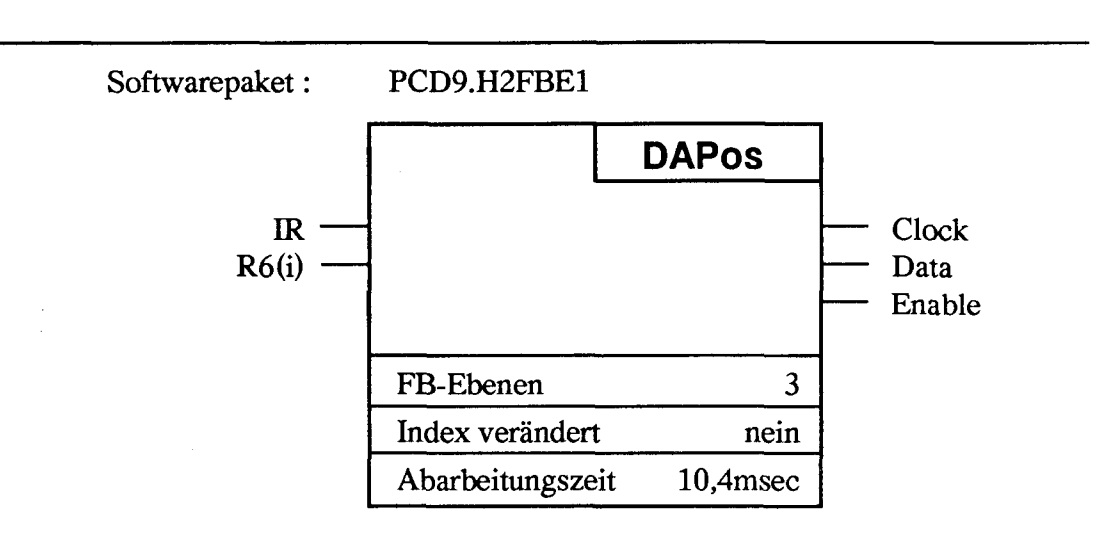

### **Funktionsbeschreibung:**

Mit diesem Befehl wird der Inhalt des Registers 6 des Parameterblocks in das Anzeigemodul PCA2.D14 übertragen und angezeigt.

Die Anzeige erfolgt 8-stellig, die 6 niederwertigen Stellen auf der unteren Anzeigeebene und die 2 höheren Stellen auf der oberen Anzeigeebene.

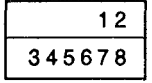

Bei Positionierdistanzen < 1'000'000 können die Werte beider Motoren X und Y eines Moduls auch mit einem einzigen PCA2.D14-Modul angezeigt werden. Zu diesem Zweck ist dann der Befehl "DP14" zu verwenden.

### **Beschreibung der Ein- und Ausgänge:**

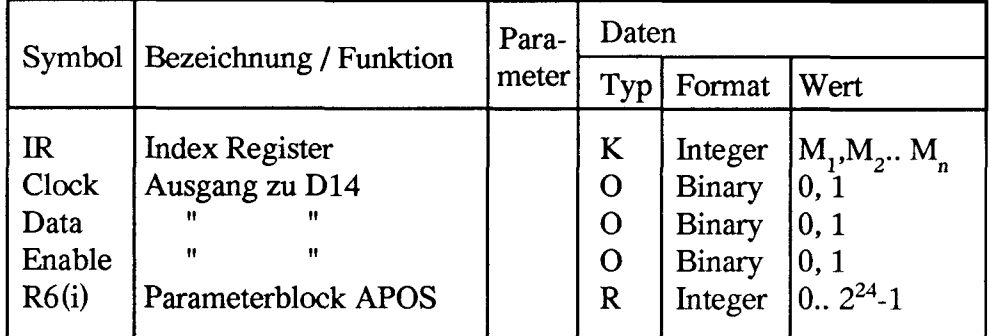

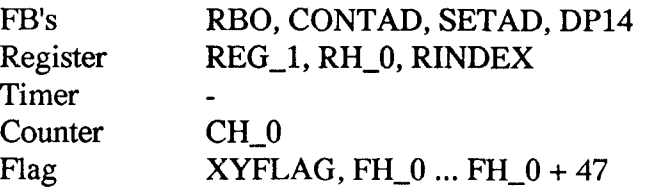

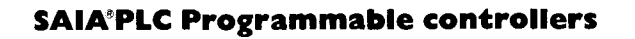

# **DPB14** Funktion : - Clear Display on PCA2.D14 **DPB14** - Betriebszustand des SM-Controllers lesen

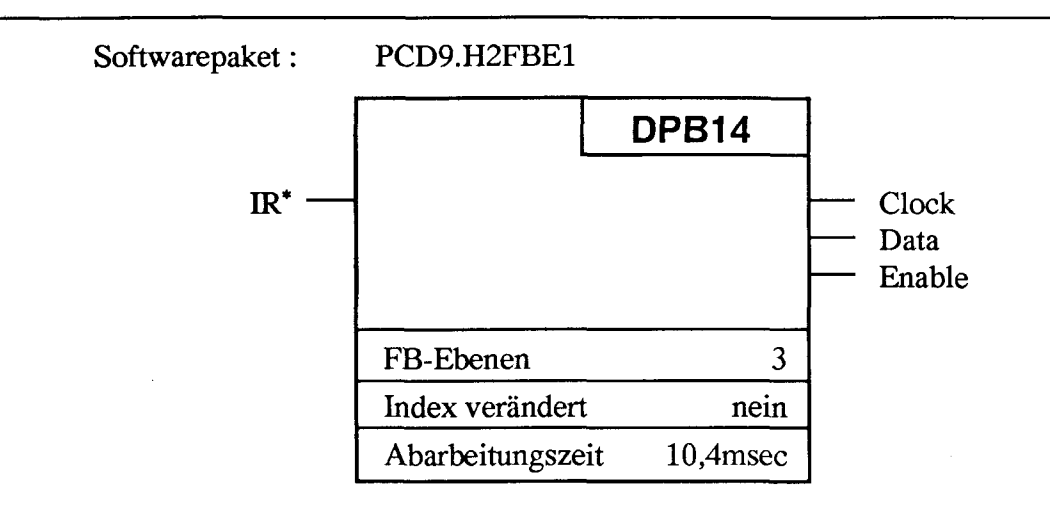

### **Funktionsbeschreibung:**

Mit dem Befehl "DPB14" werden alle Ziffern der Anzeige PCA2.D14 mit Leerzeichen gefüllt, so dass sie erlöschen.

### **Beschreibung der Ein- und Ausgänge:**

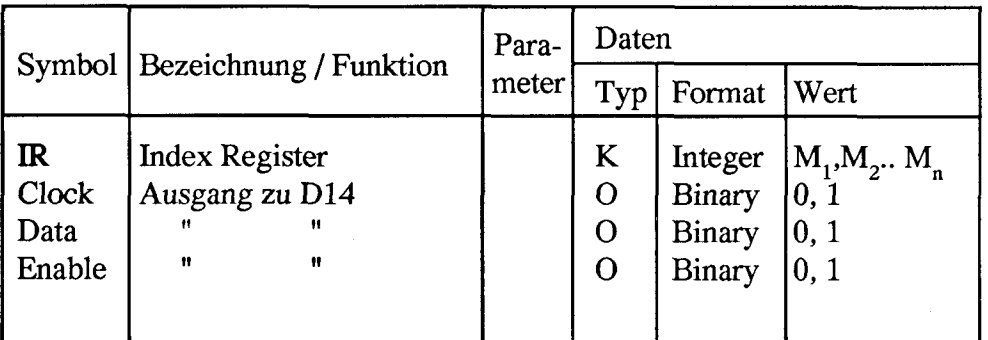

### **Intern benützte Medien und Sub-Funktionsblöcke**

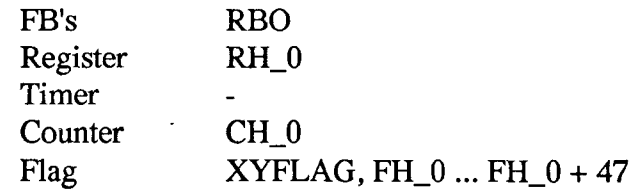

\*) Das Indexregister muss hier mit der Basisadresse des H2-Moduls geladen werden.

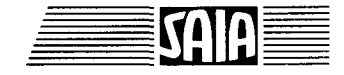

**DP14** Funktion : - Display Contents of Register on PCA2.D14 **DP14** - Registerwerte mit PCA2.D14 anzeigen

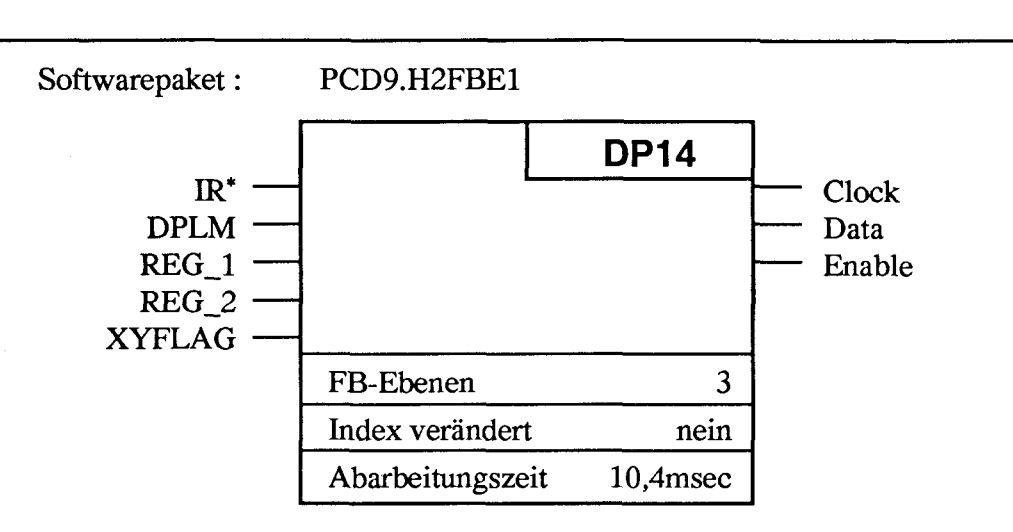

### Funktionsbeschreibung:

Mit diesem Befehl kann ein Registerwert mit 1\*10 Digit oder mit 2\*6 Digit auf dem Anzeigemodul PCA2.D14 angezeigt werden. Folgende Anzeigeformate sind möglich:

1\*10 Digits (IRegister)

 $b v 1 2 3 4$ 5 6 7 8 9 10

 $b = blank$ ;  $v = blank$  oder "-" 1 ..  $10 =$  Digits

Anzeigebereich = Wertebereich der Register  $\pm 2'147'483'647$ 

2\*6 Digits (2Register)

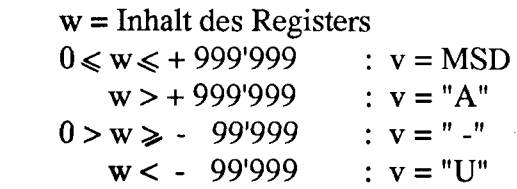

Anzeigebereich : - 99'999 ... + 999\*999

**v** x x x x x **vxxxxx** 

Mit dem Modul PCD4.H220 können 2 Anzeigemodule betrieben werden. Die Anzeige mit Anschluss auf Klemme 7 erfolgt mit "XYFLAG" = "0", mit Anschluss auf Klemme 15 mit "XYFLAG" = "l".

Der Merker DPLM bestimmt die Art der Anzeige:

DPLM =  $"0" \rightarrow 1*10$  Digits DPLM = "1" --> 2\* 6 Digits

Register:

REG\_1: Register für den 1. Anzeigewert REG\_2 : Register für den 2. Anzeigewert

\*) Das Indexregister muss hier mit der Basisadresse des H2-Moduls geladen werden.

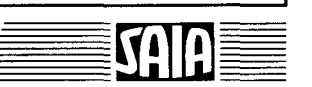

## Beschreibung der Ein- und Ausgänge:

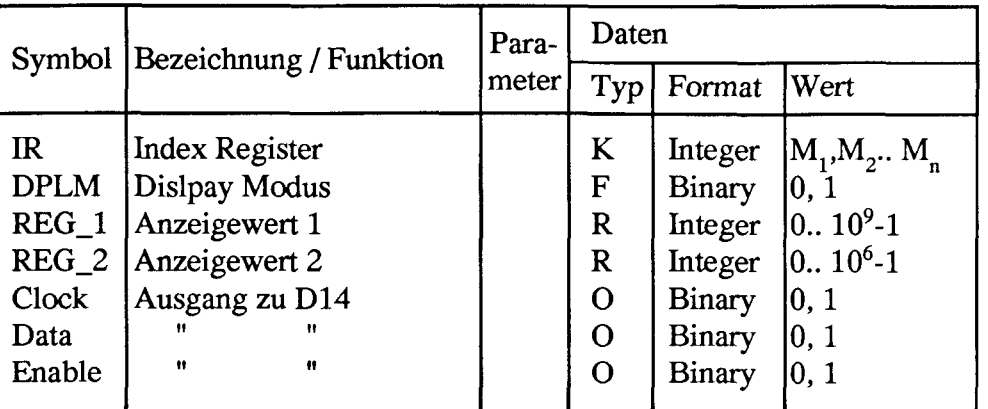

### Intern benützte Medien und Sub-Funktionsblöcke

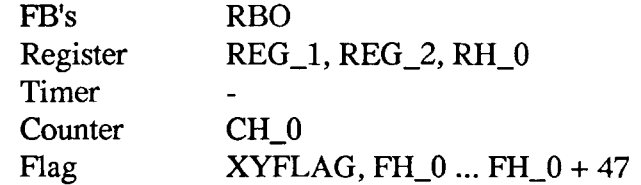

Programmbeispiel für die Anzeige der Istposition vom Motorl (Ml) und Motor2 (M2) mit einem einzigen PCA2.D14:

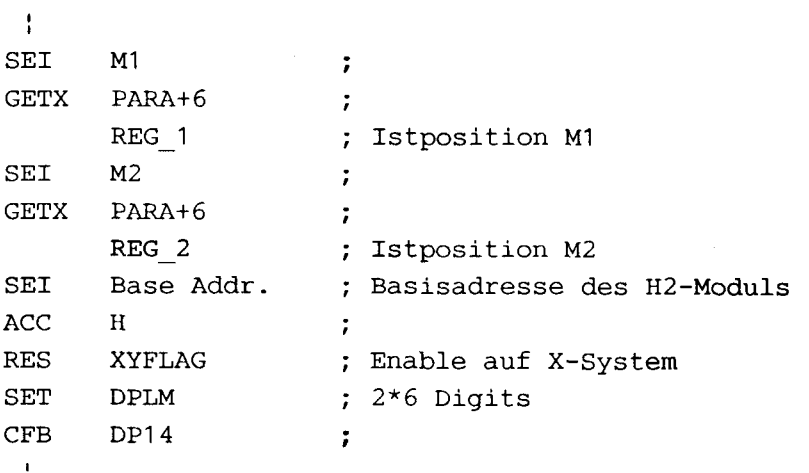

### **SAIA®PLC Programmable controllers**

1

# ManCon Funktion : - Manual Control **ManCon** - Umschaltung auf Handbetrieb Softwarepaket: PCD9.H2FBE1 **ManCon** IR **ComErr** FB-Ebenen  $\overline{c}$ Index verändert nein Abarbeitungszeit 1,6msec

### **Funktionsbeschreibung:**

Mit diesem Befehl wird vom automatischen in den manuellen Betrieb umgeschaltet. Der Merker "BUSYFLAG" bleibt von nun an immer "0" und wird in dieser Betriebsart nicht abgefragt. Im manuellen Betrieb können ausschliesslich nur manuelle Befehle ausgeführt werden.

Manchmal wird beim Handbetrieb eine Funktion benötigt, die nur bei den Automatikbefehlen zu finden ist. In diesem Fall wird zuerst mit dem Befehl "AutoCon" auf Automatik geschaltet, der entsprechende Befehl ausgeführt und dann wieder mit "ManCon" in den manuellen Betrieb zurückgekehrt. Der Befehl "ManCon" (sowie "AutoCon") wirkt auf beide Systeme (X und Y) eines Moduls gleichzeitig.

"ManCon" darf frühestens 0,2sec nach Beendigung des letzten Automatikbefehls aufgerufen werden.

### **Beschreibung der Ein- und Ausgänge:**

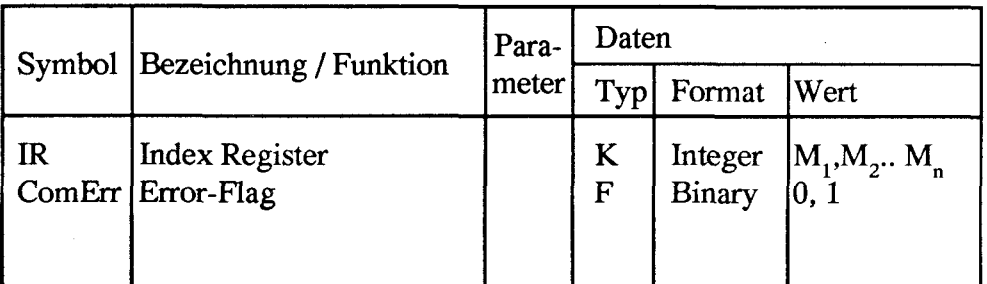

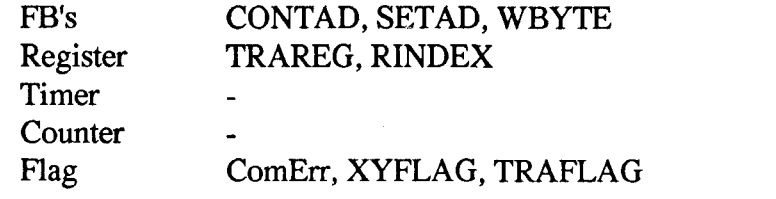

Busy

 $\overline{c}$ 

# AutoCon Funktion : - Switch to Automatic Control **AutoCon** - Umschaltung auf Automatikbetrieb Softwarepaket: PCD9.H2FBE1 AutoCon

FB-Ebenen

### **Funktionsbeschreibung:**

 $IR$ 

Dieser Befehl erlaubt die Rückkehr vom Handbetrieb in den Automatikbetrieb. Es ist zu beachten, dass dieser Befehl auf beide Systeme (X und Y) eines Moduls wirkt.

Index verändert nein Abarbeitungszeit 0,3msec

### **Beschreibung der Ein- und Ausgänge:**

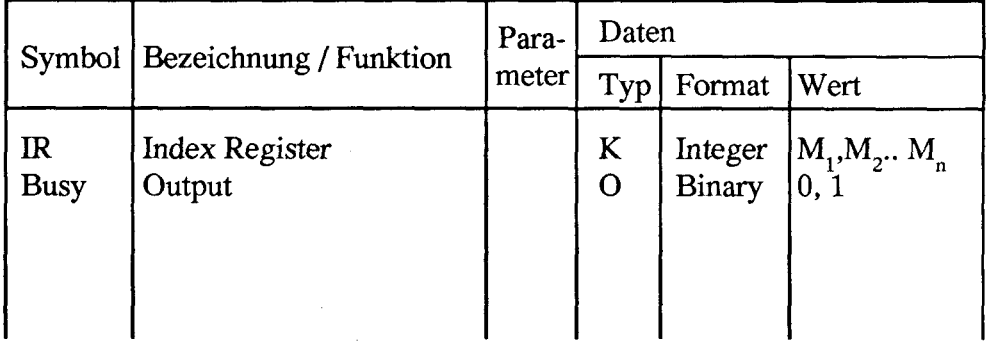

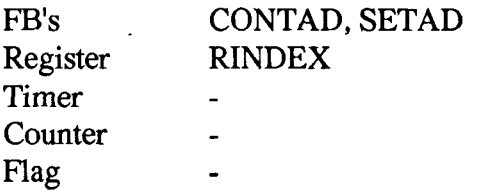

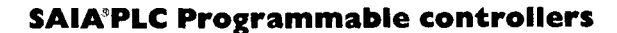

### **HItM** Funktion : - **Halt** any Motion - Anhalten einer Bewegung **HltM**

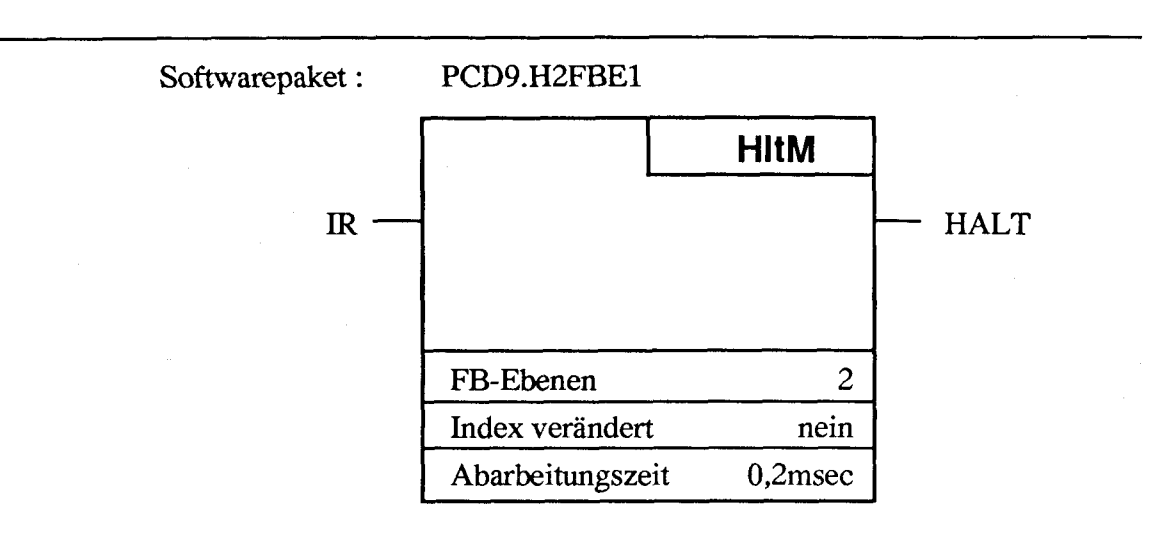

### **Funktionsbeschreibung:**

### **Handbetrieb**

Der Befehl "HltM" hält die von Hand gestartete Bewegung an. Bei der Fahrt mit Hochlauf-Freqeunz bewirkt "HltM" ein kontrolliertes Anhalten mit Rampe.

### **Automatikbetrieb**

Der Befehl "HltM" hält die laufende Bewegung an. Eine Weiterfahrt ist nur dann möglich, wenn mit dem Befehl "Cont" der "HltM"-Befehl gelöscht und der Motor mit den Befehlen "PSSF" bzw. "PHF" neu gestartet wird. Nach Empfang des Befehls "HltM" nimmt der SM-Controller während 60 ms keine Befehle entgegen. Vor dem Löschbefehl "Cont" muss daher mind. 60 ms gewartet oder die Eingangsadresse 10 (+ Basisadr.) abgefragt werden (siehe Kap. 5.4).

### **Beschreibung der Ein- und Ausgänge**

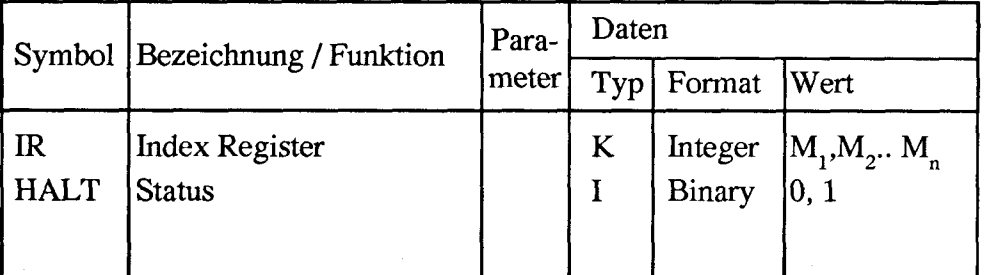

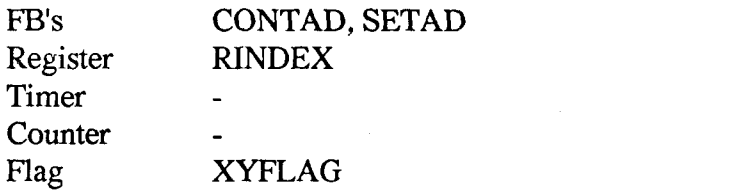

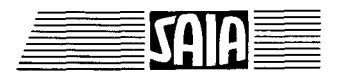

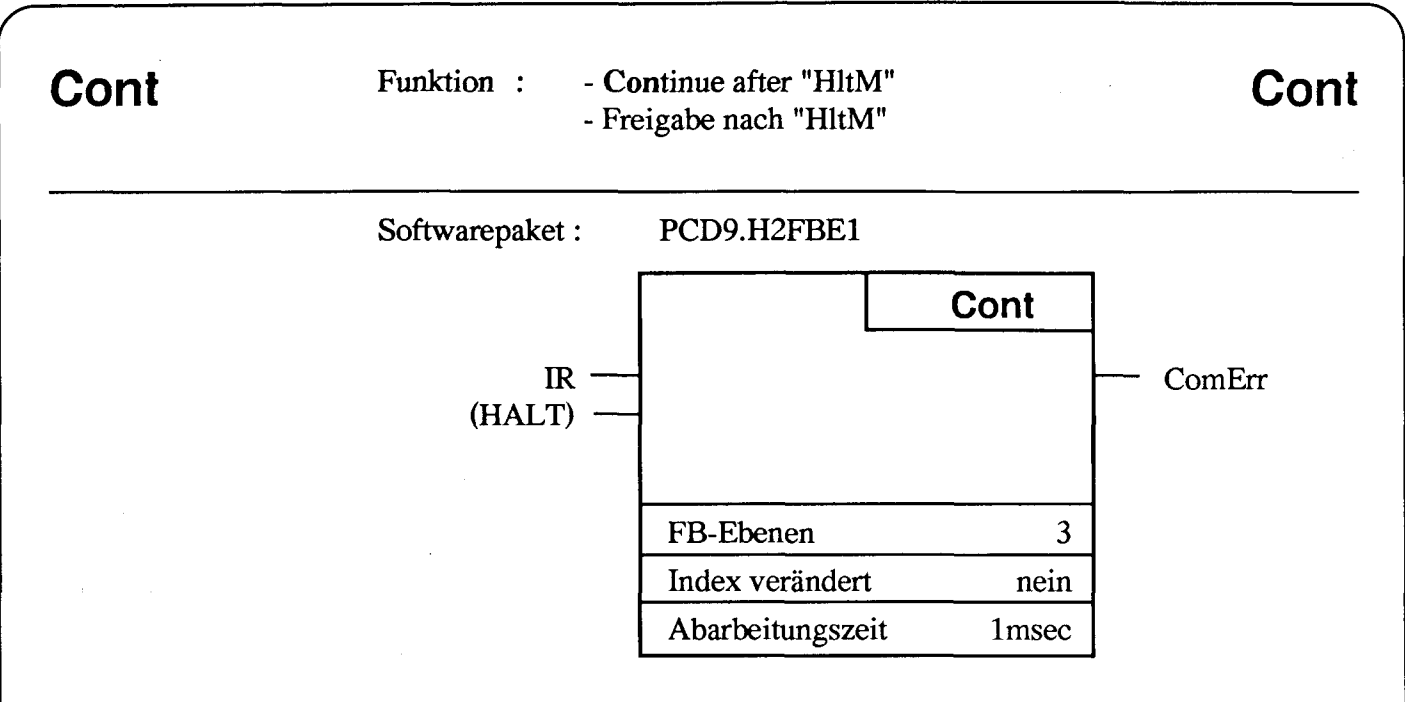

Nach Unterbruch einer Bewegung durch den Befehl "HltM" oder nach kurzzeitigem Aktivieren eines Endschalters, kann der im Controller sich befindende Anhaitemerker mit dem Befehl "Cont" gelöscht werden. Danach ist es möglich, die Bewegung mit Fahrbefehlen zu Ende zu führen oder auch die Istposition zu Lesen und die Fahrt abzubrechen. Aus Sicherheitsgründen wird der Befehl "Cont" nach "HltM" erst nach mind. 60 ms vom SM-Controller entgegengenommen (siehe Befehl "HltM").

### **Beschreibung der Ein- und Ausgänge:**

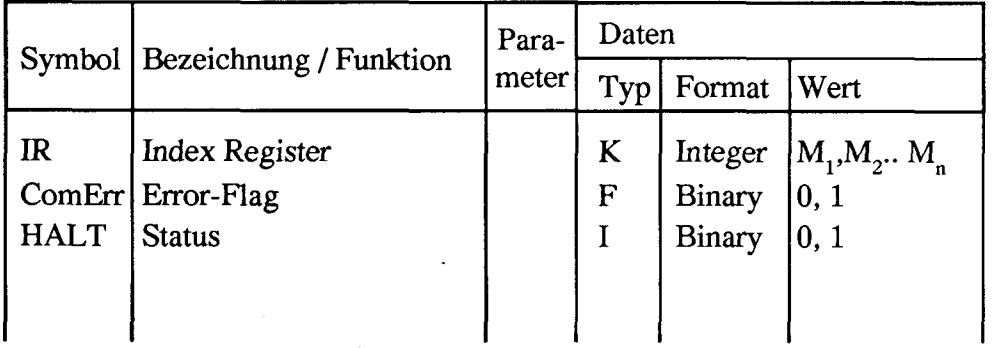

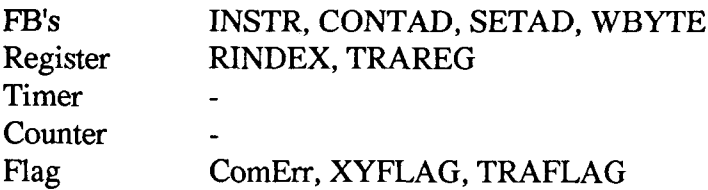

# **OSF OSB**

Funktion : - One Step manual Forward, Backwards **OSF** 

- Einzelschritt manuell vorwärts, rückwärts

# **OSB**

Softwarepaket: PCD9.H2FBE1

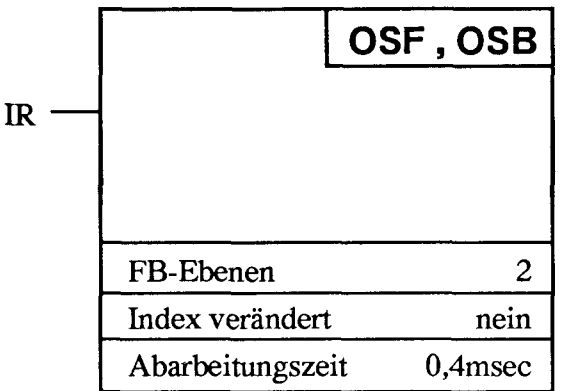

### Funktionsbeschreibung:

Mit diesen Befehlen wird im manuellen Betrieb ein Schritt vorwärts bzw. rückwärts ausgeführt. Diese Einzelschritte werden auch dann ausgeführt, wenn ein Endschalter überfahren wird.

### Beschreibung der Ein- und Ausgänge

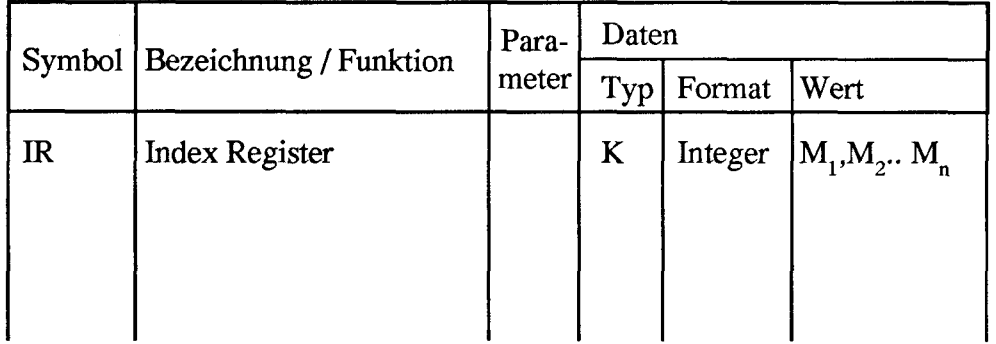

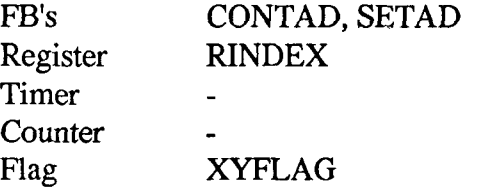

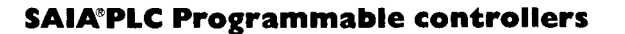
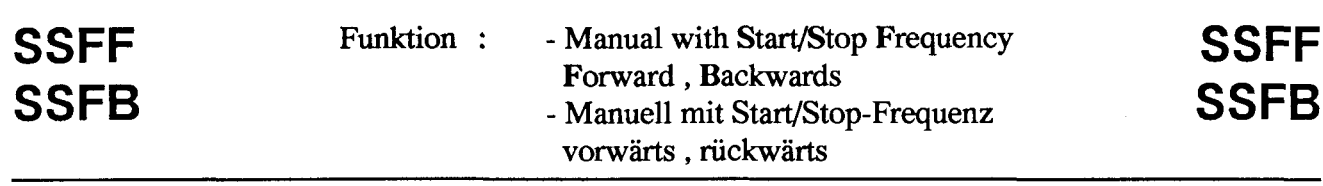

Softwarepaket: PCD9.H2FBE1

 $\ensuremath{\mathop{\mathrm{IR}}}\xspace$ 

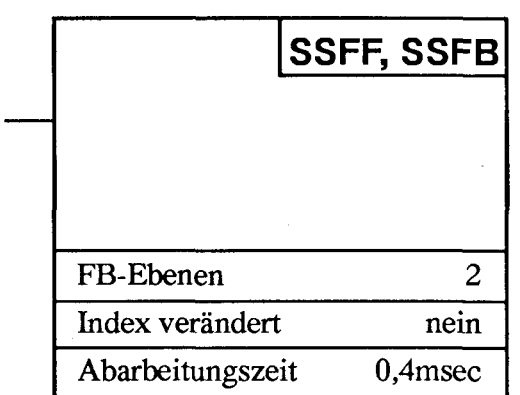

#### **Funktionsbeschreibung:**

Diese Befehle starten den Motor mit Start/Stop-Frequenz vorwärts bzw. rückwärts. Der Motor dreht dann solange, bis er mit dem Befehl "HltM" angehalten oder der Endschalter angefahren wird.

#### **Beschreibung der Ein- und Ausgänge**

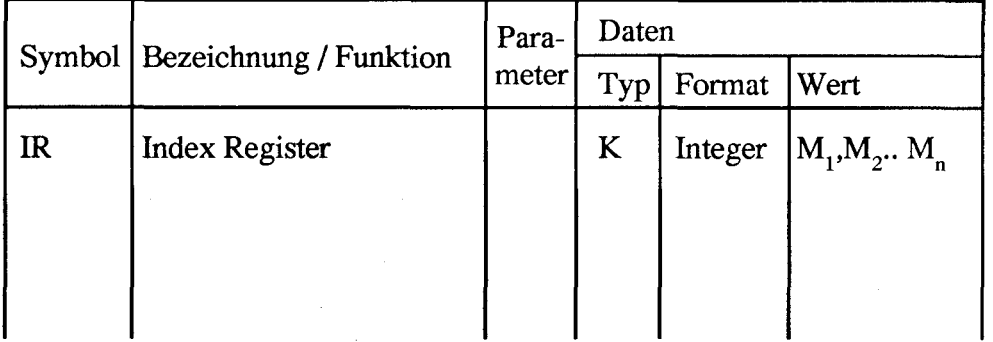

#### **Intern benützte Medien und Sub-Funktionsblöcke**

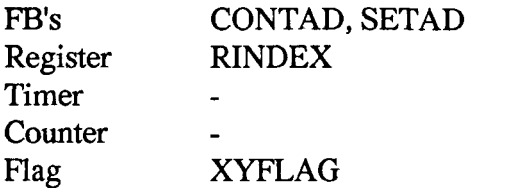

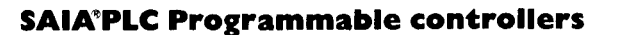

# Funktion : - Manual with High Frequency Forward, Backwards HFF -Manuell mit Hochlauf-Frequenz vorwärts,<br>
rückwärts **HFB**

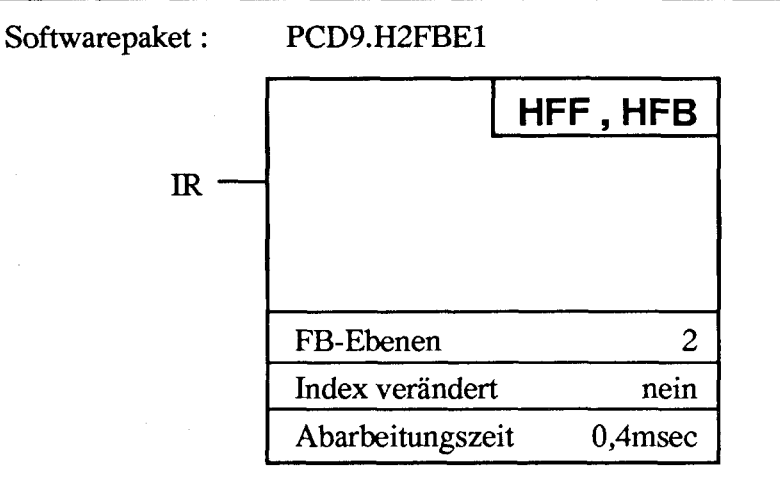

#### **Funktionsbeschreibung:**

Diese Befehle starten den Motor mit Hochlauf-Frequenz vorwärts bzw. rückwärts. Der Motor dreht dann solange, bis der mit dem Befehl "HltM" angehalten oder der Endschalter angefahren wird. Das Anhalten erfolgt in beiden Fällen via Bremsrampe.

#### **Beschreibung der Ein- und Ausgänge**

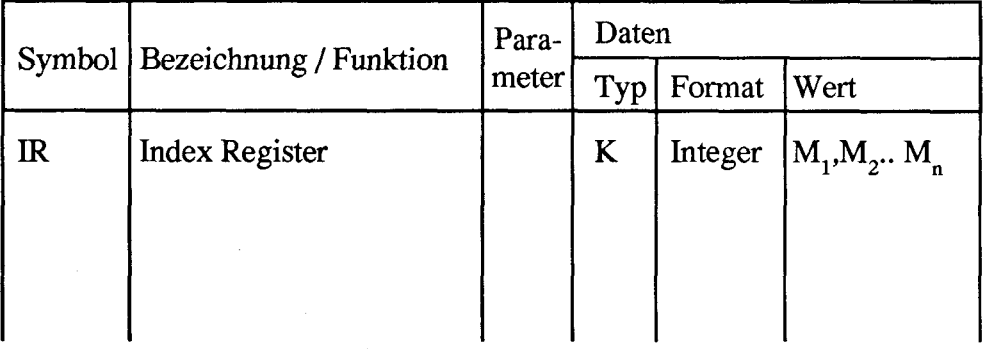

**Intern benützte Medien und Sub-Funktionsblöcke**

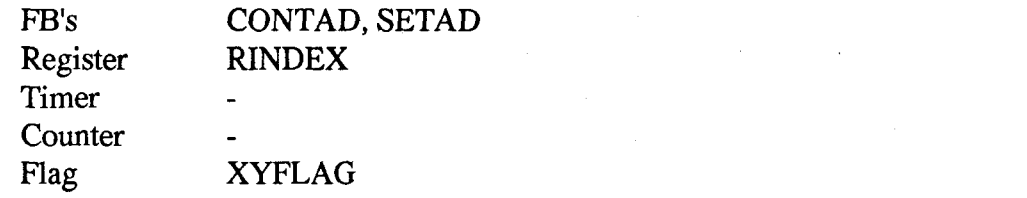

**HFF**

**HFB**

## **8. Fehlererkennung und -Behandlung**

#### **Übertragungsfehler**

Ein Übertragungsfehler wird dadurch erkannt, dass der SM-Controller die ihm gesendeten Daten nicht quittiert. Die Quittung bleibt dann aus, wenn die Daten nicht verstanden werden oder wenn sie zur unpassenden Zeit übertragen werden. Bei einem Übertragungsfehler wird der Merker "ComErr" = "l" gesetzt.

Nach einem Übertragungsfehler und somit bei "ComErr" ="1" bleibt aus Sicherheitsgründen die Abarbeitung weiterer Schrittmotorbefehle solange unterdrückt, bis der Anwender den "ComErr"-Merker wieder rückstellt. Das Überprüfen eines Übertragungsfehlers kann individuell, unbmittelbar nach einem Fahrbefehl erfolgen. Das Erreichen der Zielposition braucht dabei nicht abgewartet zu werden. Zweckmässigerweise erfolgt jedoch die Überprüfung innerhalb der zyklischen Prozessüberwachung, wo im Falle eines Fehlers jede weitere Bewegung verhindert wird. Übertragungsfehler werden nicht durch die ERROR-LED auf der Frontplatte angezeigt.

#### **Störung des SM-Controllers**

Im SM-Controller ist eine Überwachung eingebaut, die im Falle einer Störung ein Fehlersignal auf die Eingangsadressen 9 und 13 generiert. Zudem wird die Störung mittels der ERROR-LED auf der Frontplatte des Moduls angezeigt (siehe Kap. 4. Blockschaltbild).

Ein externer STOP für sofortigen Bewegungsabbruch wird vom Controller ebenfalls als Störung aufgefasst. Hat der SM-Controller eine Störung festgestellt, dann schaltet er sich ab und verharrt in diesem Zustand. Dabei dürfte in der Regel ein Schrittverlust entstanden sein oder eine Positionierung wurde gar nicht ausgeführt. Nach jeder Störung des SM-Controllers ist es deshalb erforderlich, eine Neu-Initialisierung des H2-Moduls vorzunehmen.

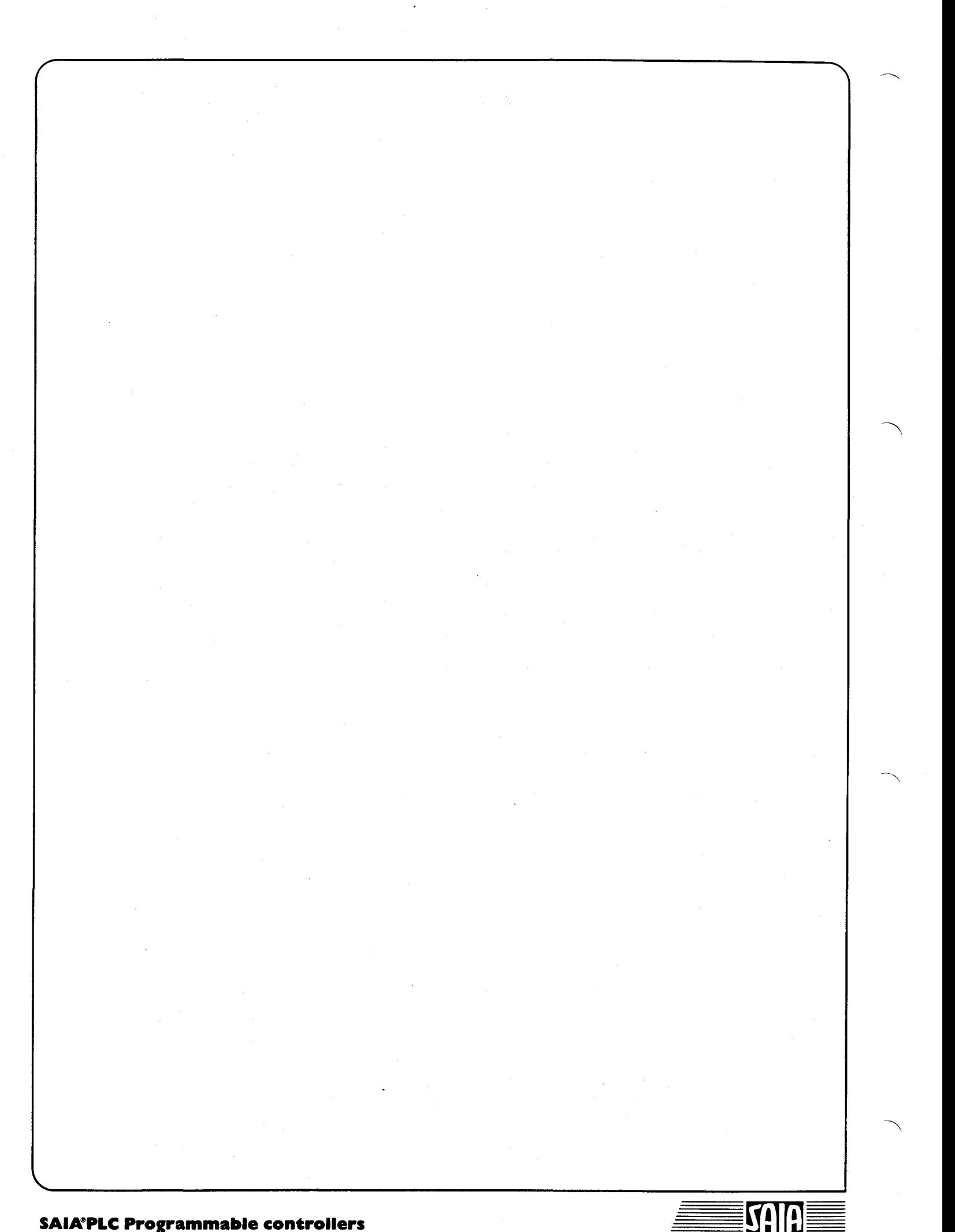

## 9. Anwendungsbeispiel

Bei diesem Beispiel handelt es sich um eine typische Anwendung für zwei Achsen.

### Aufgabenstellung

Fräsen eines spiralförmigen Vierkants auf einem Rundstab.

Motor M1 (x) bewirkt den Fräsvorschub Motor M2 (y) bewirkt die Drehbewegung des Rundstabes

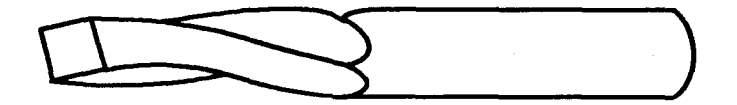

#### **Ablauf:**

Bei erfolgtem Start sucht Ml den Referenzpunkt und fährt anschliessend mit hoher Geschwindigkeit zum Ausgangspunkt der Bearbeitung. Ml und M2 fahren koordiniert die Bearbeitungsstücke ab und halten an. Ml fährt in die Ausgangslage zurück während M2 die Teilung auf 90° ergänzt.

Dieser Bearbeitungsvorgang wird 4 mal wiederholt, um den Vierkant vollständig zu bearbeiten.

#### **Hardware:**

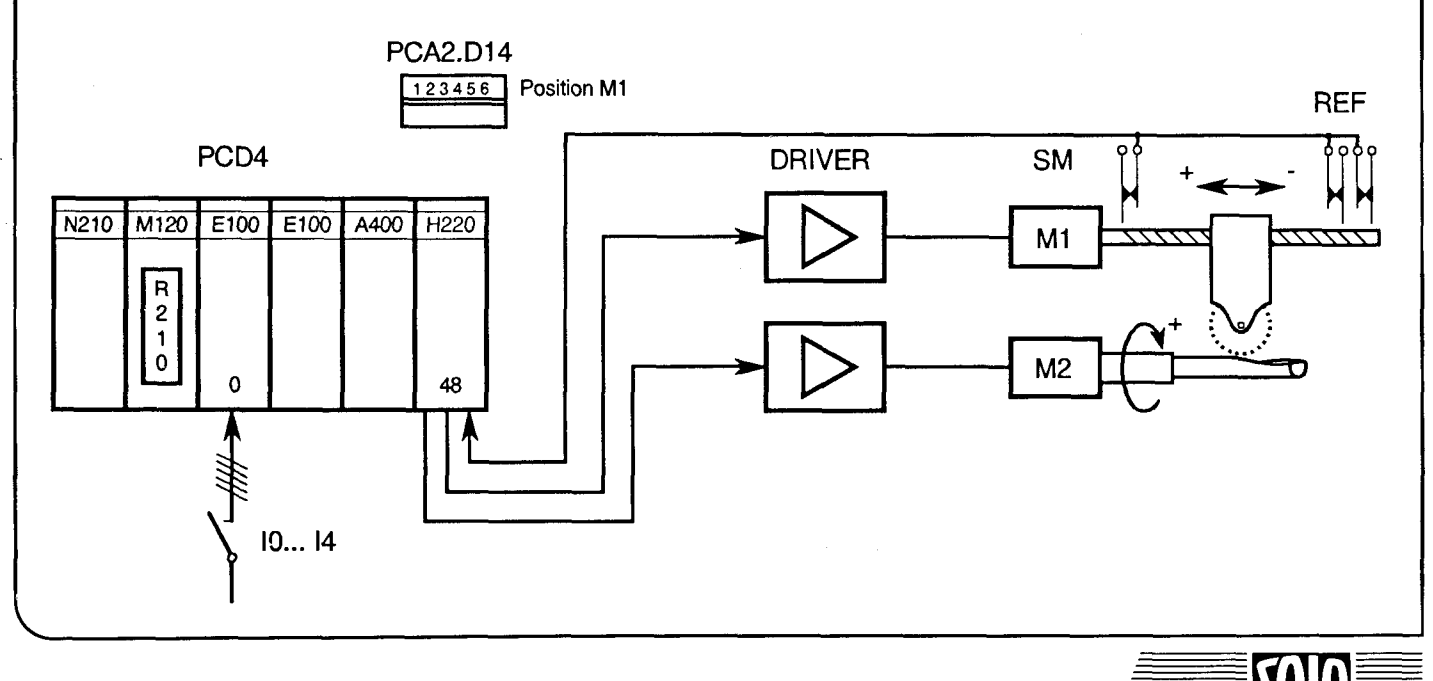

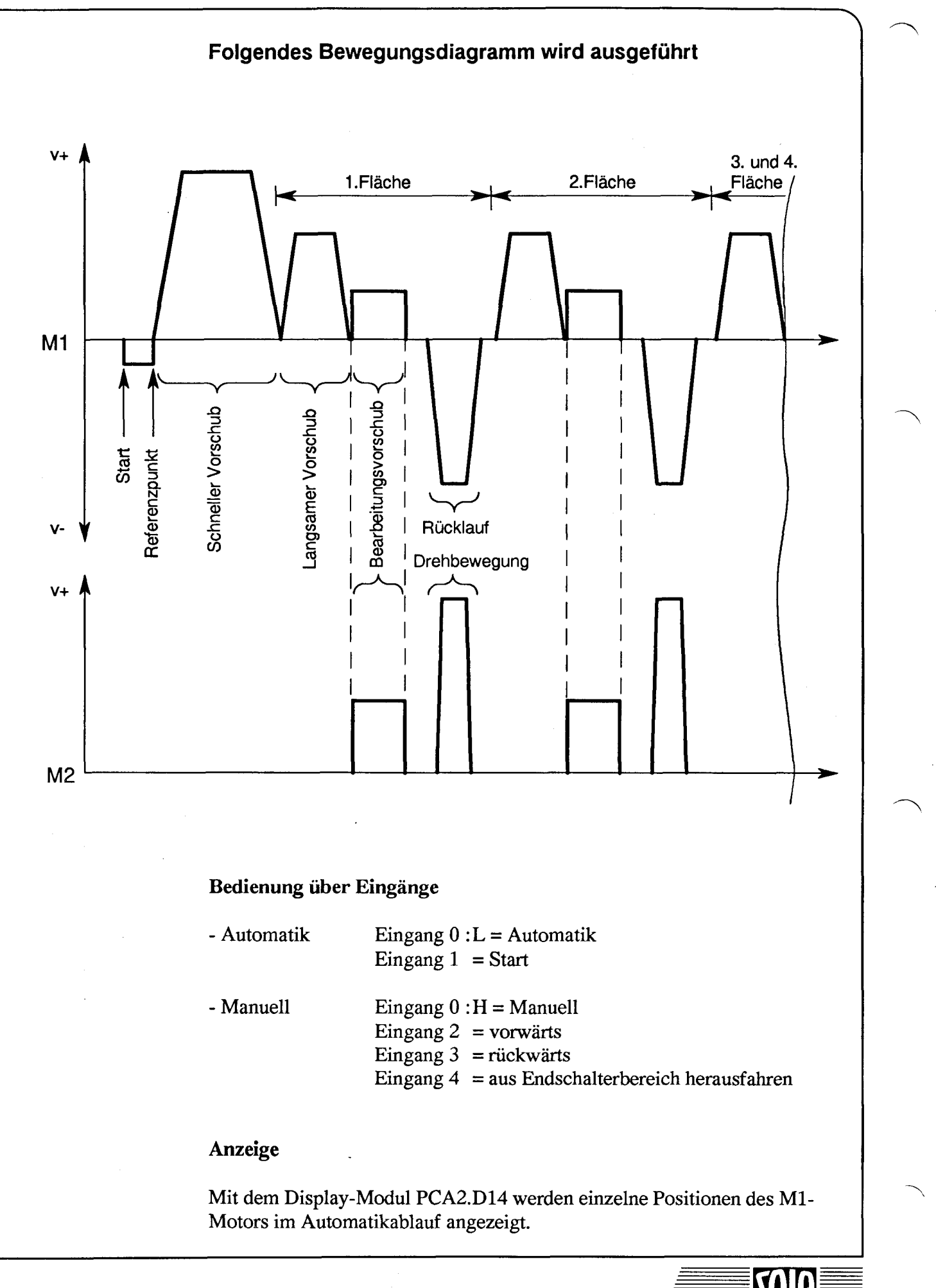

#### **Organisation des Schrittmotorprogramms**

Das Laden der Basis-Adresse des H2-Moduls sowie die Kennzeichnung der Systeme X und Y in die entsprechenden Parameterblöcke erfolgt am einfachsten im Kaltstart-Organisationsblock XOB16. Die Initialisierung der SM-Controller mit RSMC sollte ebenfalls in diesem Organisationsblock stattfinden, weil dort ohne Nachteile auch die nötige Zeitverzögerung programmiert werden kann.

Der sequentielle Bewegungsablauf des Automatik-Programmes wird zweckmässigerweise mittels GRAFTEC programmiert. Hingegen ist es vorteilhaft, die manuelle Bedienungsebene in einen zyklischen Programmblock unterzubringen, der nur dann aufgerufen wird, wenn manuelles Steuern der Bewegungen gewünscht wird.

Die Umschaltung von "Automatik" nach "Manuell" erfolgt im Automatik-Programm, weil dort jeweils das Ende einer Automatik-Sequenz abgewartet werden muss. Hingegen erfolgt die Umschaltung von "Manuell" nach "Automatik" im Manuell-Programm, um sicher zu sein, dass die letzte mamiell ausgelöste Bewegung tatsächlich beendet wurde, bevor mit automatischen Sequenzen weitergefahren wird.

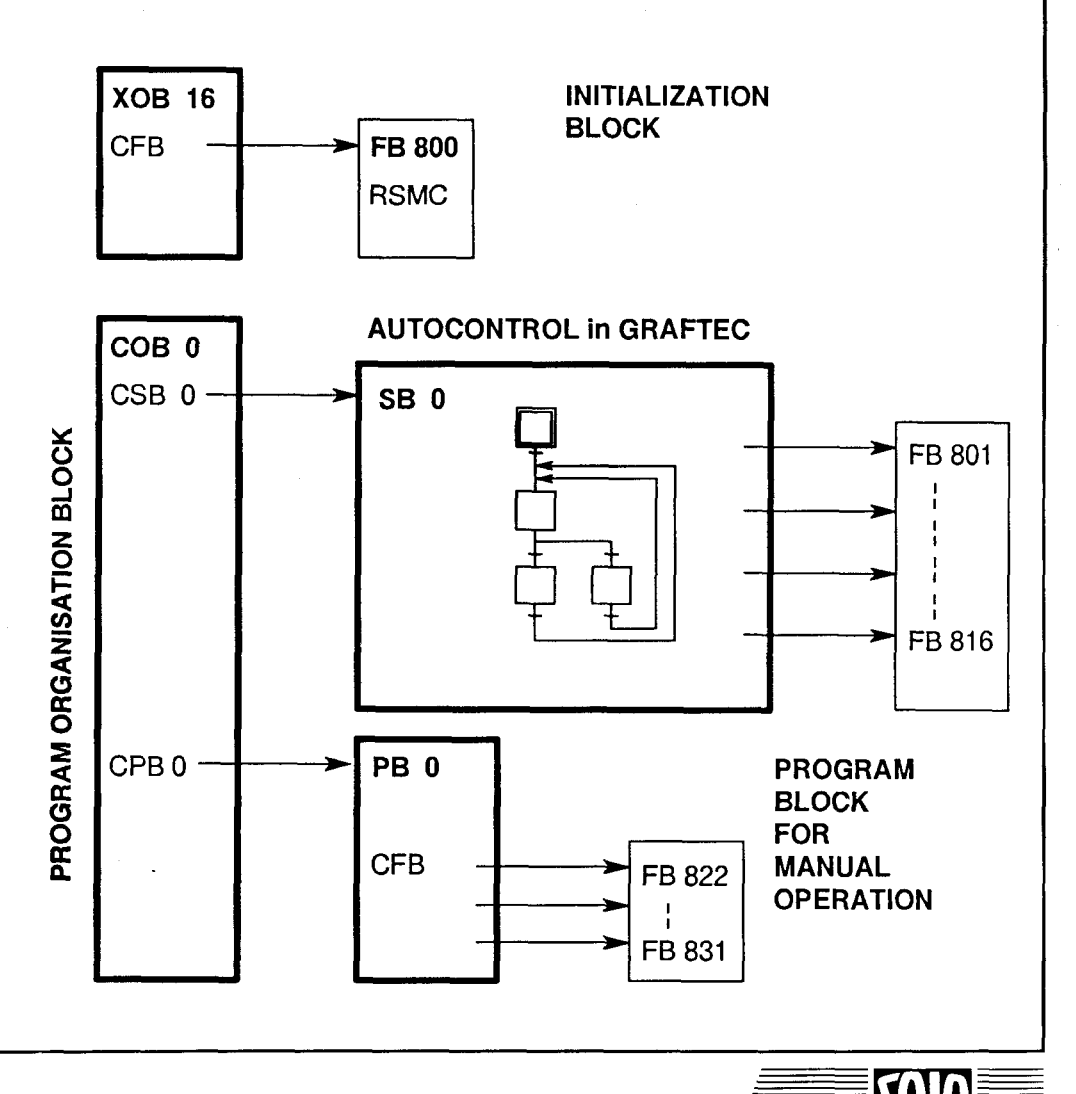

```
$INCLUDE H2DEF.SRC
\ddot{ }INITIALIZATION BLOCK
    --------------------
; IN XOB 16 MODULE BASE ADDRESS AND X/Y IDENTIFICATION ARE
              LOADED INTO PARAMETER BLOCKS FOR M1 AND M2
\ddot{\phantom{a}}THEN MODULE IS RESET BY RSMC AND A TIME DELAY IS
\ddot{\phantom{a}}PROGRAMMED TO ASSURE CORRECT RESETTING
\ddot{\phantom{0}}**************************
    XOB 16
SEI
                            PARAMETER MOTOR 1 (BLOCK OF 8 REG)
            K 1
                   M1
     LDX
            R O
                   PARA
                            PARAMETER BLOCK (0-> BASE ADDRESS)
           48
    LDX
            R 1
PARA+1 PARAMETER BLOCK (0-> BASE ADDRESS)
           \overline{0}\ddot{\phantom{0}}SEI K 9 M2
                          PARAMETER MOTOR 2 (BLOCK OF 8 REG)
     LDX R O
PARA PARAMETER BLOCK (0-> BASE ADDRESS)
           48
                 PARA+1 PARAMETER BLOCK (0-> BASE ADDRESS)
    LDX R 1
           1
;-------------------------
    CFB 800 RSMC RESET STEPPING MOTOR CONTROLLER
/ "• — — — — — —• — — — ————————————— —
; WAIT END OF RESETTING H2 MODUL
/
    LD T 0 TIMERO TIMER FOR COMMON USE
           2
    STH T 0 TIMERO TIMER FOR COMMON USE
    JR H -1
           ---------------
    EXOB
÷
;DEFINITION OF CONTROL INPUTS
;INPUT 0 :SELECT OPERATION MODE OFF->AUTO ON->MANUAL CONTROL
;INPUT 1 :START AUTO SEQUENCE
;INPUT 2 :MANUAL FORWARD
;INPUT 3 :MANUAL BACKWARDS
; INPUT 4 : MANUAL MOVE OUT OF LIMIT SWITCH
\ddot{\phantom{0}}
```
**PROGRAM ORGANISATION BLOCK** ; ================================== ;- COB 0 READS OPERATION MODE AND CALLS PB 0 FOR MANUAL OPERATION AND SB 0 FOR THE AUTO SEQUENCE ;- IN THIS APPLICATION MOTOR PARAMETERS ARE DIFFERENT ON BOTH OPERATION MODES ;- MANUAL CONTROL IS ONLY ACTIV FOR MOTOR 1 COB 0

0

;--------------------------

CSB 0 ACONTROL AUTO CONTROL

;---------------------------

STH F 500 MANFLAG FLAG IS SET IF MANUAL OPERATION ;--------------------------

CPB H O MCONTROL MANUAL CONTROL

:---------------------------

;SWITCH TO AUTO IF NOT MANUAL

/

 $\ddot{ }$ 

f

 $\ddot{ }$ 

STH I 0 MANUAL SWITCH FOR MANUAL CONTROL JR H end STH F 500 MANFLAG FLAG IS SET IF MANUAL OPERATION SEI K 1 M1 PARAMETER MOTOR 1 (BLOCK OF 8 REG)<br>CFB 824 HLTM HALT ANY MOTION CFB 824 HLTM HALT ANY MOTION CFB 823 AUTOCON SWITCH TO AUTO CONTROL RES F 500 MANFLAG FLAG IS SET IF MANUAL OPERATION

;END OF OPERATING MODE SELECTION

ECOB

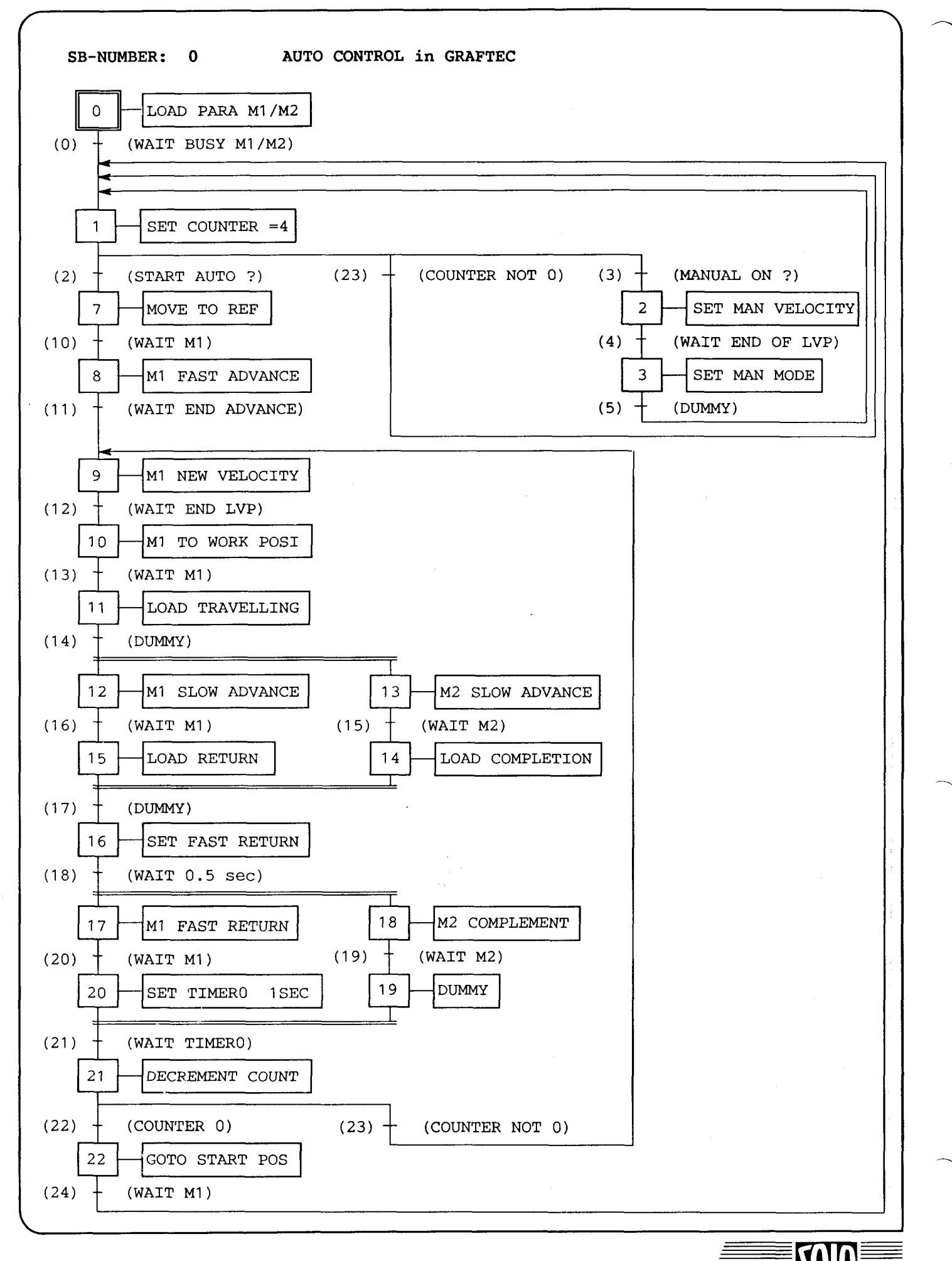

*s*

*r* \*\*\*\*\*\*\*\*\* AUTOCONTROL in GRAFTEC ACONTROL AUTO CONTROL SB 0 . \_\_\_\_\_\_\_\_\_\_\_\_\_\_\_\_\_\_\_\_\_\_\_\_\_\_\_\_\_ ; STEPS . \_\_\_\_\_\_\_\_\_\_\_\_\_\_\_\_\_\_\_\_\_\_\_\_\_\_\_\_\_ r LOAD PARA M1 /M2 IST 0 0 0 WAIT BUSY M1 /M2 SEI K 1 M1 PARAMETER MOTOR 1 (BLOCK OF 8 REG)  $LDX$  R 2 PARA+2 PARAMETER BLOCK (0-> BASE ADDRESS) 500 PARA+3 PARAMETER BLOCK (0-> BASE ADDRESS) LDX R 3 10000 LDX R 4 PARA+4 PARAMETER BLOCK (0-> BASE ADDRESS) 50 CFB 801 *LVP* LOAD VELOCITY PROFILE SEI K 9 M2 PARAMETER MOTOR 2 (BLOCK OF 8 REG) LDX R 2 PARA+2 PARAMETER BLOCK (0-> BASE ADDRESS) 40 LDX R 3 PARA+3 PARAMETER BLOCK (0-> BASE ADDRESS) 5000 PARA+4 PARAMETER BLOCK (0-> BASE ADDRESS) LDX R 4 50 LVP LOAD VELOCITY PROFILE CFB 801 RES F 500 MANFLAG FLAG IS SET IF MANUAL OPERATION EST ---------------------/ ST<sub>1</sub> SET COUNTER =4 I 0 WAIT BUSY M1 /M2 I 24 WAIT M1 I 1 MANFLAG ON ? I 5 DUMMY 0 2 START AUTO ? MANFLAG ON ? 0 1 0 3 MANUAL ON ? LD C 101 COUNTER COUNTER FOR CYCLE 4 EST -----------------/ ST 2 SET MAN VELOCITY I 3 MANUAL ON ? 0 4 WAIT END OF LVP SEI K 1 Ml PARAMETER MOTOR 1 (BLOCK OF 8 REG) LDX R 3 PARA+3 PARAMETER BLOCK (0-> BASE ADDRESS) 1200 CFB 801 LVP LOAD VELOCITY PROFILE EST -----------------/

SAIA<sup>®</sup>PLC Programmable controllers

 $\setminus$ 

 $\frac{1}{\text{V}}$ 

 $\equiv$  said  $\equiv$ 

 $\overline{\phantom{0}}$ 

*f*

9-8 Stand 09.90 Anwendungsbeispiel

 $\overline{\mathbf{S}}$ 

"\

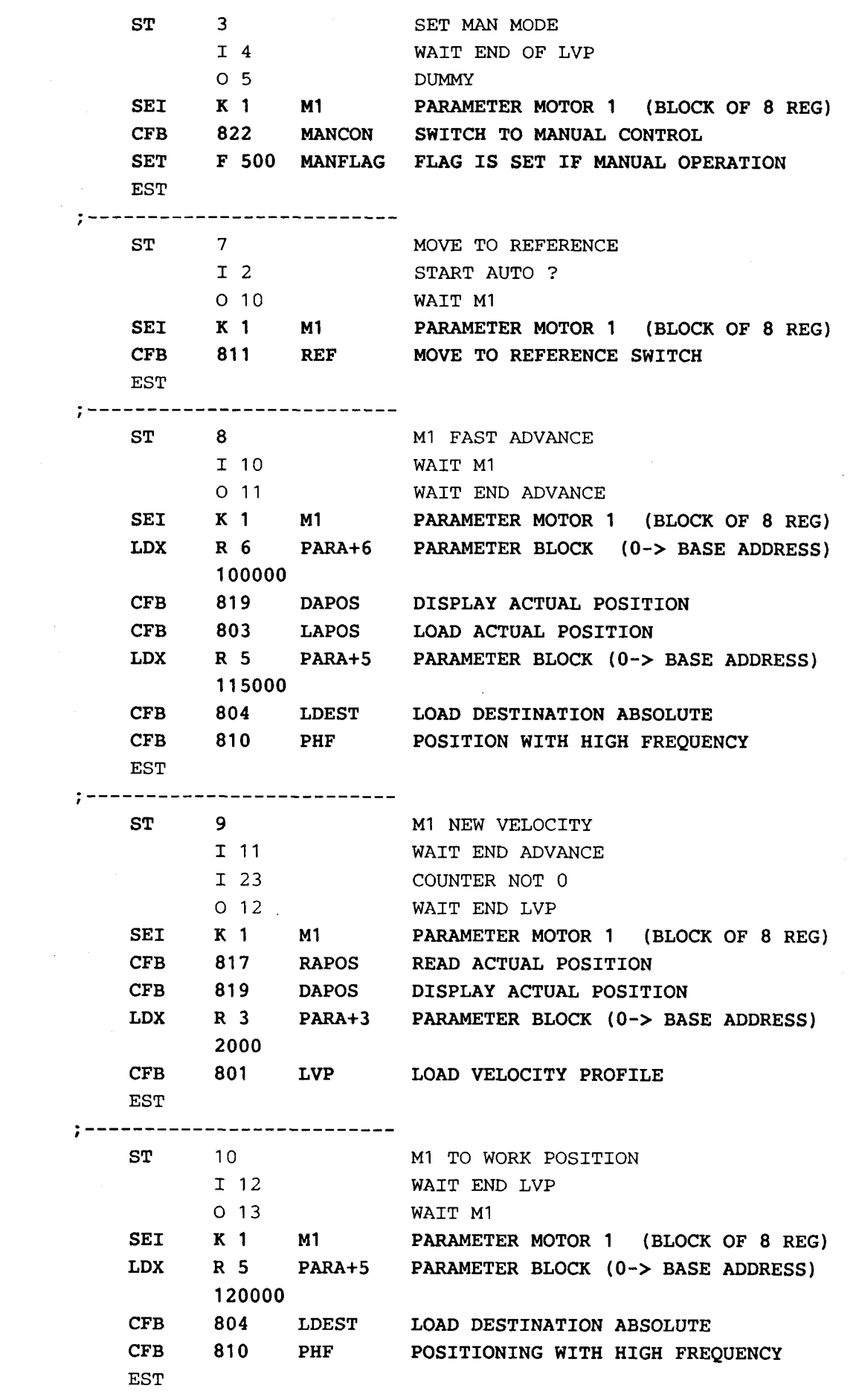

SAIA<sup>®</sup>PLC Programmable controllers

 $\setminus$ 

*f*

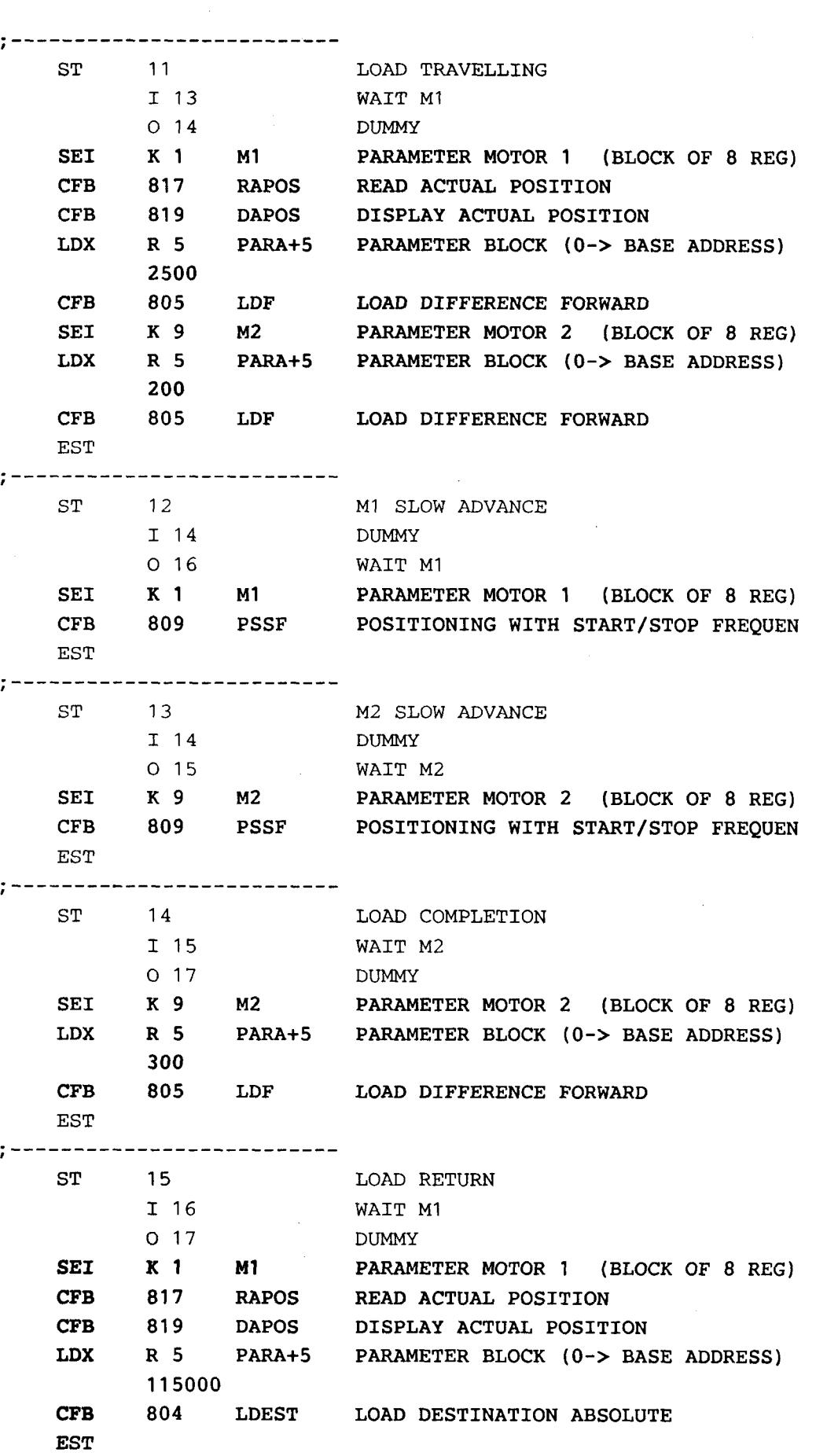

-------------------------

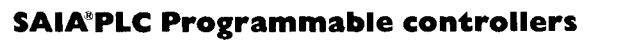

V

*t*

 $\equiv$   $\omega$ 

<sup>71</sup> *^==-*  $\blacksquare$ 

 $\sqrt{2}$ 

*f*

9-10 Stand 09.90 Stand 09.90

 $\mathbf{Z}$ 

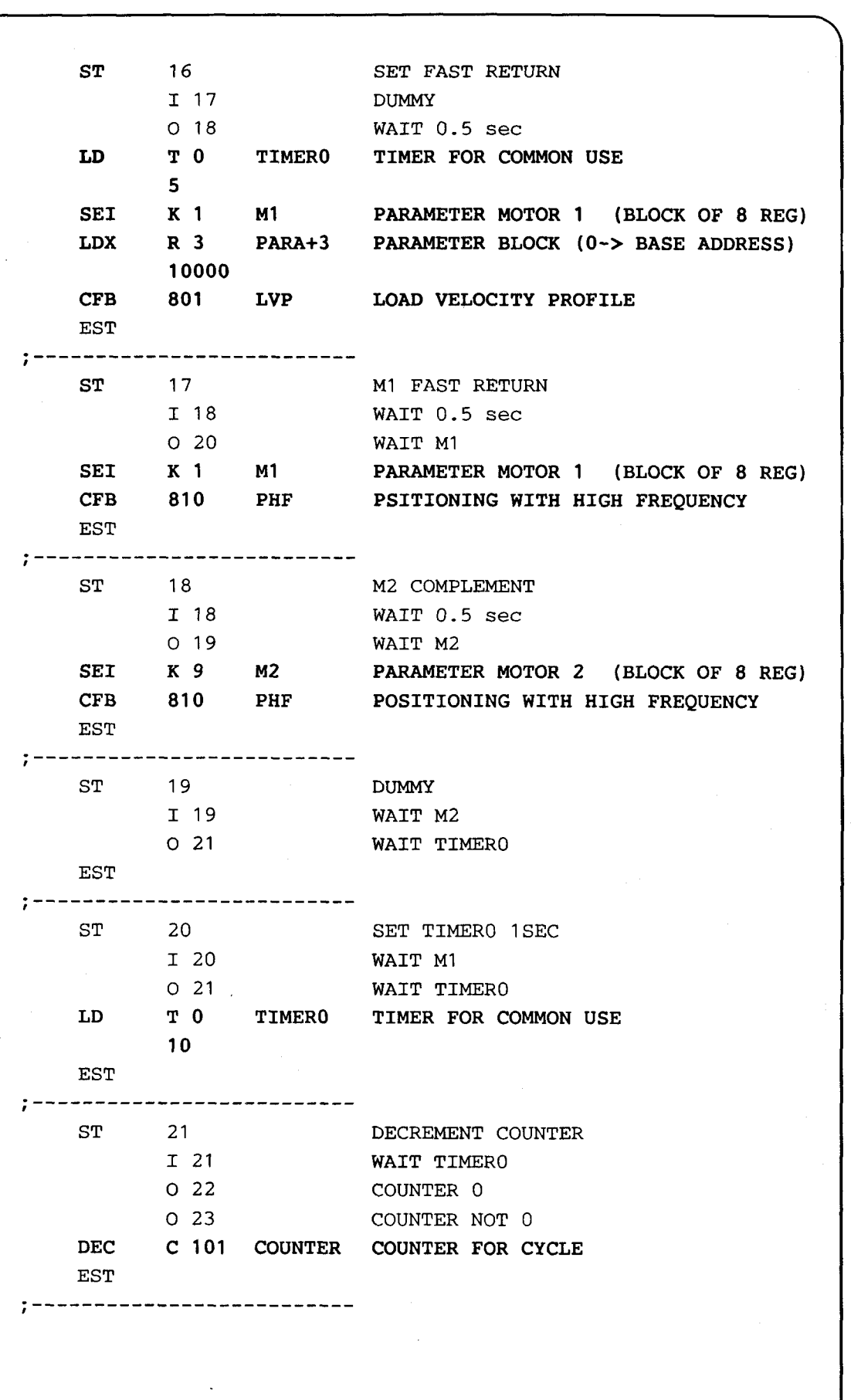

 $SALA<sup>s</sup>PLC Programmable controllers$ 

 $\setminus$ 

*f*

 $\mathbf{D}$ 

 $\sqrt{2}$ 

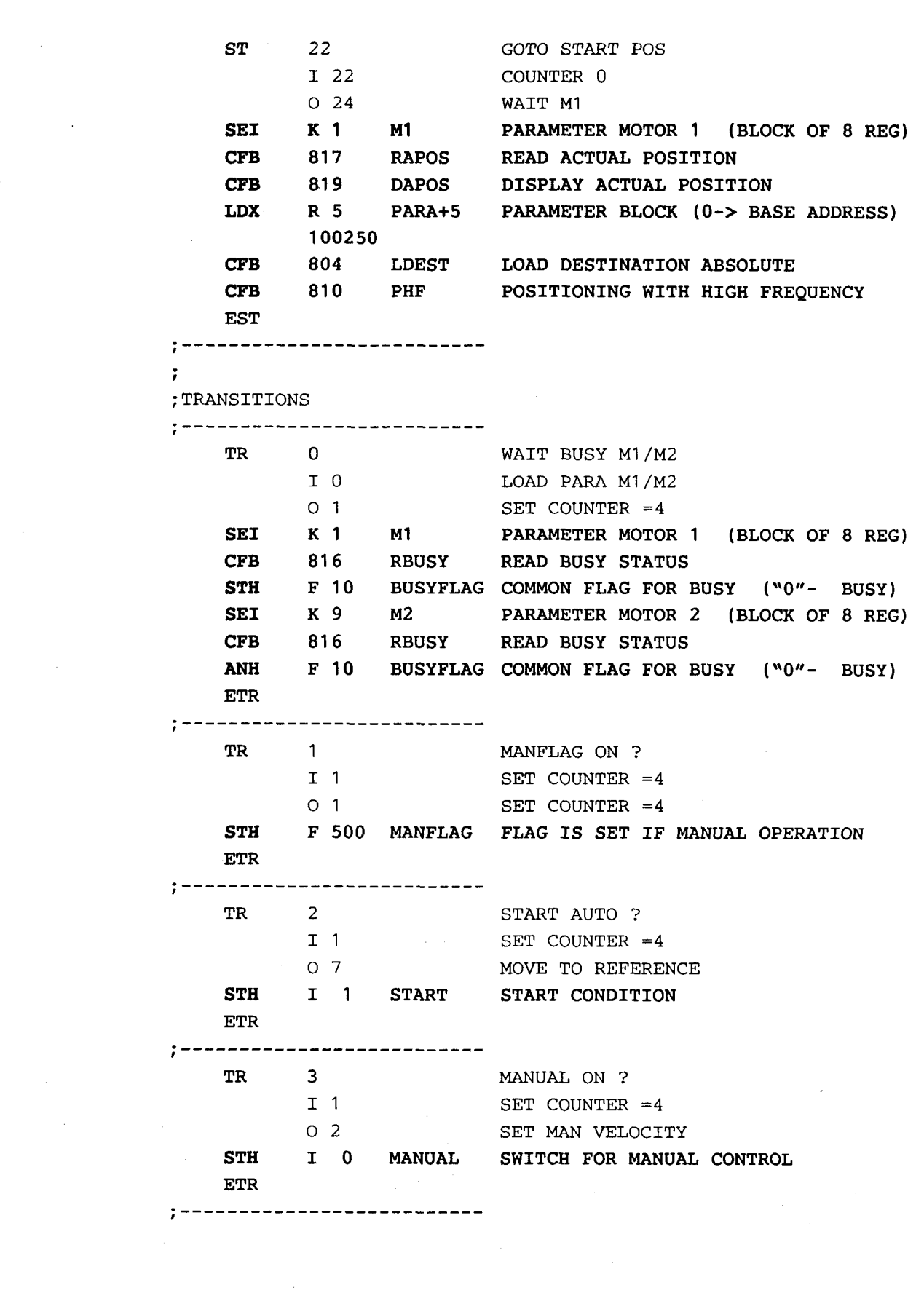

 $\backslash$ 

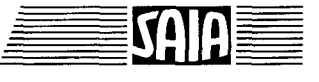

SAIA<sup>®</sup>PLC Programmable controllers

 $\backslash$ 

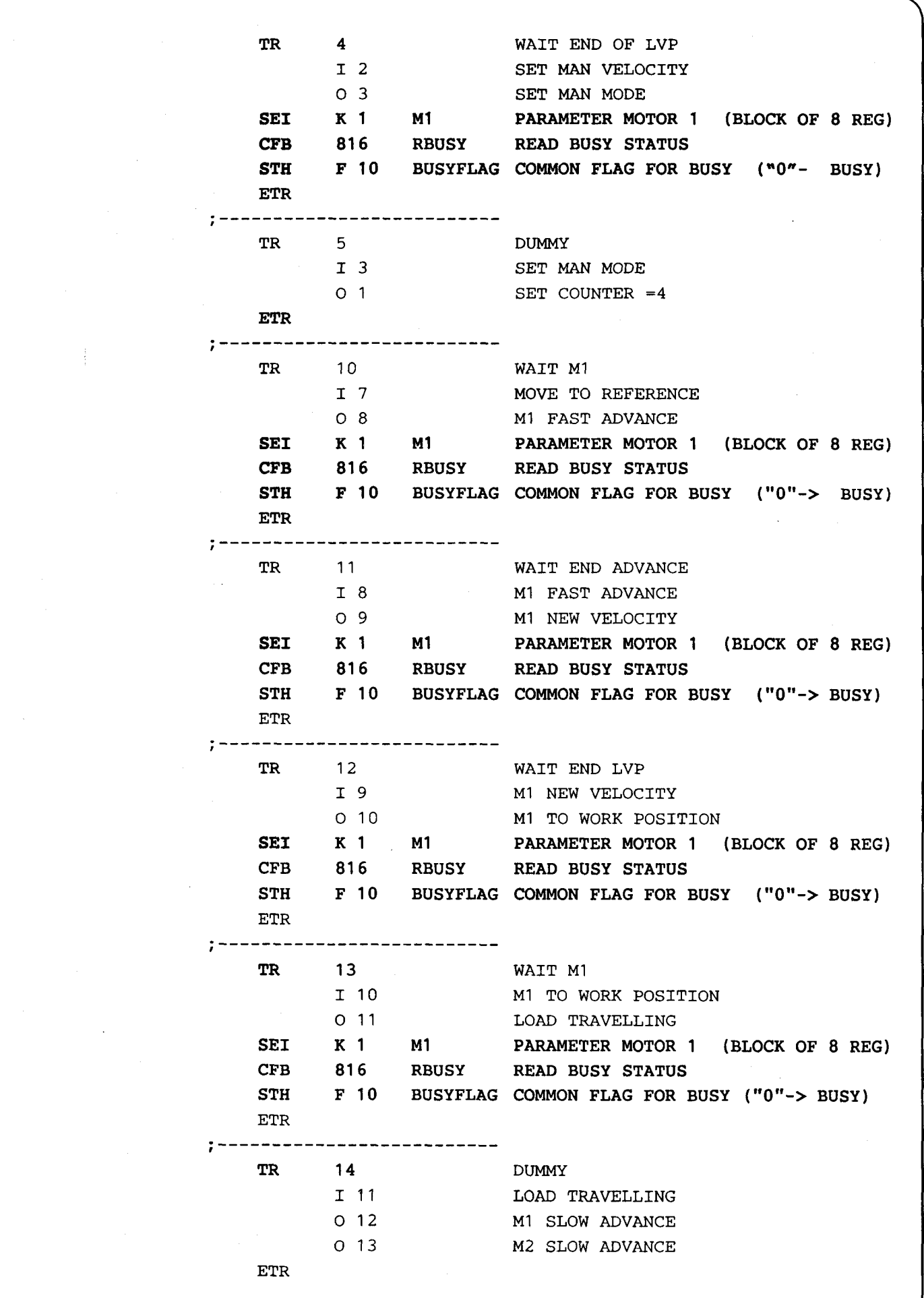

*r*

*f*

 $\sqrt{2}$ -------*t* WAIT M2 TR 15 I 13 M2 SLOW ADVANCE O 14 LOAD COMPLETION M2 PARAMETER MOTOR 2 (BLOCK OF 8 REG) SEI K 9 CFB RBUSY READ BUSY STATUS 816 STH F 10 BUSYFLAG COMMON FLAG FOR BUSY ("0"- BUSY) ETR \_\_\_\_\_\_\_\_\_\_\_\_\_\_ / WAIT M1 TR 16 I 12 M1 SLOW ADVANCE LOAD RETURN 0 15 K 1 SEI M1 PARAMETER MOTOR 1 (BLOCK OF 8 REG)<br>RBUSY READ BUSY STATUS CFB 816 READ BUSY STATUS STH F 10 BUSYFLAG COMMON FLAG FOR BUSY ("0"-> BUSY) ETR --------------*t* 17 DUMMY TR I 15 LOAD RETURN I 14 LOAD COMPLETION 0 16 SET FAST RETURN ETR ------------*t* TR 18 WAIT 0.5 sec I 16 SET FAST RETURN 0 17 M1 FAST RETURN 0 18 M2 COMPLEMENT STL T 0 TIMERO TIMER FOR COMMON USE ETR *1* ----------------TR 19 WAIT M2 I 18 M2 COMPLEMENT 0 19 DUMMY SEI K 9 M2 PARAMETER MOTOR 2 (BLOCK OF 8 REG)<br>RBUSY READ BUSY STATUS CFB 816 READ BUSY STATUS **STH** F 10 BUSYFLAG COMMON FLAG FOR BUSY ("0"-> BUSY) ETR  $; -- -$ ------------TR 20 WAIT M1 I 17 M1 FAST RETURN 0 20 SET TIMERO 1SEC SEI K 1 M1 PARAMETER MOTOR 1 (BLOCK OF 8 REG)<br>RBUSY READ BUSY STATUS CFB 816 READ BUSY STATUS STH F 10 BUSYFLAG COMMON FLAG FOR BUSY ("0"-> BUSY) ETR /

SAIA<sup>®</sup>PLC Programmable controllers

 $\diagdown$ 

[ftl

 $\blacksquare$  $\blacksquare$ 

 $\equiv$  3 1 1 1 1  $\equiv$ 

9-14 Stand 09.90 Stand 09.90

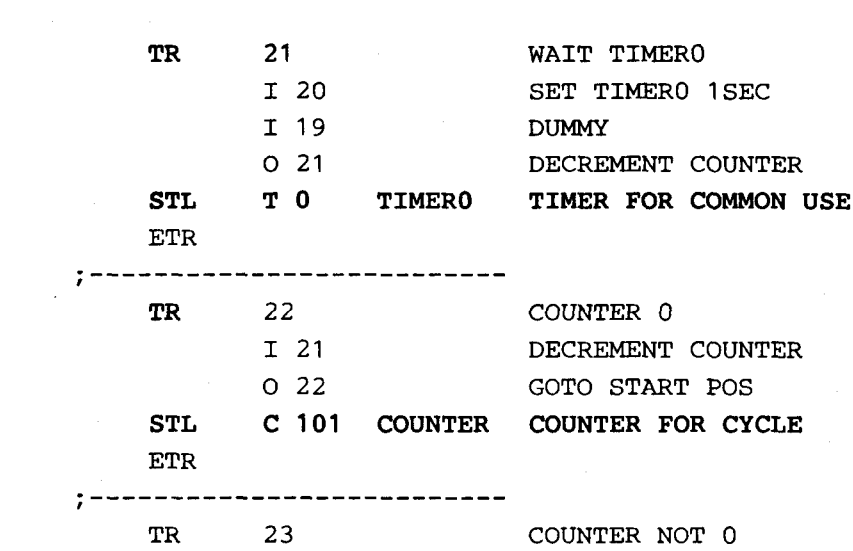

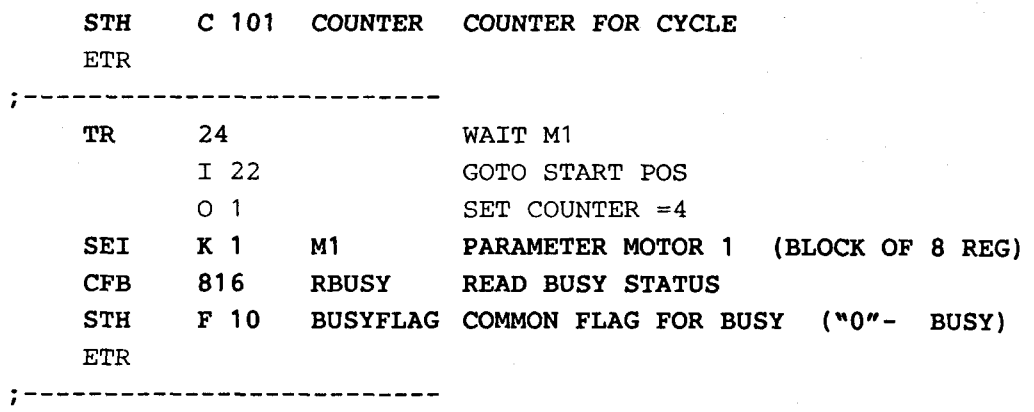

I 21 DECREMENT COUNTER O 9 M1 NEW VELOCITY

ESB

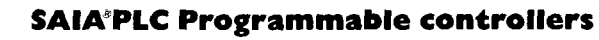

 $\equiv$  [?]

 $\blacksquare=\blacksquare$   $\blacksquare$ 

/ ; PROGRAM BLOCK FOR MANUAL OPERATION \* ·\*\*\*\*\*\*\*\*\*\*\*\*\*\*\*\*\*\*\*\*\*\*\*\*\*\*\* PB 0 MCONTROL MANUAL CONTROL *t* SEI K 1 M1 *t* ; MANUAL FORWARD STH I 2 FOR DYN F 502 DYNF CFB H 830 HFF STL I 2 FOR DYN F 503 DYNF+1 DYN FLAG 502-520 CFB H 824 HLTM *1 ;* MANUAL BACKWARDS STH I 3 BACK DYN F 504 DYNF+2 DYN FLAG 502-520 CFB H 831 HFB STL I 3 BACK DYN F 505 DYNF+3 CFB H 824 HLTM / \_ \_ \_ \_ \_ \_ \_ PARAMETER MOTOR 1 (BLOCK OF 8 REG) SWITCH FOR MANUAL FORWARD DYN FLAG 502-520 MANUAL WITH HF FORWARD SWITCH FOR MANUAL FORWARD HALT ANY MOTION SWITCH FOR MANUAL BACKWARDS MANUAL WITH HF BACHWARDS SWITCH FOR MANUAL BACKWARDS DYN FLAG 502-520 HALT ANY MOTION ; MANUAL OUTLS (BECAUSE OUTLS IS AN AUTO FUNCTION THIS ROUTINE SWITCHES TO AUTOMATIC, CALLS THE OUTLS FUNCTION AN THEN COMES ; BACK TO MANUAL CONTROL) f STH I 4 OUTLIMIT SWITCH TO MOVE OUT OF LIMIT SWITCH DYN F 506 DYNF+4 SET F 507 DYNF+5 CFB H 823 AUTOCON SWITCH TO AUTOMATIC CONTROL CFB H 814 OUTLS STH F 507 DYNF+5 CFB H 816 RBUSY ANH F 10 BUSYFLAG COMMON FLAG FOR BUSY ("0"- BUSY) CFB H 822 MANCON RES F 507 DYNF+5 ---------------------DYN FLAG 502-520 DYN FLAG 502-520 MOVE OUT OF LIMIT SWITCH DYN FLAG 502-520 READ BUSY STATUS SWITCH TO MANUAL CONTROL DYN FLAG 502-520

*r* "\

EPS

 $\backslash$ 

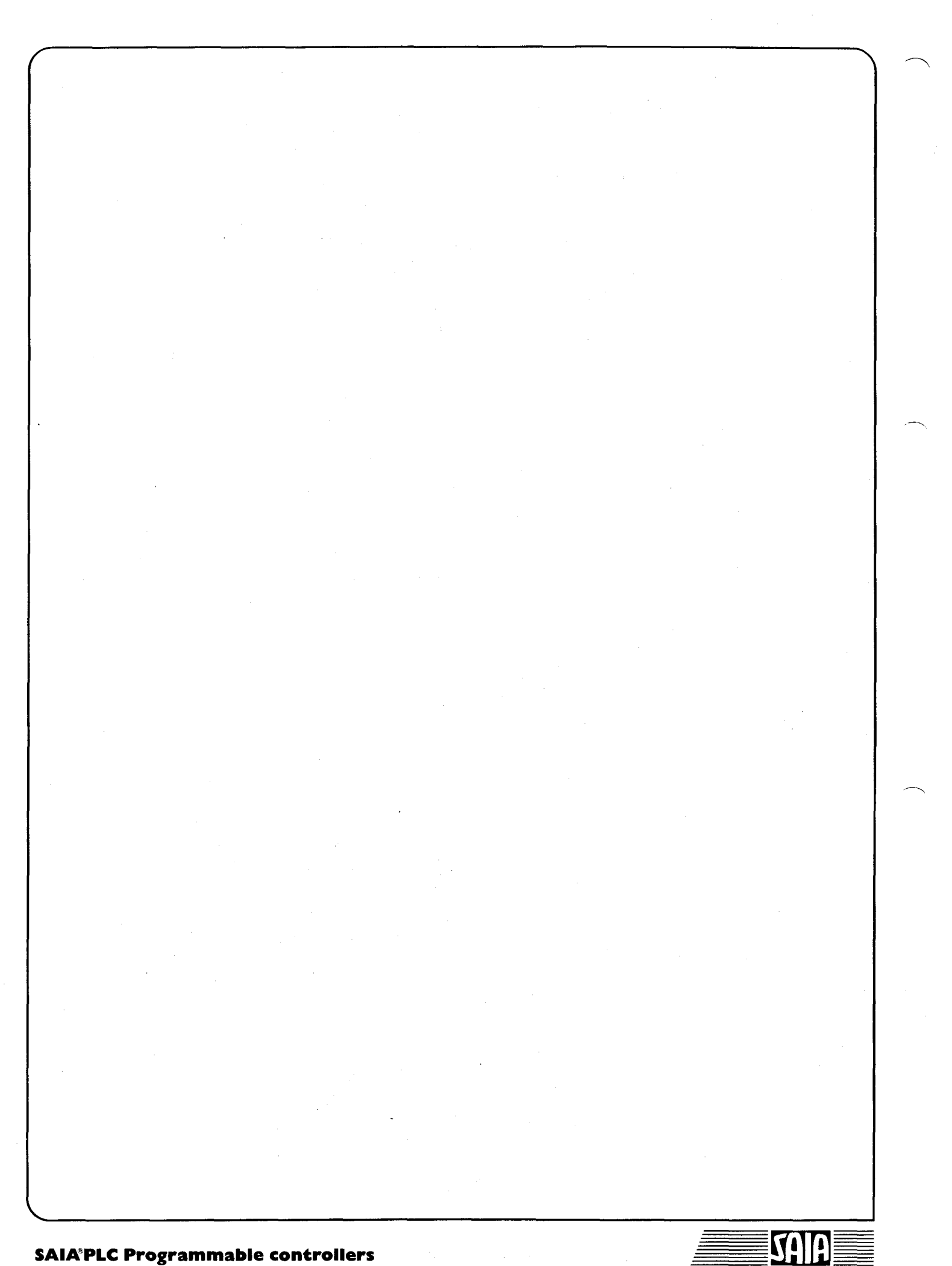

# 10. Alphabetische Symbol-Übersicht

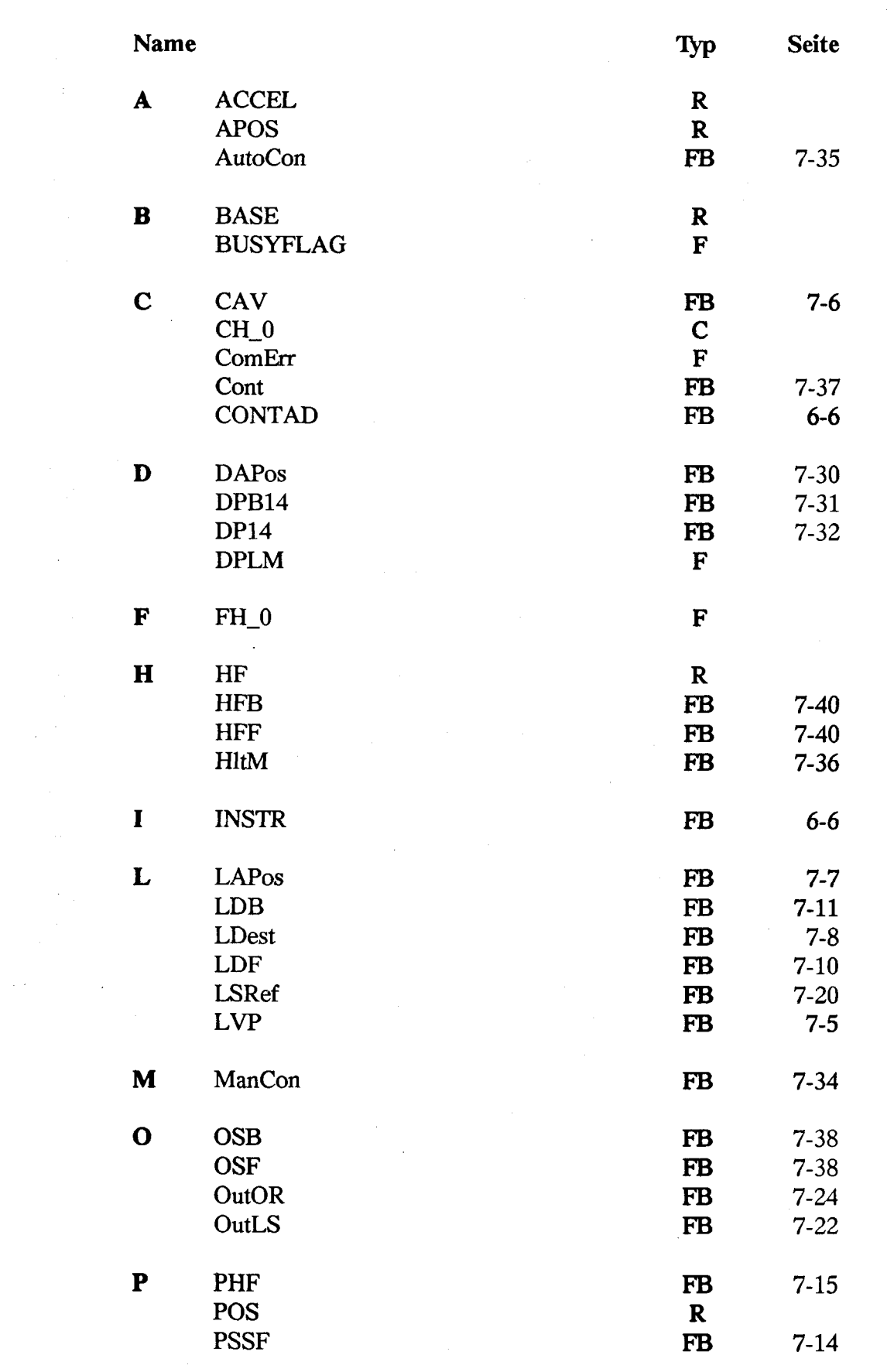

 $\mathbf{K}$ 

 $\diagdown$ 

R'l  $\mathbf T$  $\equiv$  SAIA

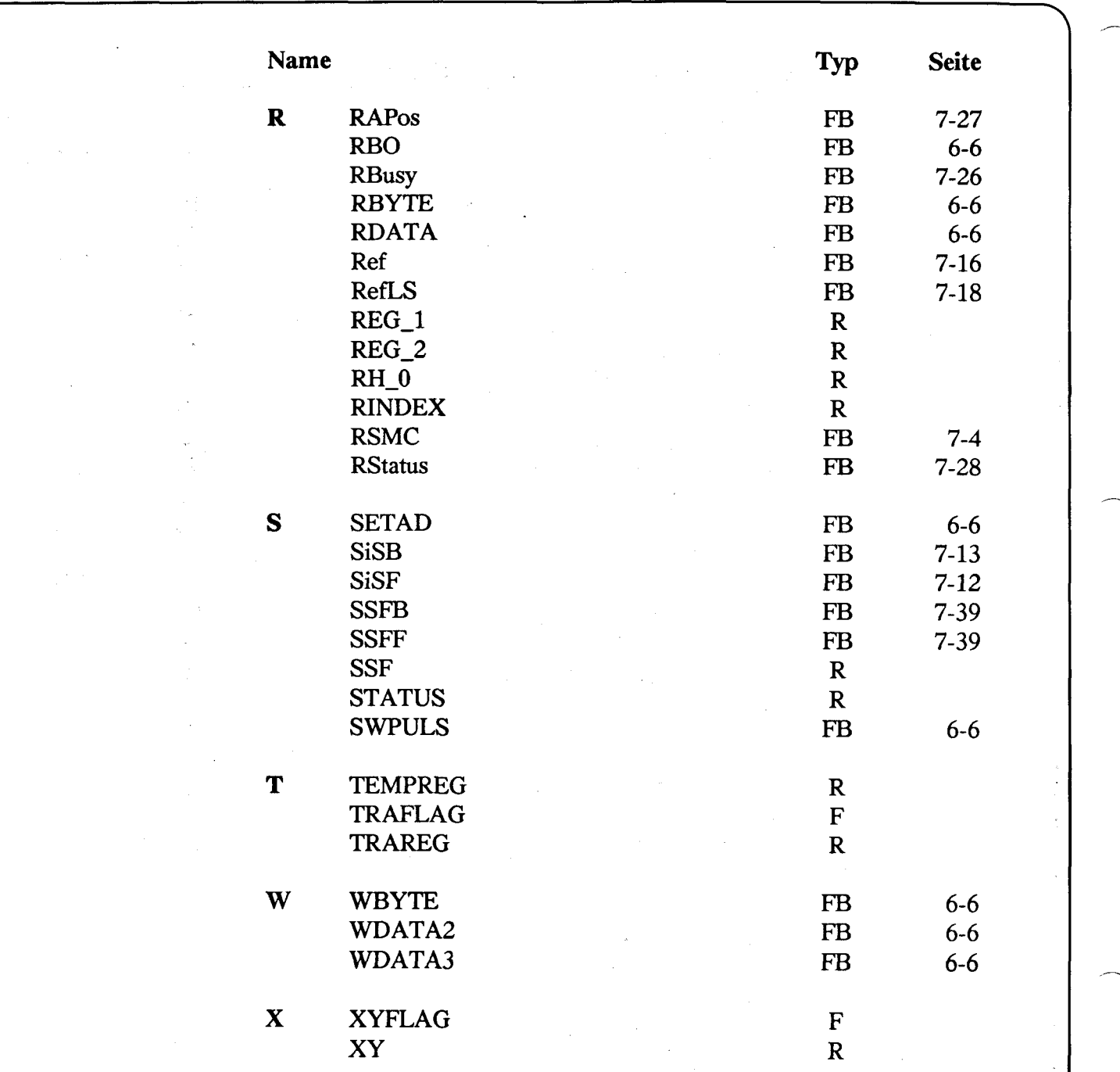

*S*

 $\diagdown$